# **UNIVERSIDAD TÉCNICA DE AMBATO FACULTAD DE INGENIERÍA CIVIL Y MECÁNICA**

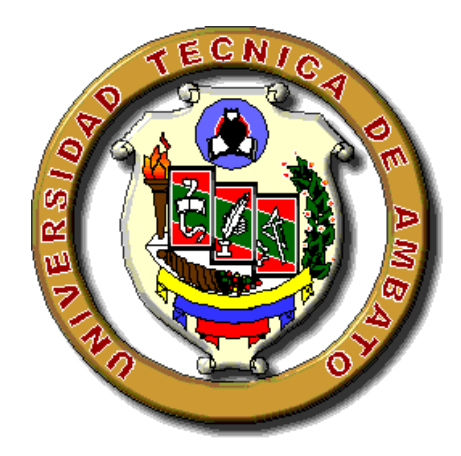

# **CARRERRA DE INGENIERÍA CIVIL**

# **PROYECTO TÉCNICO**

# **PREVIO A LA OBTENCIÓN DEL TÍTULO DE INGENIERO CIVIL**

#### **TEMA:**

"LEVANTAMIENTO Y DIGITALIZACIÓN DE LA RED PRINCIPAL, SECUNDARIA DE AGUA POTABLE Y SUS COMPONENTES COMPRENDIDO EN LOS BARRIOS EL RECREO, LAS PALMAS Y COOPERATIVA PLAZA ARAY DE LA CIUDAD DE PUYO, CANTÓN Y PROVINCIA DE PASTAZA APLICANDO UN SOFTWARE ESPECIALIZADO."

**AUTOR:** Oswaldo Israel Segovia López

**TUTOR:** Ing. Mg. Fricson Moreira C.

Ambato-Ecuador

2016

# **CERTIFICACIÓN DEL TUTOR**

<span id="page-1-0"></span>Yo, Ing. M.Sc. Fricson Moreira certifico que el presente proyecto técnico realizado por el señor Oswaldo Israel Segovia López, egresado de la Universidad Técnica de Ambato, Facultad de Ingeniería Civil y Mecánica, Carrera de Ingeniería Civil; se ha desarrollado bajo mi tutoría, es un trabajo personal e inédito que reúne los requisitos suficientes para ser sometido a evaluación del jurado examinador designado por el H. Consejo de la Facultad , realizado bajo el tema "LEVANTAMIENTO Y DIGITALIZACIÓN DE LA RED PRINCIPAL,SECUNDARIA DE AGUA POTABLE Y SUS COMPONENTES COMPRENDIDO EN LOS BARRIOS EL RECREO , LAS PALMAS Y COOPERATIVA PLAZA ARAY DE LA CIUDAD DE PUYO, CANTÓN Y PROVINCIA DE PASTAZA APLICANDO UN SOFTWARE ESPECIALIZADO.*"*

En el presente trabajo de graduación bajo mi tutoría, fueron concluidos de manera correcta los 4 capítulos que satisfacen al proyecto técnico, cumpliendo con el tiempo establecido según la normativa que rige en la Universidad Técnica de Ambato.

Es todo cuanto puedo certificar en honor a la verdad, y puede continuar con el trámite pertinente.

Ambato, Mayo del 2016

 --------------------------------------------------- Ing. Mg. Fricson Moreira TUTOR

# **AUTORÍA DEL TRABAJO**

<span id="page-2-0"></span>Yo, Oswaldo Israel Segovia López, portador de la cédula de ciudadanía Nº-1600384364, egresado de la Universidad Técnica de Ambato, Facultad de Ingeniería Civil y Mecánica, Carrera de Ingeniería Civil, certifico por medio de la presente, que el Proyecto Técnico previo a la obtención del título de Ingeniería Civil bajo el tema "LEVANTAMIENTO Y DIGITALIZACIÓN DE LA RED PRINCIPAL,SECUNDARIA DE AGUA POTABLE Y SUS COMPONENTES COMPRENDIDO EN LOS BARRIOS EL RECREO , LAS PALMAS Y COOPERATIVA PLAZA ARAY DE LA CIUDAD DE PUYO, CANTÓN Y PROVINCIA DE PASTAZA APLICANDO UN SOFTWARE ESPECIALIZADO." es de mi completa autoría.

<span id="page-2-1"></span>Ambato, Mayo del 2016

--------------------------------------------------- Sr. Oswaldo Israel Segovia López AUTOR

## **APROBACIÓN PROFESORES CALIFICADORES**

Los suscritos profesores calificadores , una vez revisado , aprueban el informe de investigación , sobre el tema : " **LEVANTAMIENTO Y DIGITALIZACIÓN DE LA RED PRINCIPAL,SECUNDARIA DE AGUA POTABLE Y SUS COMPONENTES COMPRENDIDO EN LOS BARRIOS EL RECREO , LAS PALMAS Y COOPERATIVA PLAZA ARAY DE LA CIUDAD DE PUYO, CANTÓN Y PROVINCIA DE PASTAZA APLICANDO UN SOFTWARE ESPECIALIZADO."** del egresado Oswaldo Israel Segovia López, de la carrera de Ingeniería Civil , el mismo que guarda conformidad con las disposiciones reglamentarias emitidas por el Centro de Estudios de Pregrado de la Facultad de Ingeniería Civil y Mecánica de la Universidad Técnica de Ambato.

Para constancia Firman,

 Ing.Mg. Darío Llamuca PROFESOR CALIFICADOR

 Ing.Mg. Rodrigo Acosta PROFESOR CALIFICADOR

#### **DERECHOS DE AUTOR**

Autorizo a la Universidad Técnica de Ambato, para que haga de este Proyecto Técnico o parte de él, un documento disponible para su lectura, consulta, y procesos de investigación, según las normas de la Institución.

Cedo los Derechos en línea patrimoniales de mi Proyecto Técnico con fines de difusión pública, además apruebo la reproducción de este Proyecto Técnico dentro de las regulaciones de las Universidad, siempre y cuando esta reproducción no suponga una ganancia económica y se realce respetando mis derechos de autor.

Ambato, Mayo del 2016

Autor

---------------------------------------------- Sr. Oswaldo Israel Segovia López

#### **DEDICATORIA**

<span id="page-5-0"></span>En primer lugar agradezco infinitamente a **DIOS,** porque me ha brindado salud, fuerza y perseverancia suficiente para poder llegar a cumplir una de las metas más ansiadas en mi vida.

A **JAIME Y NORMA ,** mis padres; quienes han sabido apoyarme en todo momento dando un buen ejemplo de superación y sobre todo guiarme por el camino correcto, siendo un pilar fundamental en este proceso formativo de mi vida, porque sobre todas las cosas y adversidades estuvieron ahí aconsejándome, dando ánimo moral y brindándome ese calor de padres que día a día me dieron fuerzas para no desmayar y seguir hacia la meta anhelada, que Dios los bendiga.

A **LILIANA,** mi hermana que de igual manera siempre estuvo presente, en este largo caminar hacia mi meta anhelada.

A mis tíos, primos, sobrinos, abuelita, que con concejos, bromas, deseos, también supieron formar parte de este proceso.

Esto es por y para ustedes, de corazón Gracias. !!!

*Israel*

#### **AGRADECIMINETO**

<span id="page-6-0"></span>A la **UNIVERSIDAD TÉCNICA DE AMBATO**, de manera especial a la Facultad de Ingeniería Civil y Mecánica, por brindarme los conocimientos necesarios, que requiere esta hermosa profesión.

A los profesores de la Facultad quienes con paciencia, apoyo y generosidad me supieron ayudar, enseñar y jamás desmayar en esta hermosa carrera. Gracias.

A la **Empresa Municipal de Agua Potable y Alcantarillado de Pastaza "EMAPAST-EP",** por facilitar los recursos e información necesaria para la ejecución del proyecto.

A todos los amigos, y a las personas que en el transcurso de mi vida se han vuelto importantes, que siempre estuvieron ansiosos del cumplimiento de mi meta anhelada que con su amistad sincera y cariño supieron aportar con un granito de arena a la culminación de mi sueño.

Unas vez más, mi Familia pilar fundamental en mi vida, todos mis logros es por y para ellos. Gracias por todo. !!

 *Israel*

# ÍNDICE GENERAL

<span id="page-7-0"></span>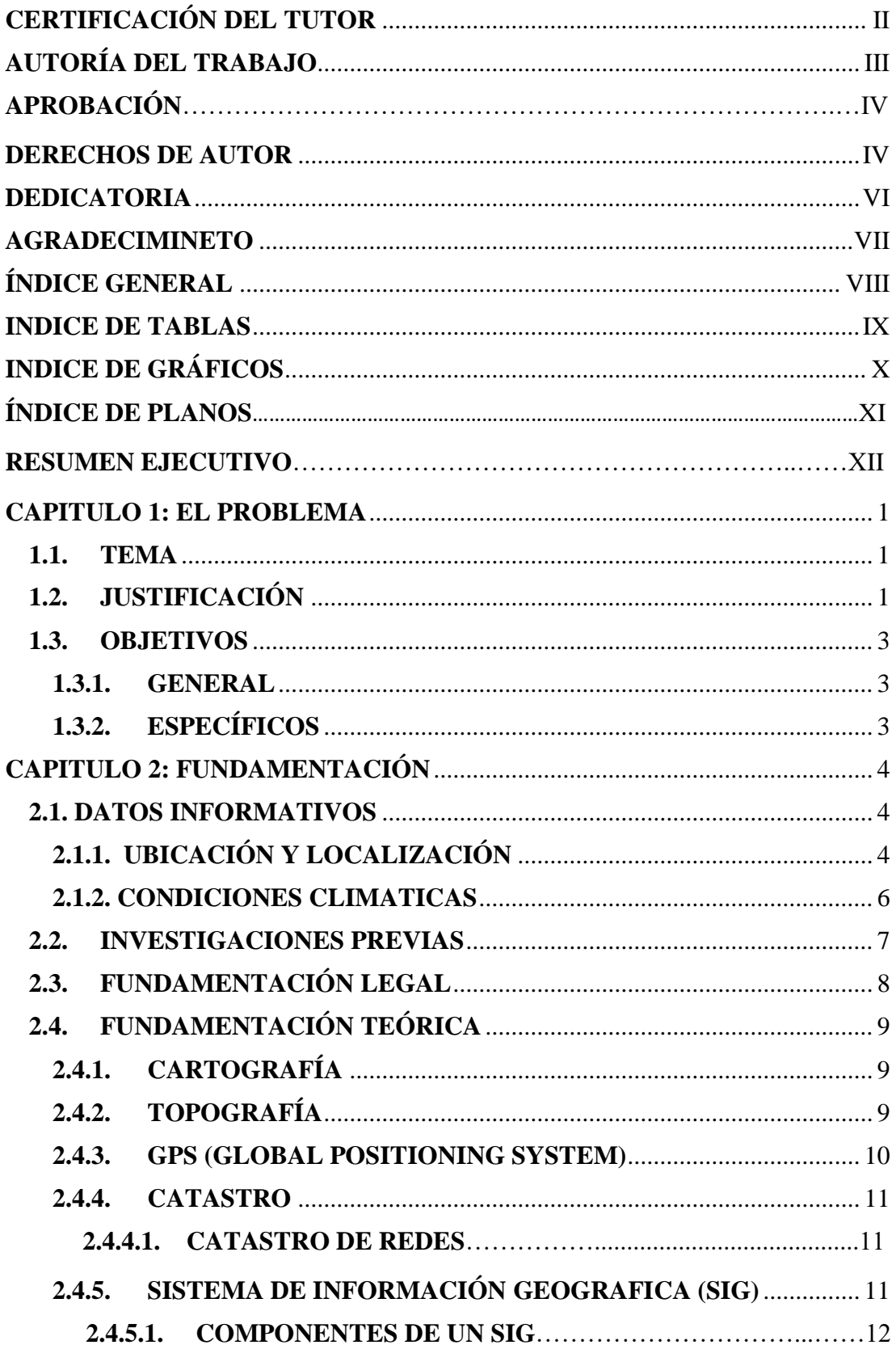

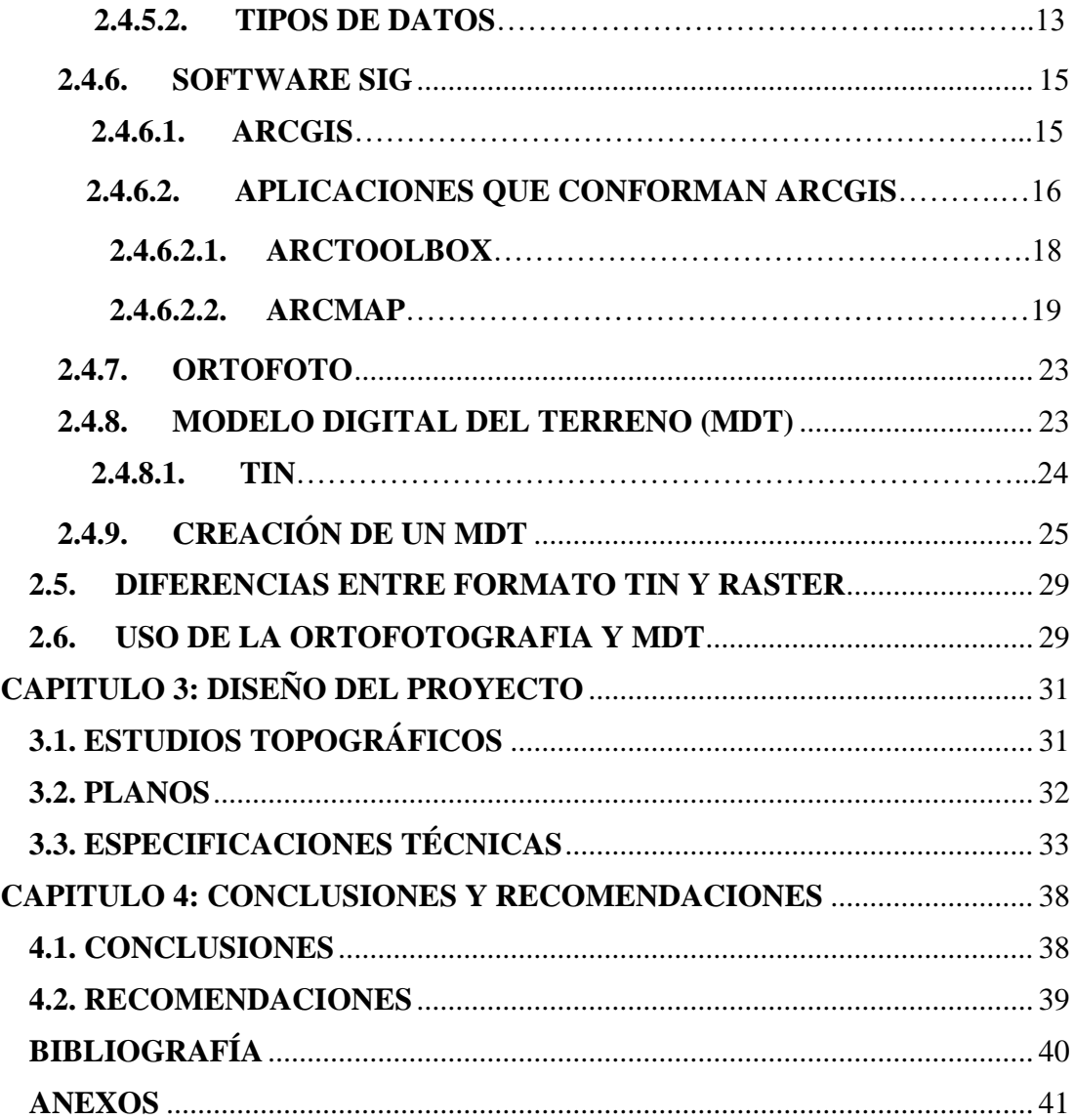

# **INDICE DE TABLAS**

<span id="page-8-0"></span>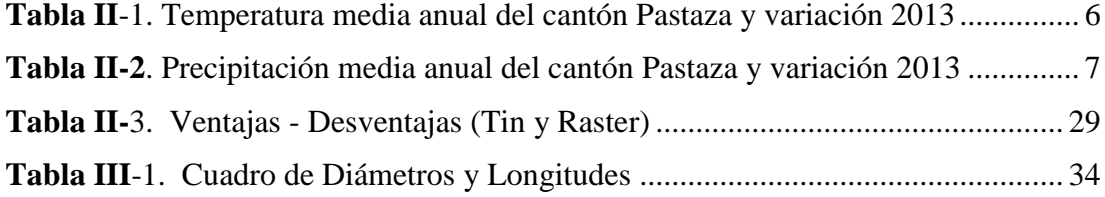

# **INDICE DE GRÁFICOS**

<span id="page-9-0"></span>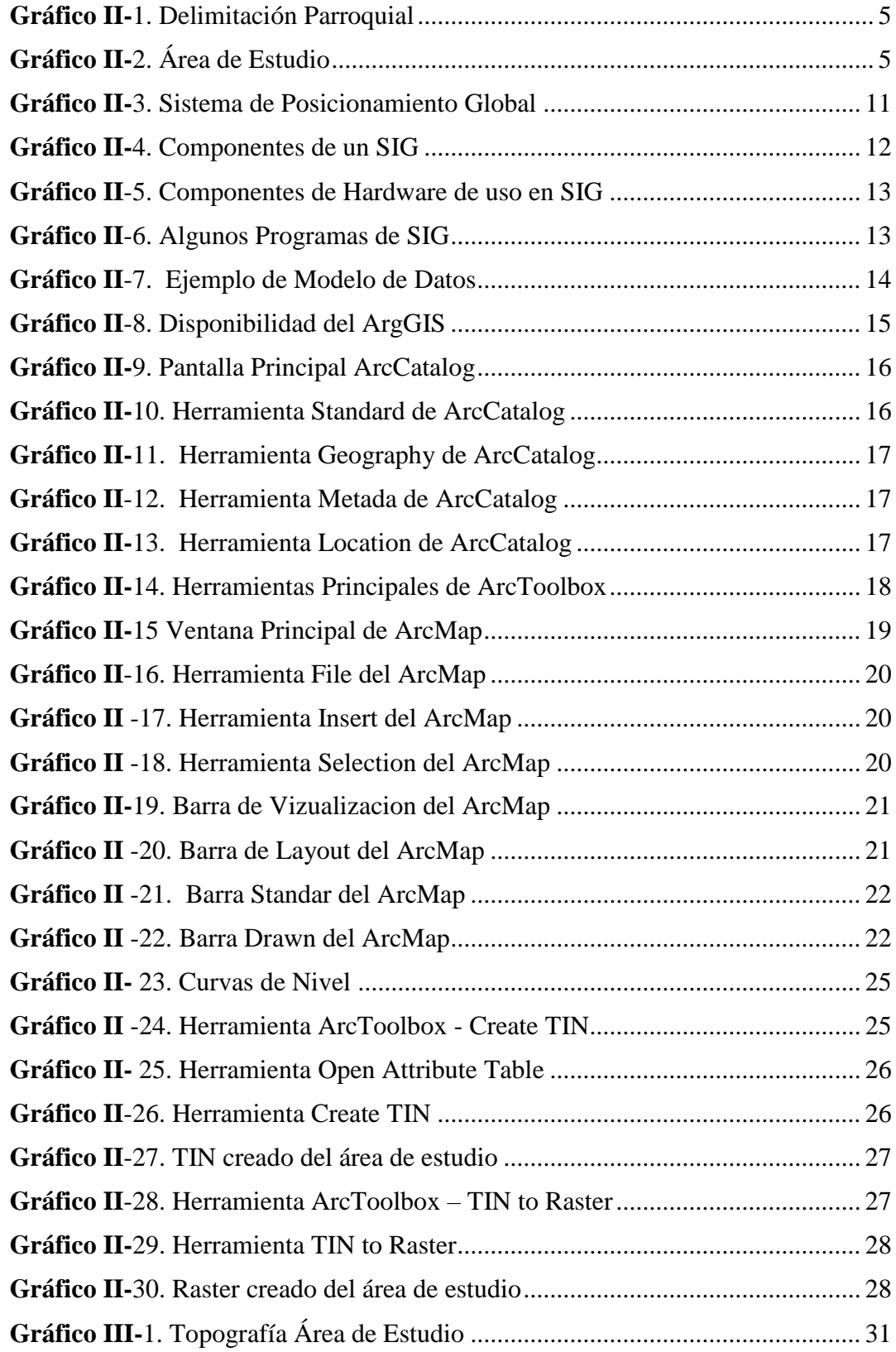

# **INDICE DE PLANOS**

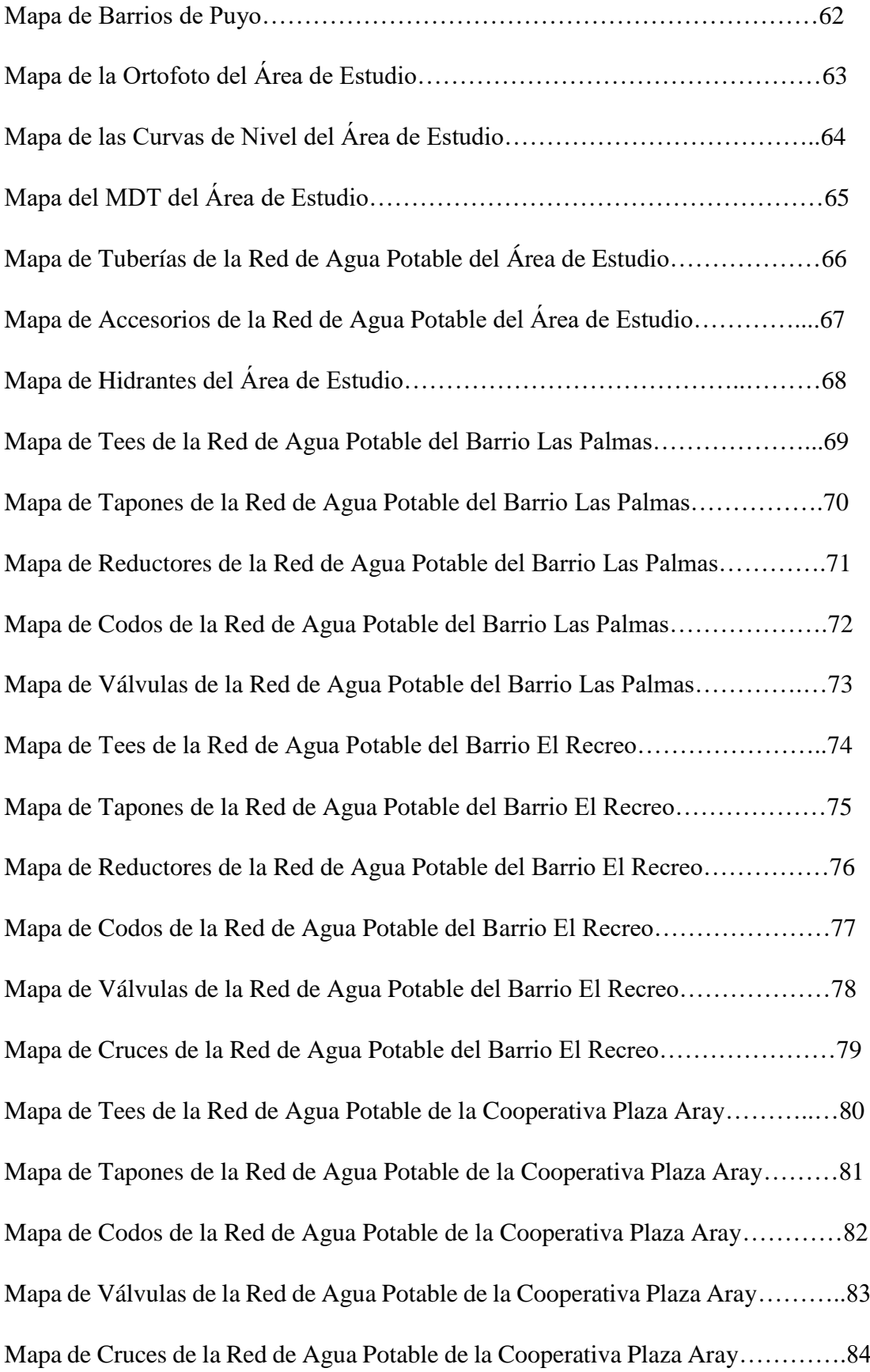

**TEMA:** "LEVANTAMIENTO Y DIGITALIZACION DE LA RED PRINCIPAL,SECUNDARIA DE AGUA POTABLE Y SUS COMPONENTES COMPRENDIDO EN LOS BARRIOS EL RECREO,LAS PALMAS Y COOPERATIVA PLAZA ARAY DE LA CIUDAD DE PUYO, CANTON Y PROVINCIA DE PASTAZA APLICANDO UN SOFTWARE ESPECIALIZADO"

**Autor:** Egdo.Israel Segovia L

**Tutor:** Ing. Mg. Fricson Moreira

#### **RESUMEN EJECUTIVO**

El presente proyecto se realiza con el objetivo principal de digitalizar y actualizar el catastro de redes de agua potable y sus componentes los mismos que están manejados en papel y carecen de información actualizada , en la elaboración del proyecto fue necesario realizar una inspección visual del área en estudio comprobando los componentes de la red de agua potable visibles en campo, se recopilo la información en papel , con los trabajadores de mayor experiencia de la Empresa Municipal de Agua Potable y Alcantarillado de Pastaza "EMAPAST-EP" se trabajó conjuntamente ubicando en los planos dados en papel los accesorios existentes en las redes de agua potable también se obtuvo la información necesaria para poder utilizarla en el software especializado de Sistema de Información Geográfica como: predios, delimitación barrial, la ortofoto de la ciudad, curvas de nivel , levantamiento topográfico, con el objetivo de facilitar la digitalización mediante el uso de un Sistema de Información Geográfica aplicando el respectivo software especializado, que permita contar con un catastro actualizado reflejando la realidad, georreferenciando las redes y sus elementos.

El SIG permitirá la manipulación de información de las redes de agua potable referenciada con cartografía de la zona permitiendo administrar de manera eficiente el sistema de agua potable. Una vez concluido el diseño del proyecto, se realiza los respectivos mapas con sus respectivas especificaciones técnicas.

#### <span id="page-12-0"></span>**CAPITULO 1: EL PROBLEMA**

#### <span id="page-12-1"></span>**1.1. TEMA**

Levantamiento y digitalización de la red principal, secundaria de agua potable y sus componentes comprendido en los Barrios El Recreo, Las Palmas y Cooperativa Plaza Aray, de la Ciudad de Puyo, Cantón y Provincia de Pastaza aplicando un software especializado.

#### <span id="page-12-2"></span>**1.2. JUSTIFICACIÓN**

Este proyecto presenta una solución para la gestión de redes de agua potable mediante el uso de un Sistema de Información Geográfica, es fundamental, contar con la digitalización de la red principal, secundaria de agua potable y sus componentes en vista que han aparecido nuevas redes, o simplemente se cuenta con un catastro deficiente manejado en papel y que carece de información actualizada ; por lo cual, se debería contar con una digitalización de las redes utilizando un software especializado, con la finalidad de crear y actualizar el catastro proporcionando la información sobre diámetros, longitudes, materiales, georreferenciación y mapeo de las redes de agua potable en la ciudad de Puyo.

A nivel mundial en países como España, Bolivia y México entre otros existen empresas consultoras que ofrecen sus servicios en el área de catastro de redes entre otros servicios relacionados, en Bolivia la empresa municipal de agua potable y alcantarillado de Sucre cuenta con un debido catastro de redes tanto de agua potable como alcantarillado.

En el Ecuador los Gobiernos Autónomos Descentralizados Municipales y Metropolitanos son los responsables de contar con un adecuado catastro según el proyecto de ley orgánica de ordenamiento territorial uso y gestión de suelo. Las empresas municipales de agua potable y alcantarillado de cada cantón deberían ser las responsables de contar con el catastro actualizado de las redes de agua potable, alcantarillado y componentes existentes, para facilidad de trabajos evitando así fugas, daños innecesarios y molestias a los usuarios, la mayoría de empresas municipales de agua potable y alcantarillado manejan información en papel desactualizada.

En la Provincia de Pastaza no se cuenta con un catastro digitalizado y actual de las redes principales, secundaria de agua potable y sus componentes, la Empresa Pública Municipal De Agua Potable y Alcantarillado de Pastaza, actualmente posee una información en papeles desactualizada, por lo cual se ve en la necesidad de realizar levantamiento y digitalización de sus redes.

Finalmente, el objetivo de contar con el catastro de las redes de agua potable es la de obtener información necesaria para el desarrollo y ejecución de los diferentes proyectos que se puedan presentar, beneficiando a la población y a la empresa que brinda el apoyo para realizar este proyecto.

## <span id="page-14-1"></span><span id="page-14-0"></span>**1.3. OBJETIVOS 1.3.1. GENERAL**

 Digitalizar las Redes de Abastecimiento de Agua Potable de los Barrios, El Recreo, Las Palmas y Cooperativa Plaza Aray de la ciudad de Puyo para identificar su ubicación, diámetros, longitudes; mediante la utilización de un software especializado.

# <span id="page-14-2"></span>**1.3.2. ESPECÍFICOS**

- Obtener información necesaria acerca de las redes de abastecimiento de agua potable.
- Potenciar la digitalización de las redes de agua potable utilizando softwares especializados.
- Contar con un catastro referencial que ayude a complementar el catastro existente.

#### **CAPITULO 2: FUNDAMENTACIÓN**

#### <span id="page-15-1"></span><span id="page-15-0"></span>**2.1. DATOS INFORMATIVOS**

# <span id="page-15-2"></span>**2.1.1. UBICACIÓN Y LOCALIZACIÓN**

La parroquia urbana Puyo tiene una extensión de 104 Km2., como ciudad también está considerada como cabecera cantonal del cantón Pastaza y Capital de la Provincia. [1]

Puyo se encuentra a 100 Km de la Ciudad de Ambato (Provincia de Tungurahua), 110 Km de Riobamba (Provincia de Chimborazo), 79 km del Tena (Provincia de Napo), 129 km de Macas (Provincia de Morona Santiago), 222 km de Quito (Provincia de Pichincha) y a 372 km de Guayaquil Provincia del Guayas, su altura promedio es de 924 msnm, se halla a una latitud de  $0^{\circ}$  59' -1" S y a una longitud de  $77^{\circ}$  49' 0" W. [1]

La parroquia urbana Puyo se encuentra delimitada por:

Norte: Parroquia Fátima Sur: Parroquia Tárqui Este: Cantón Mera Oeste: Parroquia 10 de Agosto y Parroquia Veracruz [1]

4

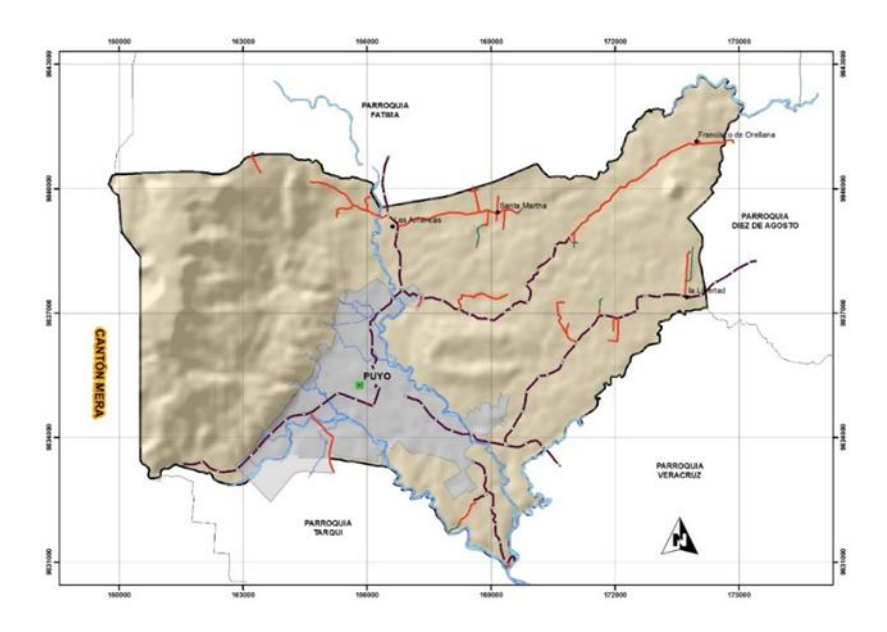

<span id="page-16-0"></span> **Gráfico II-**1. Delimitación Parroquial [1]

El área de estudio es parte de la parroquia urbana Puyo, comprende los barrios urbanos El Recreo y Las Palmas, y es incluida la Cooperativa Plaza Aray. [15]

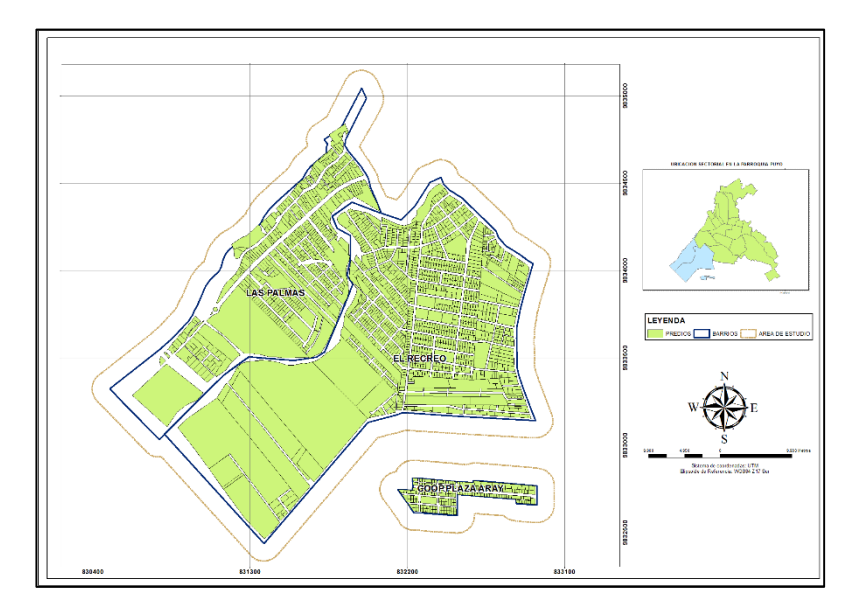

<span id="page-16-1"></span>**Gráfico II-**2. Área de Estudio. [15]

#### <span id="page-17-0"></span>**2.1.2. CONDICIONES CLIMATICAS**

#### **CLIMA**

La parroquia urbana Puyo goza de un clima muy agradable, con una zona climática lluviosa tropical y oscila entre los 17° C y 24° C. [1]

#### **TEMPERATURA**

El Instituto Nacional de Hidrología y Meteorología Del Ecuador (INAHMI), dentro de sus boletines anuales, a través de las 40 estaciones meteorológicas ubicadas a nivel nacional, han definido que el cantón Pastaza tiene una temperatura media de 21.60°C, aunque según su cálculo anual de temperatura a nivel de la amazonia en el año 2013 las estaciones meteorológicas ubicadas en la ciudad de Shell y Puyo han tenido un incremento de aproximadamente 0.3°C y 0.7°C respectivamente, como se puede ver en la tabla siguiente: [1]

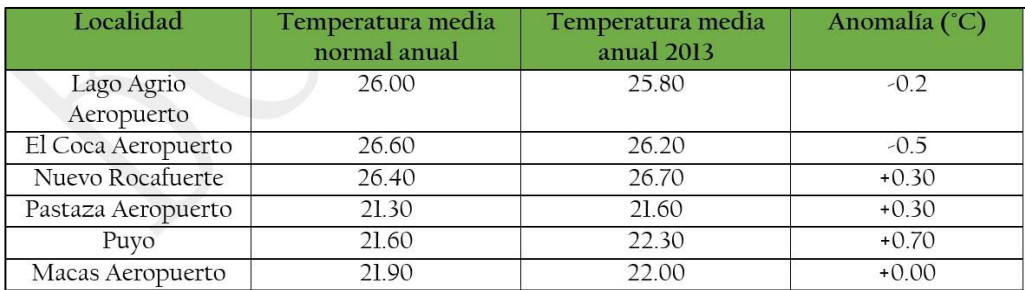

<span id="page-17-1"></span> **Tabla II**-1. Temperatura media anual del cantón Pastaza y variación 2013 [1]

#### **PRECIPITACIONES**

La precipitación media anual del cantón Pastaza, es de 4524.7 mm3/año, pero al año 2013 ha existido una variación de un 13 % anual. (Instituto Nacional De Hidrología Y Meteorología Del Ecuador, 2013), ver la siguiente tabla [1]:

| Localidad             | Precipitación | Precipitación    | % de variación |
|-----------------------|---------------|------------------|----------------|
|                       | normal anual  | media anual 2013 | anual          |
| Lago Agrio Aeropuerto | 3251.50       | 4048.70          | $+25.00$       |
| El Coca Aeropuerto    | 3211.10       | 2685.30          | $-16.00$       |
| Nuevo Rocafuerte      | 2862.10       | 2819.30          | $-1.00$        |
| Pastaza Aeropuerto    | 5352.10       | 5192.00          | $-2.00$        |
| Puyo                  | 4524.70       | 5120.50          | $+13.00$       |
| Macas Aeropuerto      | 2489.70       | 2483.00          | 0.00           |

<span id="page-18-1"></span>**Tabla II-2**. Precipitación media anual del cantón Pastaza y variación 2013 [1]

#### <span id="page-18-0"></span>**2.2. INVESTIGACIONES PREVIAS**

El presente proyecto no cuenta con suficientes referencias bibliográficas en investigaciones relacionadas con el trabajo que se está realizando, que se encuentren en la biblioteca de la Facultad de Ingeniería Civil y Mecánica, de la Universidad Técnica de Ambato.

En la investigación del Ing. Almeida Lema Vinicio Fabián previo a la obtención del título de Magister en Vías Terrestres, Tesis Maestría V.T. 33 en el año 2008; bajo el tema: Modelo para realizar el inventario de vías en la provincia de Tungurahua, aplicando el programa Arcgis 8.3; manifiesta que: **"**El Sistema de Información Geográfica permite realizar diferentes tipos de análisis espaciales en función de la información de la base de datos del inventario de campo. El Sistema utiliza como criterios de selección: datos, expresiones lógicas o condiciones determinadas, lo cual hace posible detectar en forma rápida y sencilla puntos y situaciones específicas que puedan tener características de interés, ya que despliega en la pantalla mapas temáticos con colores determinados por el usuario de la información solicitada.**"**

Existe una investigación realizada en la Universidad San Francisco de Quito previo a la obtención del título de Maestría Internacional en Sistemas de Información Geográfica, en dicha investigación del Sr. Hugo Tarsicio López Espinoza en el año 2012; bajo el tema: Sistema de Información Geográfica aplicado al Catastro de Agua Potable del Cantón Paute, Ecuador; manifiesta que: "**Cartografía** se dedica a la representación lo más verídicamente posible de la superficie terrestre, mediante proyecciones ortogonales, cilíndricas y cónicas. **Topografía** es la ciencia que se dedica a la medición y representación de partes de la superficie terrestre relativamente

pequeñas, de tal forma que para su representación se puede prescindir de la esfericidad terrestre. **CAD** se trata de una tecnología de software aplicada al diseño de geometrías, basada en las matemáticas y extensas bases de datos, y que dispone de múltiples herramientas o programas. **SIG** es un sistema de computador capaz de mantener y usar datos con localizaciones exactas en una superficie terrestre.**"**

#### <span id="page-19-0"></span>**2.3.FUNDAMENTACIÓN LEGAL**

Para el desarrollo de este proyecto se tomara en cuenta la siguiente sustentación legal:

- **La Constitución de la República, artículo 264 , numeral 4** , **Los gobiernos municipales tendrán las siguientes competencias exclusivas sin perjuicio de otras que determine la ley: "**Prestar los servicios públicos de agua potable, alcantarillado, depuración de aguas residuales, manejo de desechos sólidos, actividades de saneamiento ambiental y aquellos que establezca la ley.**"**
- **La Constitución de la República, artículo 375, numeral 2, El Estado, en todos sus niveles de gobierno, garantizará el derecho al hábitat y a la vivienda digna, para lo cual: "**Mantendrá un catastro nacional integrado georreferenciado, de hábitat y vivienda.**"**
- **El Código Orgánico de Organización Territorial, Autonomía y Descentralización (COOTAD), artículo 137, Ejercicio de las competencias de prestación de servicios públicos.- "**Las competencias de prestación de servicios públicos de agua potable, en todas sus fases, las ejecutarán los gobiernos autónomos descentralizados municipales con sus respectivas normativas y dando cumplimiento a las regulaciones y políticas nacionales establecidas por las autoridades correspondientes. Los servicios que se presten en las parroquias rurales se deberán coordinar con los gobiernos autónomos descentralizados de estas jurisdicciones territoriales y las organizaciones comunitarias del agua existentes en el cantón.**"**

 **El Código Orgánico de Organización Territorial, Autonomía y Descentralización (COOTAD), artículo 494: Actualización del catastro.- "**Las municipalidades y distritos metropolitanos mantendrán actualizados en forma permanente, los catastros de predios urbanos y rurales. Los bienes inmuebles constarán en el catastro con el valor de la propiedad actualizado, en los términos establecidos en este Código.**"**

#### <span id="page-20-0"></span>**2.4.FUNDAMENTACIÓN TEÓRICA**

#### <span id="page-20-1"></span>**2.4.1. CARTOGRAFÍA**

Se considera a la Cartografía como el arte, ciencia y técnica de hacer mapas y el estudio de éstos como documentos científicos y obras de arte. Esta es la definición clásica adoptada durante mucho tiempo, dada originalmente por la Asociación Cartográfica Internacional (ICA). Durante la 17ava. Asamblea General de esta Asociación, celebrada en Barcelona, España en septiembre de 1995, se adoptó una nueva definición, que se expresa en los siguientes términos: Cartografía es la disciplina que trata sobre la concepción, producción, difusión y estudio de los mapas. [2]

#### <span id="page-20-2"></span>**2.4.2. TOPOGRAFÍA**

Es la ciencia y la técnica de realizar mediciones de ángulos y distancias en extensiones de terreno lo suficientemente reducidas como para poder despreciar el efecto de la curvatura terrestre, para después procesarlas y obtener así coordenadas de puntos, direcciones, elevaciones, áreas o volúmenes, en forma gráfica y/o numérica, según los requerimientos del trabajo. La Topografía, es una disciplina cuya aplicación está presente en la mayoría de las actividades humanas que requieren tener conocimiento de la superficie del terreno donde tendrá lugar el desenvolvimiento de esta actividad.

En la realización de obras civiles, tales como acueductos, canales, vías de comunicación, embalses etc, en la elaboración de urbanismos, en el catastro, en el campo militar, así como en la arqueología, y en muchos otros campos, la topografía constituye un elemento indispensable [3]

#### <span id="page-21-0"></span>**2.4.3. GPS (GLOBAL POSITIONING SYSTEM)**

El Sistema de Posicionamiento Global ("Global Positioning System" - GPS) es un sistema de navegación compuesto de una flotilla de satélites puestos en órbita por el Departamento de Defensa de los Estados Unidos, y sus estaciones en tierra firme. Usando GPS, uno puede determinar automáticamente su posición (latitud y longitud) en la tierra. Funciona continuamente en todas partes del mundo y es disponible a todos libre de cargos. GPS se ha convertido en parte de nuestra vida cotidiana. [4]

El sistema GPS se divide en tres subsistemas o segmentos:

**Segmento espacial.** Lo componen los satélites de la constelación GPS (un total de 27, siendo 24 de ellos operativos y 3 de reserva), con los cuales se comunican las unidades receptoras, y en función de los cuales puede triangularse la posición actual de estas.

**Segmento de control.** Lo forman un conjunto de estaciones terrestres que controlan el funcionamiento de los satélites, pudiendo enviar señales a estos para modificar su comportamiento.

**Segmento de usuarios.** Lo conforman los receptores GPS y todos los dispositivos que hacen uso de la señal de los satélites para el cálculo de posiciones. [4]

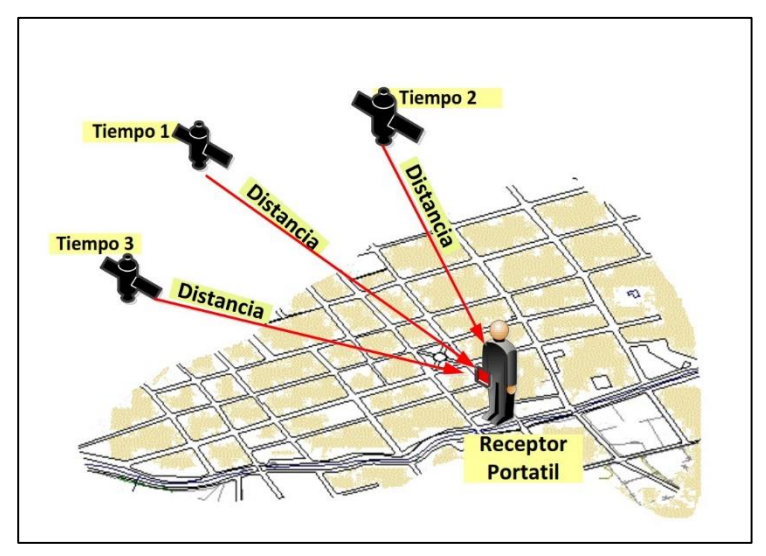

<span id="page-22-2"></span> **Gráfico II-**3. Sistema de Posicionamiento Global [4]

#### <span id="page-22-0"></span>**2.4.4. CATASTRO**

El Catastro es un inventario de la totalidad de los bienes inmuebles de un país o región de éste, permanente y metódicamente actualizado mediante cartografiado de los límites de las parcelas y de los datos asociados a ésta en todos sus ámbitos. [5]

#### **2.4.4.1.CATASTRO DE REDES**

El catastro técnico o catastro de redes debe de registrar todos los componentes existentes. (Líneas Principales, Infraestructura, Equipos, Redes de Distribución, etc.), con metodologías y procedimientos adecuados y debidamente implantados. La información obtenida debe ser archivada de modo que permitan un eficiente y ágil proceso de actualización y que proporcionen informaciones oportunas para la Operación, Mantenimiento e Implementación de la infraestructura física de los sistemas de agua potable. [6]

#### <span id="page-22-1"></span>**2.4.5. SISTEMA DE INFORMACIÓN GEOGRAFICA (SIG)**

Un Sistema de Información Geográfica (SIG) o en inglés Geographic Information System (GIS), es una composición organizada de hardware, software y datos geográficos que tienen por objeto capturar, almacenar, manipular, analizar y desplegar la información geográficamente referenciada con el fin de resolver problemas complejos de planificación y gestión geográfica. También puede definirse como un

modelo de una parte de la realidad referido a un sistema de coordenadas terrestre y construido para satisfacer unas necesidades concretas de información.

La tecnología de un SIG puede ser utilizada para investigaciones científicas, la gestión de los recursos, gestión de activos, la arqueología, la evaluación del impacto ambiental, la planificación urbana, la cartografía, la sociología, la geografía histórica, el marketing, la logística por nombrar unos pocos. [7]

#### **2.4.5.1. COMPONENTES DE UN SIG**

Los componentes de un SIG son:

- Hardware
- Software
- Datos Espaciales
- Métodos
- Personal Especializado [8]

<span id="page-23-0"></span>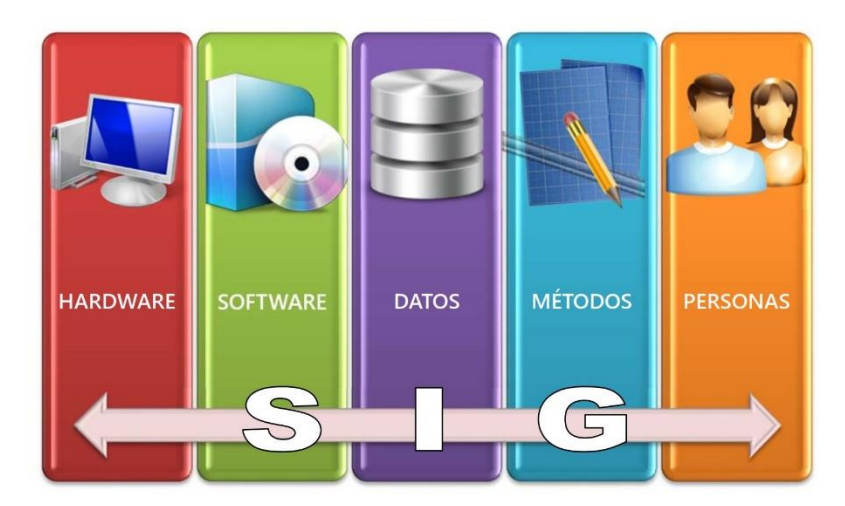

**Gráfico II-**4. Componentes de un SIG [8]

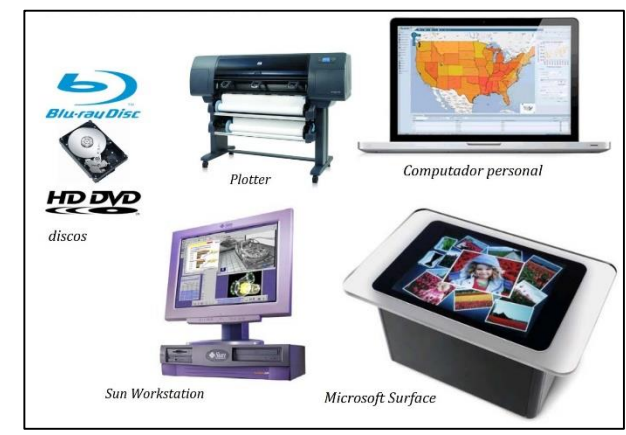

**Hardware:** El equipo necesario para ejecutar el software. [9]

<span id="page-24-0"></span>**Gráfico II**-5. Componentes de Hardware de uso en SIG [9]

**Software:** Es necesaria una aplicación informática que pueda trabajar con los datos e implemente los métodos anteriores. [9]

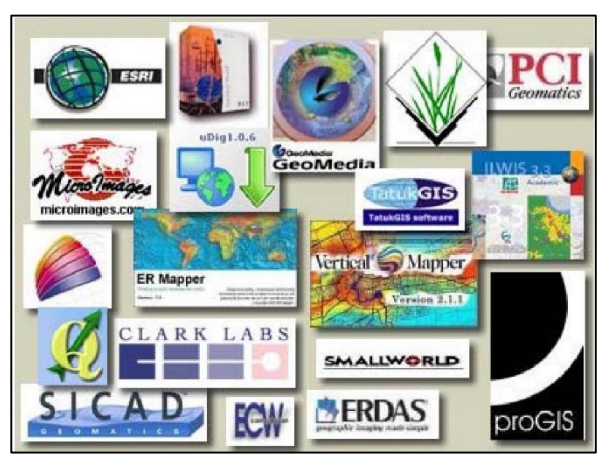

**Gráfico II**-6. Algunos Programas de SIG [9]

<span id="page-24-1"></span>**Datos:** Los datos son la materia prima necesaria para el trabajo en un SIG, y los que contienen la información geográfica vital para la propia existencia de los SIG. [9]

#### **2.4.5.2. TIPOS DE DATOS**

Existen dos formas de almacenar datos en un SIG:

- Modelo Vectorial
- Modelo Raster

#### **Modelo Vectorial**

En el Modelo Vectorial se efectúa una representación simplificada de la realidad mediante puntos, líneas y superficies (polígonos), en lo que para cada punto se guardan las coordenadas. [8]

#### **Modelo Raster**

En el modelo Raster, la representación de los datos espaciales se realiza como una matriz de celdas (pixel) que contienen valores para un atributo. La posición espacial de un elemento es inequívoca en la organización de las celdas del Grid. [8]

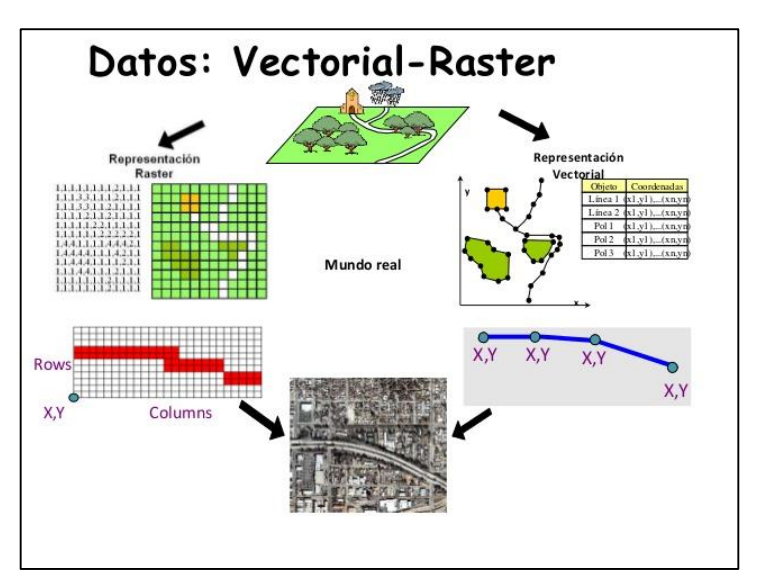

**Gráfico II**-7. Ejemplo de Modelo de Datos [8]

<span id="page-25-0"></span>**Métodos:** Un conjunto de formulaciones y metodologías a aplicar sobre los datos.

**Personas:** Las personas son las encargadas de diseñar y utilizar el software, siendo el motor del sistema SIG. [9]

#### <span id="page-26-0"></span>**2.4.6. SOFTWARE SIG**

#### **2.4.6.1. ARCGIS**

Es un completo sistema que permite recopilar, organizar, administrar, analizar, compartir y distribuir información geográfica. Como la plataforma líder mundial para crear y utilizar sistemas de información geográfica (SIG), ArcGIS es utilizada por personas de todo el mundo para poner el conocimiento geográfico al servicio de los sectores del gobierno, la empresa, la ciencia, la educación y los medios. ArcGIS permite publicar la información geográfica para que esté accesible para cualquier usuario. El sistema está disponible en cualquier lugar a través de navegadores Web, dispositivos móviles como smartphones y equipos de escritorio. [10]

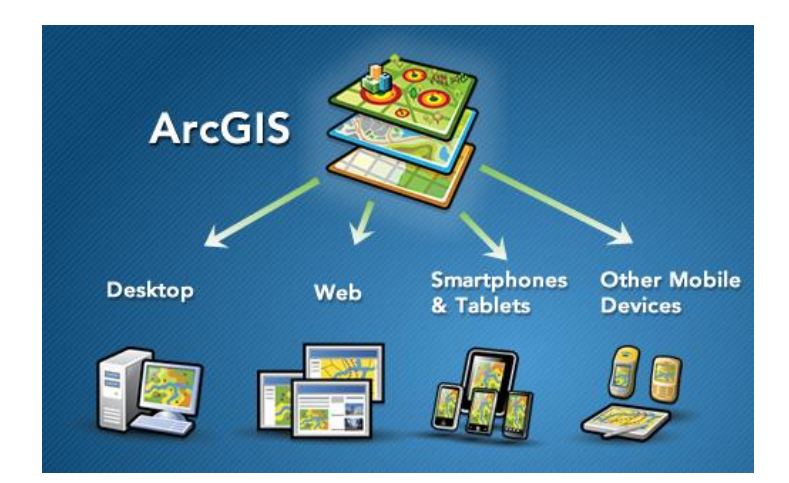

<span id="page-26-1"></span>**Gráfico II**-8. Disponibilidad del ArgGIS [10]

El sistema ArcGIS hace posible que información geográfica autorizada creada por la comunidad SIG pueda ser aprovechada fácilmente y de forma gratuita por cualquier persona que lo desee (y con quien a su vez desee compartirla). Este sistema incluye software, una infraestructura on-line basada en la nube, herramientas profesionales, recursos configurables como plantillas de aplicación, mapas base listos para utilizar y contenido propio compartido por la comunidad de usuarios. La compatibilidad con las plataformas de servidor y de la nube posibilitan la colaboración y el uso compartido, lo que garantiza que la información vital para la planificación y la toma de decisiones están disponibles de inmediato para cualquiera. [10]

#### **2.4.6.2. APLICACIONES QUE CONFORMAR ARCGIS**

- **ArcCatalog** D
- **ArcToolbox**
- **ArcMap**  $\bullet$

#### **ARCCATALOG**

Es la aplicación utilizada para organizar y administrar toda clase de datos gráficos y alfanuméricos. [11]

| ArcCatalog - ArcEditor - C:V                                  |                                        |                            | $\Box$ olx |
|---------------------------------------------------------------|----------------------------------------|----------------------------|------------|
| File Edit yew Go Tools window Help                            |                                        |                            |            |
| Es Ro<br>÷.<br><b>CV</b><br>Location:                         |                                        |                            |            |
|                                                               |                                        | 븨                          |            |
| Stylesheet<br><b>FGDC ESFI</b>                                | 水母防制器<br>$\omega$                      |                            |            |
| $\boldsymbol{\times}$                                         | Contents Preview Metadata              |                            |            |
| Catalog                                                       | Name                                   | Туре                       |            |
| 9 D. CI<br>2010                                               | $\Box$ Acer                            | Folder                     |            |
| E CI ALDE                                                     | <b>ACTUALIZACION ARCGIS</b>            | Folder                     |            |
| E COMPARTEDO                                                  | Archivos de programa                   | Folder                     |            |
| E <b>EI CURSOS MANUALES</b>                                   | CONFIG.                                | Folder                     |            |
| <b>B C DOCUMENTOS</b>                                         | Documents and Settings                 | Folder                     |            |
| B C DPA 2007                                                  | <b>ELL</b> ESRI                        | Folder                     |            |
| B C GEODATABASE                                               | <b>HOGARES</b> en Nocana               | Folder                     |            |
| (i) Musica                                                    | $1$ lreel                              | Folder                     |            |
| <b>B</b> PharcoMaps USA                                       | MSOCache                               | Folder                     |            |
| <b>E RECYCLER</b>                                             | Python21                               | Folder                     |            |
| E PESPALDOS NOVEL<br>E C SOFTWARE                             | Python25                               | Folder                     |            |
| (i) (iii) System Volume Information                           | Quarantine                             | Folder                     |            |
| E <b>ET TRABAJOS REALIZADOS</b>                               | <b>BECYCLER</b>                        | Folder                     |            |
| $\odot$ 2008                                                  | $\Box$ SR1                             | Folder                     |            |
| <b>EL ENERO</b>                                               | System Volume Information              | Folder                     |            |
| <b>EL ENTREGAS LEO</b>                                        | <b>TWINDOWS</b>                        | Folder                     |            |
| <b>SI ELERERO</b>                                             | <b>DML DEGLARACIONES</b><br># ASLog.bt | Folder<br><b>Text File</b> |            |
| R 2 MAR20                                                     |                                        |                            |            |
| <b>B C SECTORES CORREGE</b>                                   |                                        |                            |            |
| HE WISSIN CARTAS TOPOGR.<br>H-C XML DECLARACIONES             |                                        |                            |            |
| $-1.51$                                                       |                                        |                            |            |
| <b>DA FIL</b>                                                 |                                        |                            |            |
| FILSERVIDOR DE DESARROLLO                                     |                                        |                            |            |
| Ca Wocana/COMPARTIDO_FEBR                                     |                                        |                            |            |
| <b>B</b> UNICANA/PASTAZA                                      |                                        |                            |            |
| CA UProdriguez)CARTAS GEOREF                                  |                                        |                            |            |
| R [all Coordinate Systems                                     |                                        |                            |            |
| C Database Connections                                        |                                        |                            |            |
| E I Database Servers                                          |                                        |                            |            |
| E Big GIS Servers<br><b>E 24 Interoperability Connections</b> |                                        |                            |            |
| and Scalar References                                         |                                        |                            |            |
| <b>B</b> , Search Results                                     |                                        |                            |            |
| <b>B</b> Tooboxes                                             |                                        |                            |            |
| R & Tradung Connections                                       |                                        |                            |            |
|                                                               |                                        |                            |            |
| $\,$<br>ĸ                                                     |                                        |                            |            |
|                                                               |                                        |                            |            |

**Gráfico II-**9. Pantalla Principal ArcCatalog [11]

<span id="page-27-0"></span> Barra Estándar nos permite realizar conexiones, copiar, acceder al ArcMap, Arctoolbox, entre otras. [11]

<span id="page-27-1"></span>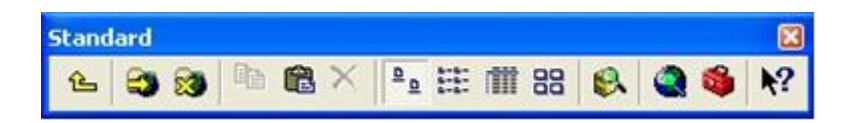

**Gráfico II-**10. Herramienta Standard de ArcCatalog [11]

 Barra Geográfica contiene las herramientas para visualizar y desplazarnos dentro de una cobertura. [11]

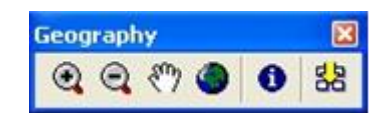

<span id="page-28-0"></span>**Gráfico II-**11. Herramienta Geography de ArcCatalog [11]

 Barra de metadatos permite seleccionar el tipo de metadato, crear, actualizar. [11]

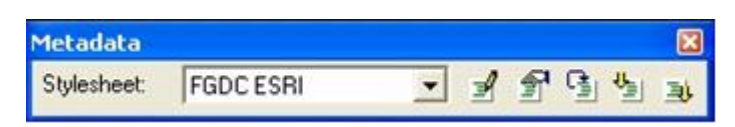

<span id="page-28-1"></span>**Gráfico II**-12. Herramienta Metada de ArcCatalog [11]

Barra de Ubicación [11]

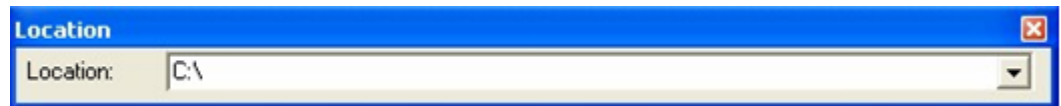

<span id="page-28-2"></span>**Gráfico II-**13. Herramienta Location de ArcCatalog [11]

#### **2.4.6.2.1. ARCTOOLBOX**

Permite convertir los datos espaciales de un formato a otro, así como introducir un sistema de referencia o cambiar proyecciones de los datos. En algunos casos dispone de un asistente que te ayuda a realizar una operación paso a paso. [11]

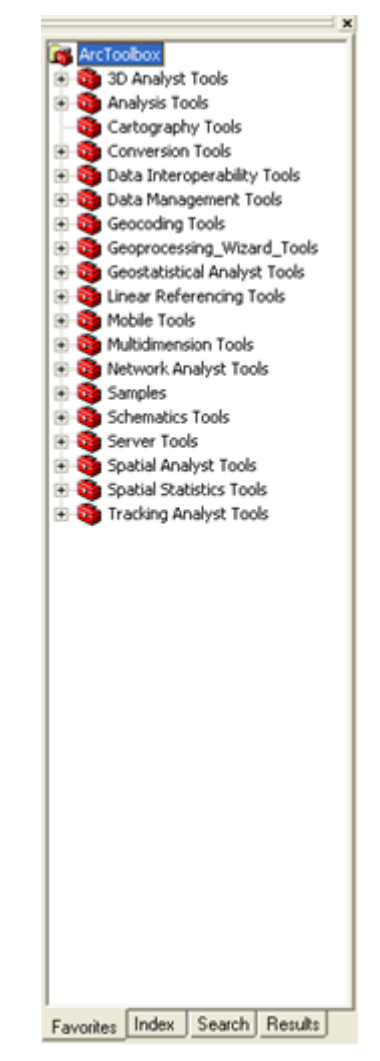

<span id="page-29-0"></span>**Gráfico II-**14. Herramientas Principales de ArcToolbox [11]

#### **2.4.6.2.2. ARCMAP**

ArcMap es una aplicación para desplegar mapas e investigarlos. Es la aplicación central del software ArcGIS. Entre sus funciones principales están: visualización, creación de mapas, edición, análisis espacial, presentación de resultados utilizando gráficos estadísticos, tablas, reportes, fotografías y otros elementos adicionales a los datos geográficos. [11]

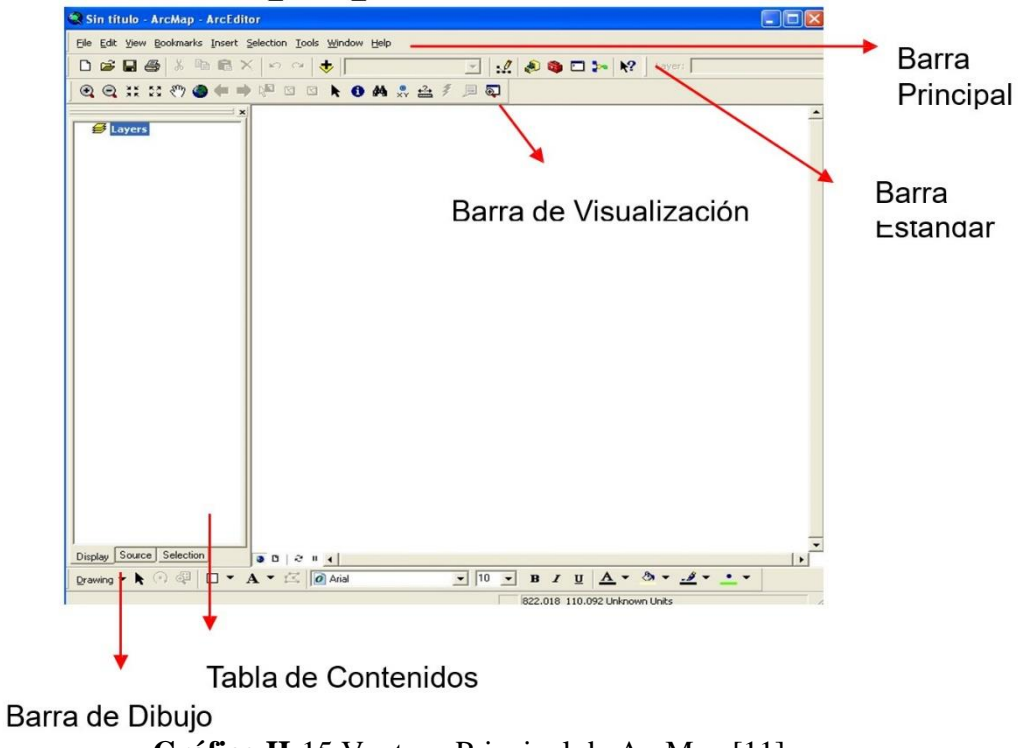

<span id="page-30-0"></span>**Gráfico II-**15 Ventana Principal de ArcMap [11]

En la barra principal se encuentran las siguientes funciones que nos permiten:

 Crear, abrir, guardar proyectos, añadir datos, configurar página, vista preliminar, imprimir, exportar mapas. [11]

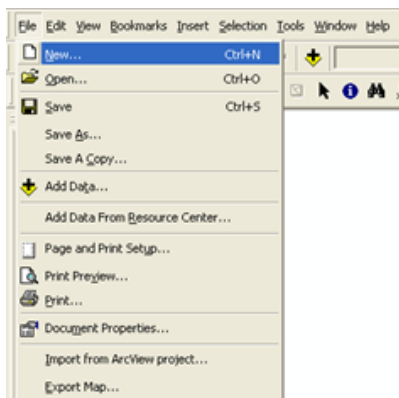

<span id="page-31-0"></span>**Gráfico II**-16. Herramienta File del ArcMap [11]

 Insertar Data frame, título, texto, leyenda, escala gráfica y de texto, gráfico y objetos. [11]

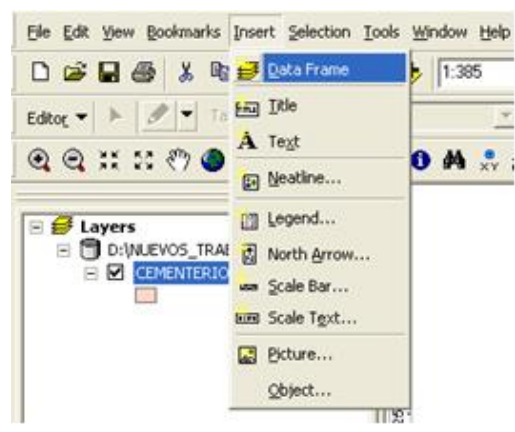

**Gráfico II** -17. Herramienta Insert del ArcMap [11]

Seleccionar por atributos, por localización, limpiar selección, entre otros. [11]

<span id="page-31-2"></span><span id="page-31-1"></span>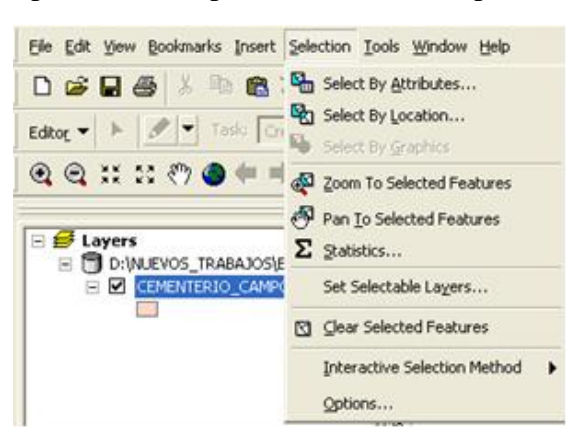

**Gráfico II** -18. Herramienta Selection del ArcMap [11]

 La barra de visualización nos permite desplazarnos en las coberturas, con las siguientes herramientas: [11]

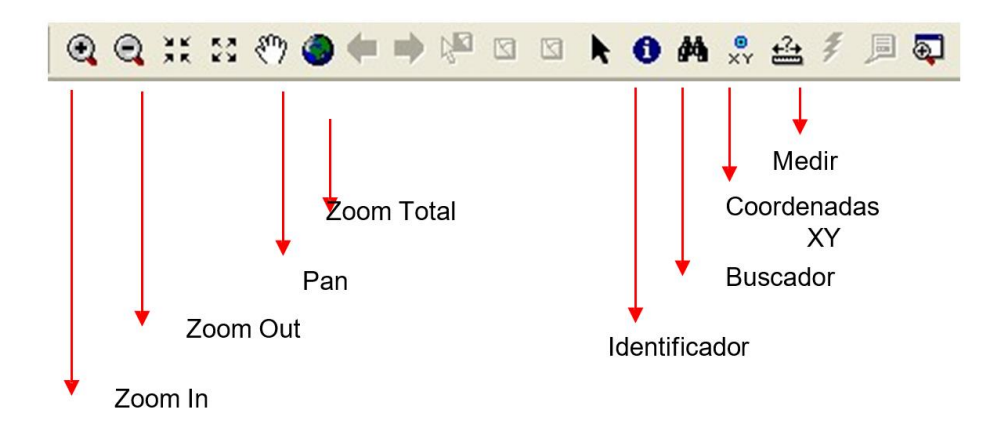

<span id="page-32-0"></span>**Gráfico II-**19. Barra de Vizualizacion del ArcMap [11]

 La barra de layout nos permite desplazarnos dentro del área de impresión sin alterar la escala de la información. [11]

<span id="page-32-1"></span>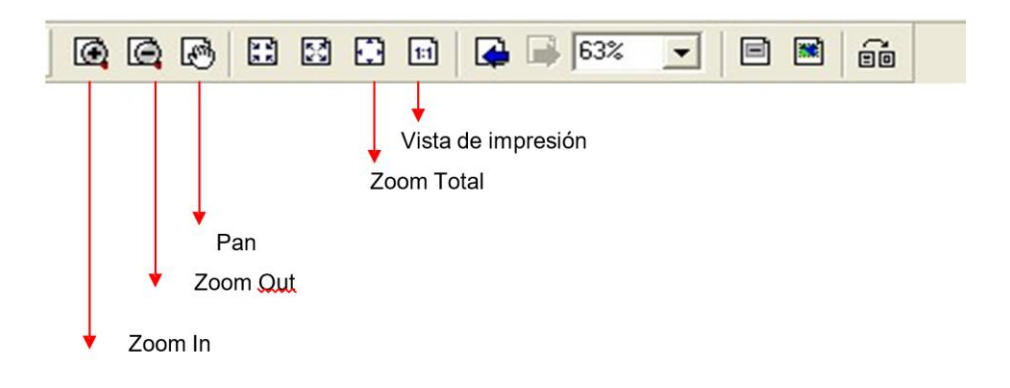

**Gráfico II** -20. Barra de Layout del ArcMap [11]

 La barra estándar nos permite acceder fácilmente a las funcionalidades de la barra principal (file) con las siguientes herramientas: [11]

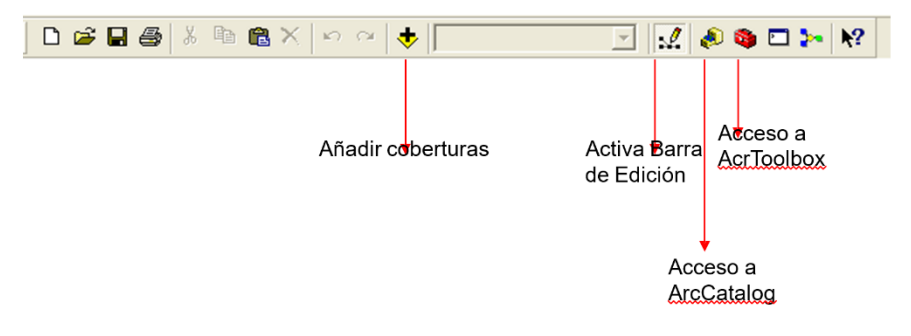

<span id="page-33-0"></span>**Gráfico II** -21. Barra Standar del ArcMap [11]

 La barra de dibujo nos permite editar y crear elementos, con las siguientes herramientas [11]:

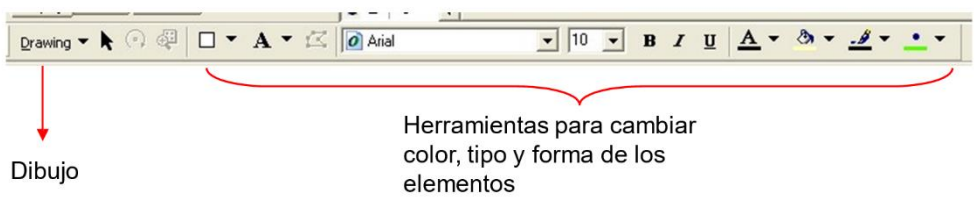

<span id="page-33-1"></span>**Gráfico II** -22. Barra Drawn del ArcMap [11]

#### <span id="page-34-0"></span>**2.4.7. ORTOFOTO**

Es un documento cartográfico que proporciona al usuario gran cantidad de información geográfica, con todas las características métricas de una cartografía convencional.

La ortofotografía presenta todos los elementos en una misma escala, por lo que permiten efectuar mediciones exactas tal como si se tratara de un mapa. Combina las características del detalle de una fotografía aérea con las propiedades geométricas de un plano. Este insumo provee de información vital para procesos de planificación territorial nacional. [12]

Entre agosto de 2010 y febrero de 2014, el programa SIGTIERRAS generó más de 50.000 ortofotografías y modelos digitales de terreno (MDT), cubriendo una superficie de 5.3 x 5.3 km cada una, para un total de 225 mil km2 del país. Es decir, más del 85% de todo el territorio nacional. [13]

Utilizando cámaras fotogramétricas de alta precisión y sofisticados instrumentos de navegación, como sistemas inerciales y GPS instalados en aeronaves, se capturaron más de 100.000 fotografías aéreas. Estas, después de un proceso de rectificación digital de las distorsiones y deformaciones propias de las cámaras fotográficas, se convirtieron en ortofotografías con una resolución espacial entre 30 y 50 cm. Adicionalmente, se obtuvieron los MDT, con una resolución entre tres y cinco metros. [13]

#### <span id="page-34-1"></span>**2.4.8. MODELO DIGITAL DEL TERRENO (MDT)**

Muestra las alturas sobre el nivel medio del mar para un área específica, por ello, constituye un insumo cartográfico esencial, puesto que se complementa con la ortofotografía al proveer del componente altimétrico, información sumamente útil para planificación de infraestructuras, u otras aplicaciones. [13]

En ArcMap es posible levantar un MDT a partir de datos de elevación del terreno en formato vectorial (curvas de nivel y puntos de elevación), utilizando redes irregulares de triángulos conocidos como TIN (Triangular Irregular Network).

Los TIN, permiten modelar las superficies heterogéneas del terreno de forma prácticamente idéntica a la realidad. [14]

#### **2.4.8.1. TIN**

Triangular Irregular Network; Red irregular de triángulos (TIN). Estructura de datos para la construcción de Modelos digitales del Terreno (MDT), basada en la modelización del relieve a partir de triángulos irregulares que unen los puntos de muestreo de partida (nodos). Los modelos TIN tienen una enorme ventaja sobre las estructuras de datos raster: permiten la incorporación de líneas de ruptura de las pendientes (como ríos, acantilados, etc.), lo cual da lugar a una mayor precisión en el cálculo. [14]
### **2.4.9. CREACIÓN DE UN MODELO DGITAL DEL TERRENO (MDT)**

Para la creación de un MDT tendríamos que llevar a cabo los siguientes pasos:

 Obtención de información topográfica adecuada. Disponer de cartografía en formato adecuado (puntos, líneas o polígonos) georreferenciados, para que esos datos puedan ser procesados por ArcMap. [14]

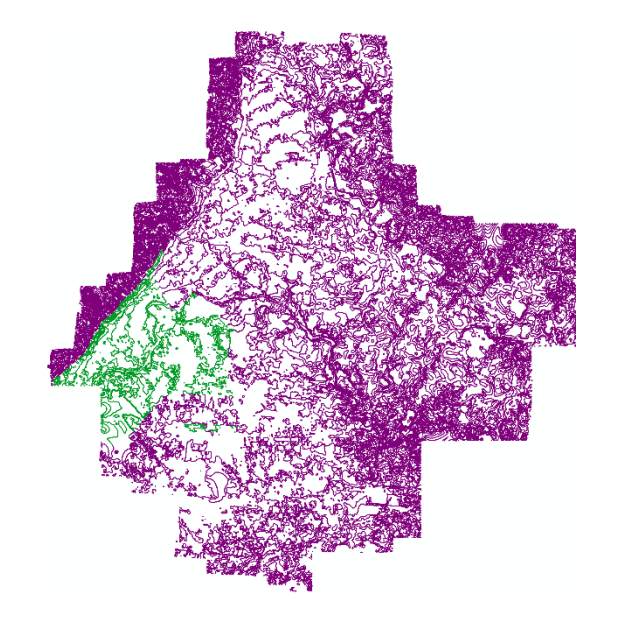

**Gráfico II-** 23. Curvas de Nivel [15]

 Vamos a ArcToolbox, Seleccionamos la herramienta Create TIN del directorio 3D Analyst/Data Management/TIN/Create TIN. [15]

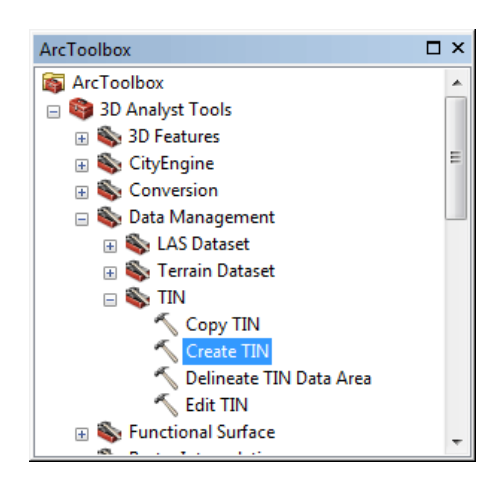

**Gráfico II** -24. Herramienta ArcToolbox - Create TIN [15]

Introducimos los siguientes parámetros:

De los datos de entrada: **Curvas de Nivel Área de Estudio.shp**

Abrimos el **Open Attribute Table** y vemos el atributo que contenga las cotas en este caso**: CONTOUR.** [15]

|   | <b>FID</b> | Shape *            | <b>OBJECTID</b> | ID  | <b>CONTOUR</b> | Shape Leng   | $\triangle$ |
|---|------------|--------------------|-----------------|-----|----------------|--------------|-------------|
| , | 64         | Polyline ZM        | 3655            | 101 | 905            | 77,054326    |             |
|   | 102        | Polyline ZM        | 3720            | 109 | 905            | 166.946739   |             |
|   | 159        | Polyline ZM        | 3786            | 117 | 905            | 189,861201   |             |
|   | 214        | Polyline ZM        | 3793            | 118 | 905            | 51,116195    |             |
|   | 253        | Polyline ZM        | 3749            | 112 | 905            | 170,544334   |             |
|   | 7          | Polyline ZM        | 3680            | 104 | 910            | 5,642204     |             |
|   | 20         | Polyline ZM        | 3796            | 118 | 910            | 100,097173   |             |
|   | 39         | Polyline ZM        | 3717            | 109 | 910            | 156,167455   |             |
|   | 109        | Polyline ZM        | 3774            | 115 | 910            | 201,486958   |             |
|   | 129        | Polyline ZM        | 3676            | 104 | 910            | 0.387088     |             |
|   | 135        | Polyline ZM        | 3770            | 115 | 910            | 36,252747    |             |
|   | 140        | Polyline ZM        | 3809            | 119 | 910            | 433,27254    |             |
|   | 143        | Polyline ZM        | 3805            | 119 | 910            | 117,879852   |             |
|   | 147        | Polyline ZM        | 3765            | 114 | 910            | 13.54064     |             |
|   | 163        | Polyline ZM        | 4232            | 168 | 910            | 15791,502877 |             |
|   | 178        | Polyline ZM        | 3698            | 106 | 910            | 71.512987    |             |
|   | 217        | <b>Polyline ZM</b> | 3797            | 118 | 910            | 28,598832    |             |
|   | 244        | Polyline ZM        | 3817            | 120 | 910            | 27,220204    |             |
|   | 327        | Polyline ZM        | 3784            | 116 | 910            | 21,967413    |             |
|   | 343        | Polyline ZM        | 3763            | 114 | 910            | 48,061313    |             |
|   | 368        | Polyline ZM        | 3804            | 119 | 910            | 86,186377    |             |
|   | 371        | Polyline ZM        | 3795            | 118 | 910            | 264,313991   |             |
|   | 6          | Polyline ZM        | 3889            | 129 | 915            | 41.281161    |             |
|   | 16         | Polyline ZM        | 3831            | 122 | 915            | 26,198389    |             |
|   | 18         | Polyline ZM        | 3665            | 102 | 915            | 53,628187    |             |
|   | 24         | Polyline ZM        | 3778            | 116 | 915            | 16,234031    |             |
|   | 30         | Polyline ZM        | 3806            | 119 | 915            | 19,04632     |             |
|   | 31         | Polyline ZM        | 3927            | 133 | 915            | 16.169131    |             |
|   | 37         | Polyline ZM        | 3822            | 121 | 915            | 53,385277    |             |
|   | 44         | Polyline ZM        | 3903            | 130 | 915            | 91.391904    |             |
|   | 46         | Polyline ZM        | 3976            | 138 | 915            | 7,464675     |             |
|   | 54         | Polyline ZM        | 4322            | 180 | 915            | 20025,576513 |             |
|   | 61         | Polyline ZM        | 3839            | 123 | 915            | 207,009496   |             |
|   | 71         | Polyline ZM        | 4027            | 144 | 915            | 51.677939    |             |

**Gráfico II-** 25. Herramienta Open Attribute Table [15]

**Output TIN:** da como nombre al resultado Modelo\_Digital\_Terreno **Coordinate System:** WGS\_1984\_UTM\_Zone\_17S

|                                                                                         |                     |           |        |                  |               |               | $\wedge$     |
|-----------------------------------------------------------------------------------------|---------------------|-----------|--------|------------------|---------------|---------------|--------------|
| <b>Output TIN</b><br>C:\Users\Owner\Documents\ArcGIS\Default.gdb\Modelo_Digital_Terreno |                     |           |        |                  |               | 感             |              |
| Coordinate System (optional)                                                            |                     |           |        |                  |               |               |              |
| WGS_1984_UTM_Zone_17S                                                                   |                     |           |        |                  |               | e             |              |
| Input Feature Class (optional)                                                          |                     |           |        |                  |               |               |              |
|                                                                                         |                     |           |        |                  |               | 邑             |              |
| <b>Input Features</b>                                                                   | <b>Height Field</b> | SF Type   |        | <b>Tag Field</b> |               |               |              |
| . Curvas de Nivel de Area de Es CONTOUR                                                 |                     | Hard Line |        | $<$ None $>$     |               |               |              |
|                                                                                         |                     |           |        |                  |               | ×             |              |
|                                                                                         |                     |           |        |                  |               | $\ddot{\tau}$ |              |
|                                                                                         |                     |           |        |                  |               |               |              |
|                                                                                         |                     |           |        |                  |               |               |              |
| $\checkmark$                                                                            |                     |           |        |                  | $\rightarrow$ |               |              |
| <b>Constrained Delaunay (optional)</b>                                                  |                     |           |        |                  |               |               |              |
|                                                                                         |                     |           |        |                  |               |               | $\checkmark$ |
|                                                                                         |                     | OK        | Cancel | Environments     | Show Help >>  |               |              |

**Gráfico II**-26. Herramienta Create TIN [15]

Generamos el TIN que se muestra a continuación:

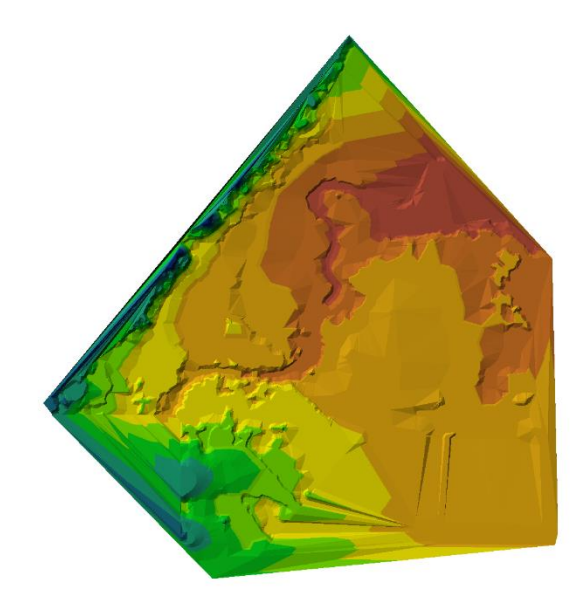

**Gráfico II**-27. TIN creado del área de estudio [15]

 Por último, deberemos transformar el TIN en un MDT (pasarlo a formato raster). Para lo cual nos dirigimos al ArcToolbox nuevamente a 3D Analyst/Conversion/From TIN/TIN To Raster. [15]

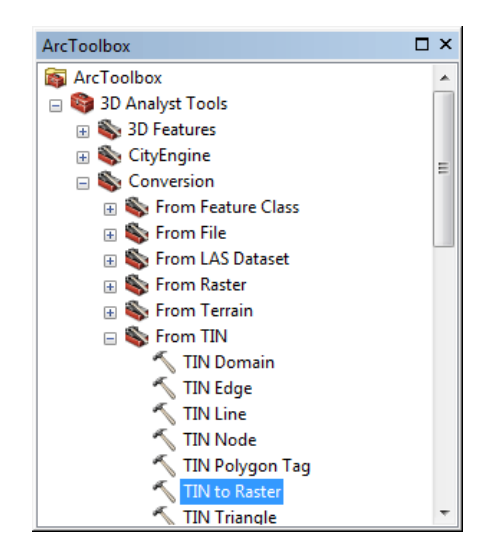

**Gráfico II**-28. Herramienta ArcToolbox – TIN to Raster [15]

Introducimos los siguientes parámetros:

# **Input TIN:** Modelo\_Digital\_Terreno

### Output Raster: Raster

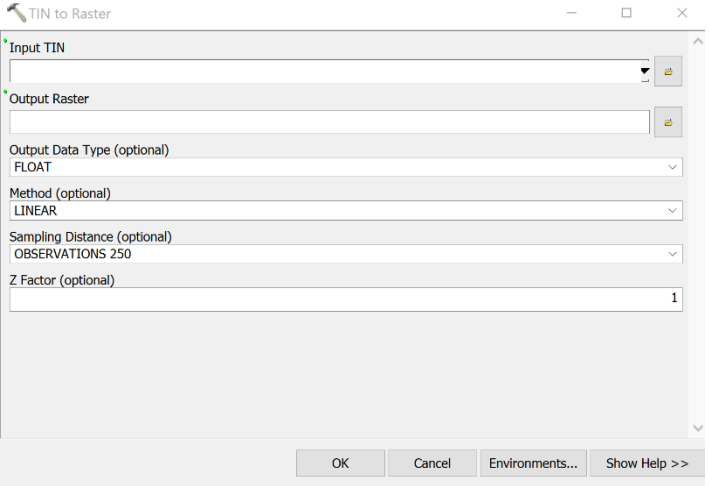

**Gráfico II-**29. Herramienta TIN to Raster [15]

Generamos el Raster que se muestra a continuación:

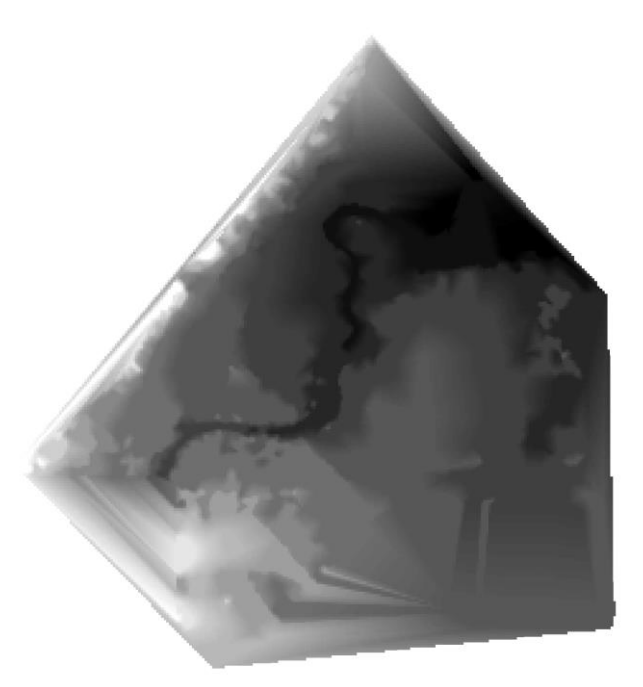

**Gráfico II-**30. Raster creado del área de estudio [15]

### **2.5. DIFERENCIAS ENTRE FORMATO TIN Y RASTER**

Es importante diferenciar las características, ya sean ventajas o inconvenientes de cada formato (TIN o Raster), para ver en cada situación qué tipo de formato nos interesa para trabajar. Las diferencias básicas entre TIN y Raster son fundamentalmente las que siguen a continuación [14]:

|                    | TIN (Triangular Irregular Network)                                                                                     | Raster                                                                                                    |
|--------------------|----------------------------------------------------------------------------------------------------|----------------------------------------------------------------------------------------------------|
| Ventajas           | Posibilidad de describir la superficie a un nivel distinto de resolución.<br>Eficiencia en el almacenamiento de datos. | Fácil de almacenar y manipular<br>2. Fácil integración con bases de datos raster.<br>Suavizado, apariencia más natural de los elementos del terreno derivados<br>3.<br>del raster.<br>Se pueden efectuar cálculos con ellos.<br>4. |
| <b>Desventajas</b> | En muchas ocasiones requiere una inspección visual y un control manual<br>de la red.                                   | Imposibilidad de utilizar distintos tamaños de celda para representar<br>relieve.<br>2.<br>A mayor resolución, mayor peso de archivo                                                                                               |

**Tabla II-**3. Ventajas - Desventajas (Tin y Raster) [14]

### **2.6. USO DE LA ORTOFOTOGRAFIA Y MDT**

Las ortofotografías y los MDT tienen, entre otras, las siguientes aplicaciones:

- Generación de cartografía temática (mapas de cobertura vegetal y uso de la tierra).
- Ordenamiento territorial.
- Planificación ambiental.
- Gestión de infraestructuras.
- Estudios demográficos.
- Estadísticas y censos.
- Ordenación urbana.
- Patrimonio natural y arqueológico. [13]

A partir del MDT, se pueden llevar a cabo multitud de estudios sobre factores relacionados con la topografía:

- 1. Mapas de pendientes.
- 2. Estudios Hidrológicos (Drenajes, cuencas...)
- 3. Estudios de iluminación: solana/umbría.
- 4. Estudios de visibilidad.

5. Análisis de la topografía (orientación, rugosidad, curvaturas, coste de desplazamiento...).

 La información digital topográfica a veces solo la obtenemos por planos escaneados, por lo que será necesario digitalizarlos en un programa de CAD y a partir del archivo \*.dwg, \*.dxf o \*.dgn de Microstation, pasarlo al ArcMap para poder obtener el TIN. [14]

# **CAPITULO 3: DISEÑO DEL PROYECTO**

# **3.1. ESTUDIOS TOPOGRÁFICOS**

La topografía, que comprenden los barrios del área en estudio es relativamente irregular, irrigada por ríos y esteros. [15]

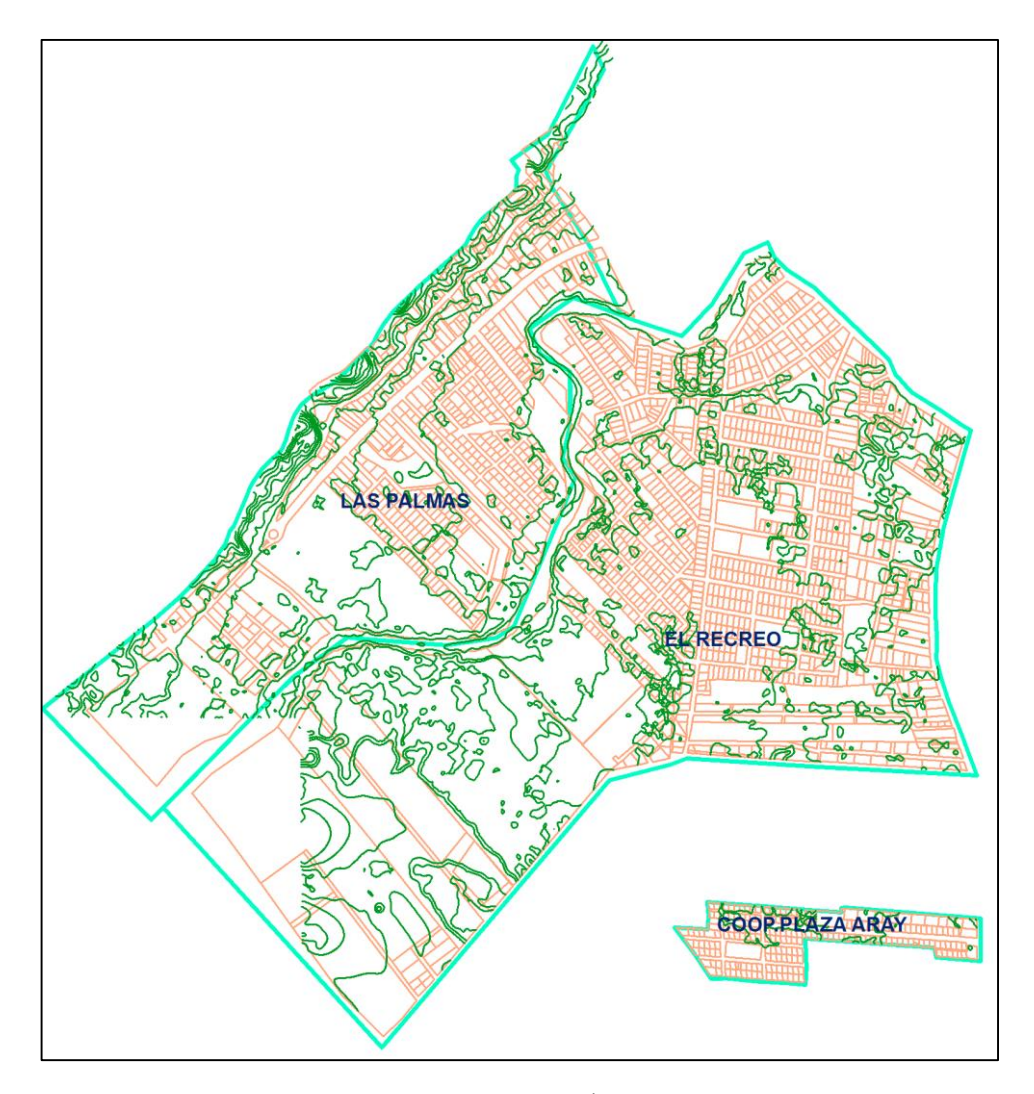

 **Gráfico III-**1**.** Topografía Área de Estudio [15]

### **3.2. PLANOS**

El proyecto contara con los siguientes tipos de planos:

- Lamina 1: Mapa de Barrios de Puyo.
- Lamina 2: Mapa de la Ortofoto del Área de Estudio.
- Lamina 3: Mapa de las Curvas de Nivel del Área de Estudio.
- Lamina 4: Mapa del MDT del Área de Estudio.
- Lamina 5: Mapa de Tuberías de la Red de Agua Potable del Área de Estudio.
- Lamina 6: Mapa de Accesorios de la Red de Agua Potable del Área de Estudio.
- Lamina 7: Mapa de Hidrantes del Área de Estudio.
- Lamina 8: Mapa de Tees de la Red de Agua Potable del Barrio Las Palmas.
- Lamina 9: Mapa de Tapones de la Red de Agua Potable del Barrio Las Palmas.
- Lamina 10: Mapa de Reductores de la Red de Agua Potable del Barrio Las Palmas.
- Lamina 11: Mapa de Codos de la Red de Agua Potable del Barrio Las Palmas.
- Lamina 12: Mapa de Válvulas de la Red de Agua Potable del Barrio Las Palmas.
- Lamina 13: Mapa de Tees de la Red de Agua Potable del Barrio El Recreo.
- Lamina 14: Mapa de Tapones de la Red de Agua Potable del Barrio El Recreo.
- Lamina 15: Mapa de Reductores de la Red de Agua Potable del Barrio El Recreo.
- Lamina 16: Mapa de Codos de la Red de Agua Potable del Barrio El Recreo.
- Lamina 17: Mapa de Válvulas de la Red de Agua Potable del Barrio El Recreo.
- Lamina 18: Mapa de Cruces de la Red de Agua Potable del Barrio El Recreo.
- Lamina 19: Mapa de Tees de la Red de Agua Potable de la Cooperativa Plaza Aray.
- Lamina 20: Mapa de Tapones de la Red de Agua Potable de la Cooperativa Plaza Aray.
- Lamina 21: Mapa de Codos de la Red de Agua Potable de la Cooperativa Plaza Aray.
- Lamina 22: Mapa de Válvulas de la Red de Agua Potable de la Cooperativa Plaza Aray.
- Lamina 23: Mapa de Cruces de la Red de Agua Potable de la Cooperativa Plaza Aray.

### **3.3. ESPECIFICACIONES TÉCNICAS**

### **Catastro de redes de distribución**

Para obtener un catastro de la red de agua potable en estudio se ha realizado las siguientes actividades, tanto en campo como en oficina:

- Socialización de los planos levantados a mano , existentes en la Empresa Municipal de Agua Potable y Alcantarillado de Pastaza "EMAPAST-EP" , en dichos planos consta toda la red existente del área de estudio con detalles respecto a sus diámetros así como la localización de las válvulas de acuerdo a su ubicación y los hidrantes. [15]
- Recorridos en campo en conjunto con el personal que trabaja en Emapast-EP que conoce la ubicación, diámetros de las tuberías de distribución y accesorios existentes en la red para corroborar la información entregada en papel. [15]

### **Descripción General y Estado Físico de la Red de Distribución en Estudio**

De acuerdo a la información recolectada, para la red de distribución de agua potable en los Barrios Las Palmas, El Recreo y Cooperativa Plaza Aray, se pudo apreciar que los diámetros predominantes en esta área son: 355, 315, 200, 160, 110, 90,63,50 mm y 8", el material de todas las tuberías es PVC. [15]

En el siguiente cuadro se detalla el diámetro y longitud de las tuberías catastradas en la red de distribución del Área en estudio. [15]

| Diametro        | Material     | Longitud |    |
|-----------------|--------------|----------|----|
| 355 mm          | PVC-P        | 99       | m  |
| 315 mm          | PVC-P        | 1165     | m  |
| 200 mm          | PVC-P        | 183      | m  |
| 160 mm          | PVC-P        | 827      | m  |
| 110 mm          | PVC-P        | 3151     | m  |
| <b>90 mm</b>    | PVC-P        | 869      | m  |
| 63 mm           | PVC-P        | 14325    | m  |
| $50 \text{ mm}$ | PVC-P        | 2361     | m  |
| 8 Pulgadas      | PVC-P        | 355      | m  |
|                 | <b>TOTAL</b> | 23335    | m  |
|                 |              | 23,34    | Km |

**Tabla III**-1. Cuadro de Diámetros y Longitudes [15]

El estado físico de las tuberías por lo general es bueno, no presenta ningún tipo de daño considerable y acortamiento en su parte exterior por agresiones del suelo, esto se pudo observar en tramos de tuberías que han sido sacados para reparaciones en el área de estudio. [15]

Las tuberías se encuentran instaladas a profundidades más o menos variadas, desde 0,80 a 1,20 m, siendo frecuente la profundidad de 1,00 m, aunque en algunos casos se encuentran entre 2 y 3 m. de profundidad según lo manifestado por los técnicos y trabajadores de Emapast-EP.

En forma general el sistema no tiene equipos e instrumentos de control de presiones y medición de caudales. [15]

### **Sectorización de la red de distribución**

La ciudad se divide en dos redes o zonas de distribución, alimentadas independientemente por dos plantas de tratamiento, existen ciertas interconexiones entre ellas, pero se las controla por medio de válvulas de compuerta. [15]

La red alta o norte de la ciudad es abastecida por la planta de tratamiento ubicada en el sector denominado Pambay, cuenta con un promedio de 153.23 lts/seg, para el abastecimiento a la red de distribución, y se lo puede subdividir en 15 subsectores. [15]

Y la red baja o sur de la ciudad es abastecida por la planta de tratamiento ubicada en el sector de San Vicente, cuenta con un promedio de 54.24 lts/seg, para el abastecimiento a la red de distribución, y se lo puede subdividir también en 15 subsectores. [15]

La red baja o sur es la que abastece al sector en estudio que comprenden los Barrios Las Palmas, El Recreo y Cooperativa Plaza Aray. [15]

### **RED DE AGUA POTABLE Y SUS COMPONENTES**

### *Especificaciones*

En la red de agua potable, mediante visitas de campo y charlas técnicas tanto con los técnicos como con los trabajadores de Emapast-EP, se ha obtenido la información de los materiales existentes, de los accesorios y de la red de agua potable.

Para tubos de diámetro nominal de 355, 315, 200, 160, 110, 90, 63,50 mm y 8".

- Material: PVC-P
- Especificaciones: INEN 1373, 16422. [15]

### **NORMA INEN 16422**

Tubos de PVC los cuales permite resistir las sobrepresiones hidrostáticas por golpe de ariete y los esfuerzos producidos por sismos y por cargas externas del material de relleno y tráfico, con unión mecánica por sellado elastomérico y alma de polipropileno para sistemas de abastecimiento, conducción y distribución de agua y todo tipo de instalaciones a presión, debe tener una longitud útil de 6m, las presiones de 1.00 mpa. [15]

### **NORMA EMPLEADA PARA TUBERÍA Y ACCESORIOS DE PVC-P**

### **NORMA NTE INEN 1373**

Esta norma es aplicable a tubos y accesorios de PVC para agua potable sellado resistente a ataques biológicos, suficiente resistencia mecánica para soportar fuerzas ocasionales y cargas durante la instalación y servicio. Libre de substancias que puedan producir efectos perjudiciales en el material de tubos y accesorios. [15]

### **VALVULAS**

En el catastro realizado se posee dos tipos de válvulas:

### **Válvula compuerta 2".**

Este tipo de válvulas están colocadas en las bocas de fuego, presentes en el catastro realizado.

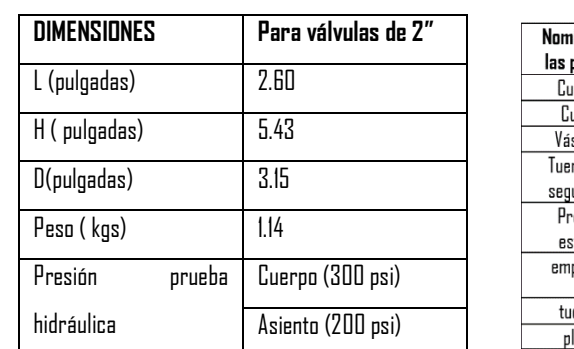

Válvula de Compuerta en Bronce ASTMB6 [15]

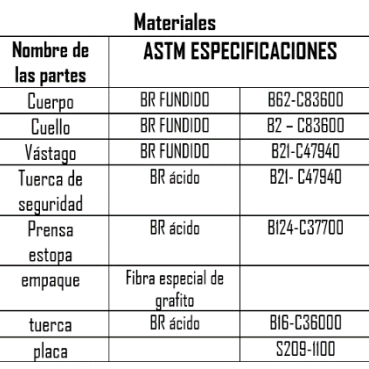

### **Válvula compuerta unión por sellado elastomérica de dado.**

Este tipo de válvulas están colocados en la red de distribución, conjuntamente con cajas de válvulas.

### **Especificaciones:** AWWA C-515/C-509 ó ISO 7259

Extremos lisos para tubería de pvc de sello elstomérico, Dado de operción: hierro dúctil ASTM A-536 de forma triangular cuadrado, anillo de retención ASTM A-536, vástago de acero inoxidable ASTM A-276. [15]

### **CAJAS DE VALVULAS**

Caja Válvula en HF de 6" de diámetro y 7cm de alto, ASTM clase 40.

Materiales: cerco y tapa en hierro fundido, diseñada con cadena de seguridad, lleva leyenda "AGUA". [15]

### **HIDRANTES**

Los hidrantes serán de 4" de diámetro, cumplirán las especificaciones ASTM A 126 CL B, D 2000, 147 8A, B 62 Y AWWA C-502 para una presión nominal de trabajo de 1,06 mpa (150 psi) y presión de prueba de 2,12 mpa (300 psi) extremos lisos para junta unión de tubería de PVC.

Para asegurar las tapas de las bocas de salida del agua, deberá utilizarse una cadena en acero inoxidable. Los hidrantes deben tener dos bocas de 2 ½ pulgadas. [15]

### **CARACTERISTICAS DE LA ORTOFOTO**

### **FUENTE**: MAGAP

### PROGRAMA SIGTIERRAS, 2010-2014

### **ESCALA**: 1:5000

Entre agosto de 2010 y febrero de 2014, el programa SIGTIERRAS generó más de 50.000 ortofotografías y modelos digitales de terreno (MDT), cubriendo una superficie de 5.3 x 5.3 km cada una, para un total de 225 mil km2 del país. Es decir, más del 85% de todo el territorio nacional.

Utilizando cámaras fotogramétricas de alta precisión y sofisticados instrumentos de navegación, como sistemas inerciales y GPS instalados en aeronaves, se capturaron más de 100.000 fotografías aéreas. Estas, después de un proceso de rectificación digital de las distorsiones y deformaciones propias de las cámaras fotográficas, se convirtieron en ortofotografías con una resolución espacial entre 30 y 50 cm. [13]

### **CAPITULO 4: CONCLUSIONES Y RECOMENDACIONES**

### **4.1. CONCLUSIONES**

Las conclusiones expuestas a continuación son realizadas una vez terminada la digitalización de las redes de agua potable:

- Se ha podido digitalizar, las redes de agua potable identificando, diámetros, longitudes y accesorios.
- Se ha digitalizado alrededor de 23 km de tubería : El diámetro de tubería predominante es de 63 mm ,el material de las tuberías es de PVC-P al igual que los accesorios como codos, cruz, tees, tapones y reductores no se ha encontrado ningún otro tipo de material , en cuanto a válvulas de piso su material es de Hierro Dúctil con sello elastomerico existen válvulas de Bronce Fundido las cuales se encuentran en las bocas de fuego, existen 6 Hidrantes en toda el área de estudio , son de hierro fundido y de 4 pulgadas existe un hidrante inhabilitado.
- Existe una sola planta de tratamiento llamada San Vicente
- Las condiciones de la capa de rodadura de las calles del área en estudio en su mayoría son Lastradas.
- Para la digitalización se ha empleado un software especializado de Sistema de Información Geográfico para el mapeo de las redes de agua potable utilizando la ortofoto.
- El software especializado se utilizó para generar e identificar información georeferrenciada que será empleada en trabajos realizados por Emapast-EP.
- Este proyecto es base de información para ser empleada en una segunda fase de identificación en base a trabajos previos.
- Con el SIG la información se analiza con mayor rapidez en forma gráfica (mapas).

### **4.2. RECOMENDACIONES**

Con el propósito de contar con un catastro actualizado y técnicamente viable, se recomienda:

- Esta base digitalizada que se entrego debe ser alimentada al catastro base que tenga la empresa y estar en continua actualización.
- En base al catastro de redes presentado se debería ubicar y catastrar, las acometidas domiciliaras para mejorar la información e identificar posibles acometidas domiciliaras clandestinas, la misma que se deberá realizar cada cierto tiempo según lo programado por Emapast-EP.
- En base a este mapeo se pudo corroborar que la existencia de hidrantes en el área en estudio son escasos por lo cual se recomendaría realizar un estudio en el cual se determine el verdadero número de hidrantes que debería existir.

### **BIBLIOGRAFÍA**

- **[1]** G. A. D. M. Pastaza, Plan de Desarrollo y Ordenamiento Territorial del Cantón Pastaza, Puyo, 2015.
- **[2]** F. H. A., «INEGI,» [En línea]. Available: [http://www.inegi.org.mx/inegi/spc/doc/MANUALCARTOGRAFIA.pdf.](http://www.inegi.org.mx/inegi/spc/doc/MANUALCARTOGRAFIA.pdf)
- **[3]** L. Jauregui, «Introducción a la Topografía,» [En línea]. Available: [http://webdelprofesor.ula.ve/ingenieria/iluis/publicaciones//TEMA\\_1.pdf.](http://webdelprofesor.ula.ve/ingenieria/iluis/publicaciones/TEMA_1.pdf)
- **[4]** J. R. Rey, «EDIS,» Junio 2012. [En línea]. Available: [https://edis.ifas.ufl.edu/in657.](https://edis.ifas.ufl.edu/in657)
- **[5]** I. W. V. B. Mgt., Principios de Catastros, 2015.
- **[6]** I. V. L. Delgado, «Proagua,» [En línea]. Available: [http://www.proagua.org.pe/pmri/capa/ProcedCatRedes\\_VL.pdf.](http://www.proagua.org.pe/pmri/capa/ProcedCatRedes_VL.pdf)
- **[7]** B. V. L. David, Tesis 735-Análisis Catastral de Los Lotes Municipales para Mejorar Procesos De Compensaciones y Remates Del Gobierno Autónomo Descentralizado Municipalidad De Ambato, Ambato, 2013.
- **[8]** S. Kienberger y E. ,. R. ,. L. J.Strobl, Introducción a los Sistemas de Informacion Geográfica, 1994-2013.
- **[9]** V. Olaya, Sistema de Informacion Geográfica, 2012.
- **[10]** ESRI, «ArcGIS Resources,» ESRI, [En línea]. Available: [http://resources.arcgis.com/es/help/getting-started/articles.htm.](http://resources.arcgis.com/es/help/getting-started/articles.htm) [Último acceso: Enero 2016].
- **[11]** INEC, «INEC,» [En línea]. Available: http://www.inec.gob.ec/nuevo\_inec/items/gestion\_eficiente/cartografia/ARCGIS.pdf. [Último acceso: Enero 2016].
- **[12]** Senplades, «Senplades y Sigtierras promueven el uso de ortofotos,» [En línea]. Available: [http://www.planificacion.gob.ec/senplades-y-sigtierras-promueven-el-uso-de](http://www.planificacion.gob.ec/senplades-y-sigtierras-promueven-el-uso-de-ortofotos/)[ortofotos/.](http://www.planificacion.gob.ec/senplades-y-sigtierras-promueven-el-uso-de-ortofotos/)[Último acceso: Marzo 2016].
- **[13]** Magap, «Sigtierras,» [En línea]. Available: http://www.sigtierras.gob.ec/ [Último acceso: Marzo 2016].
- **[14]** T. Sig, «Los Sig y sus aplicaciones prácticas,» [En línea]. Available: http://www.todosig.es/ [Último acceso: Marzo 2016].
- **[15]** I. Segovia, Fuente Propia, Puyo, 2016.

# **ANEXOS**

### **Shape:** Red\_de\_Agua

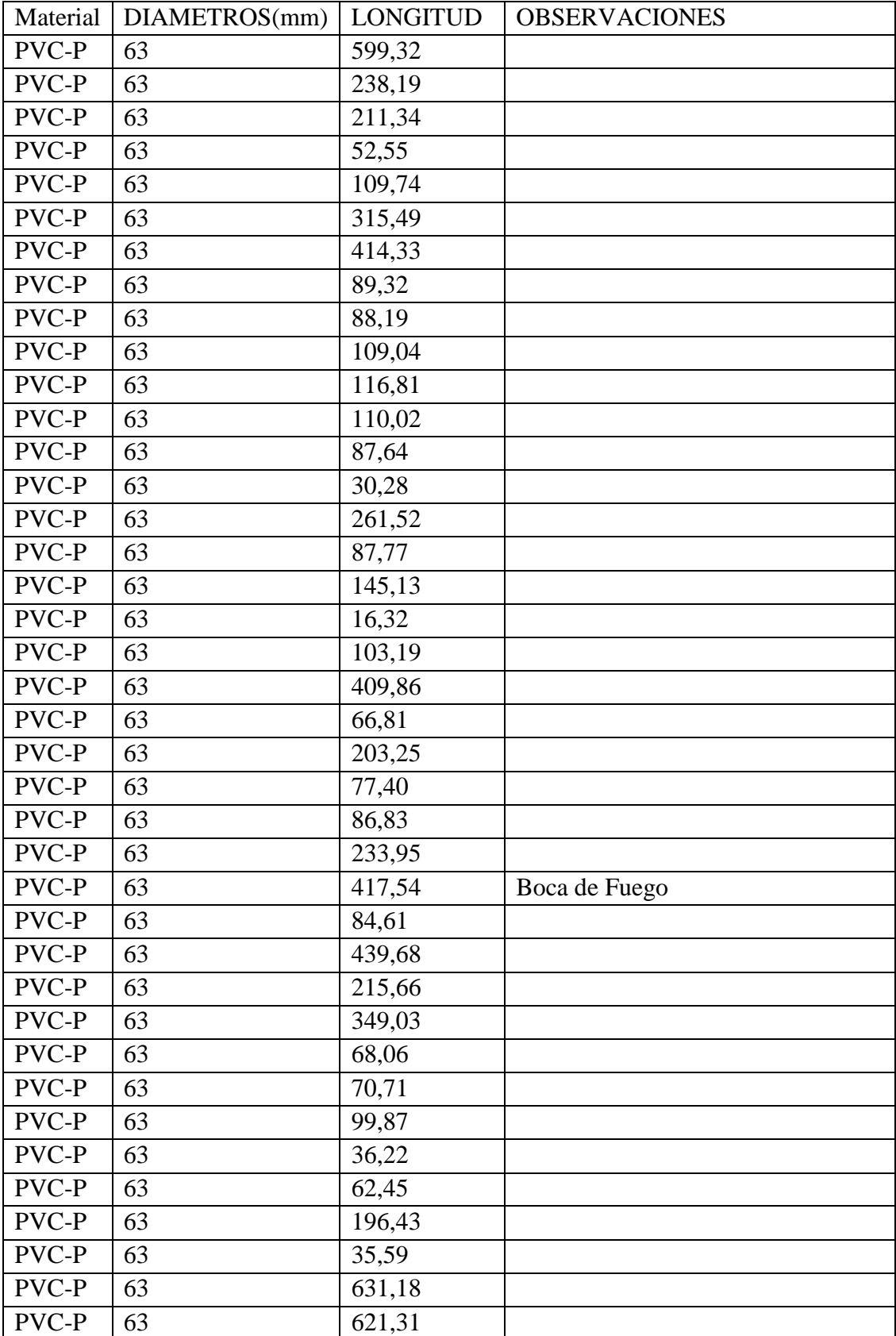

### Shape: Red\_de\_Agua  $\bullet$

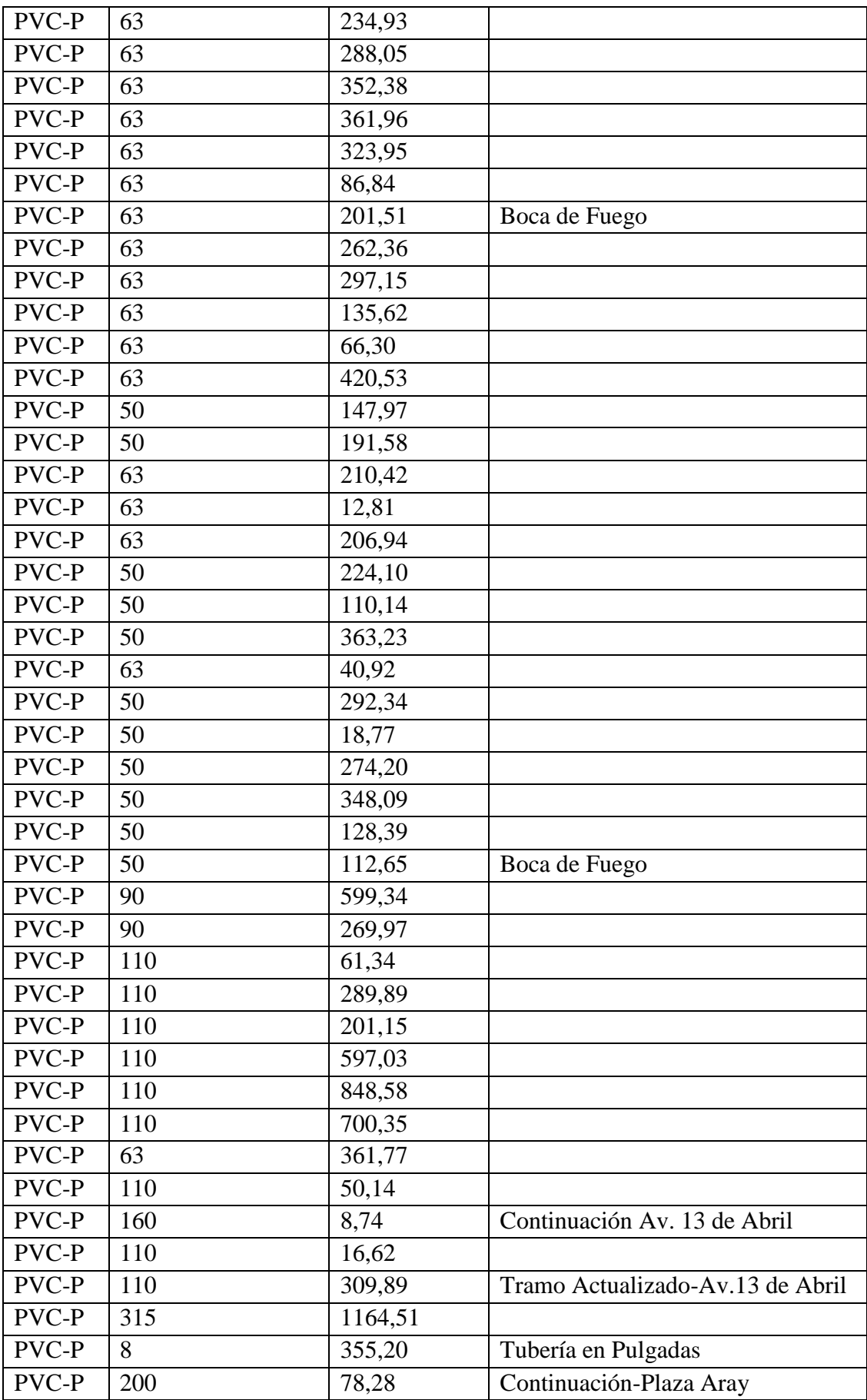

# · Shape: Red\_de\_Agua

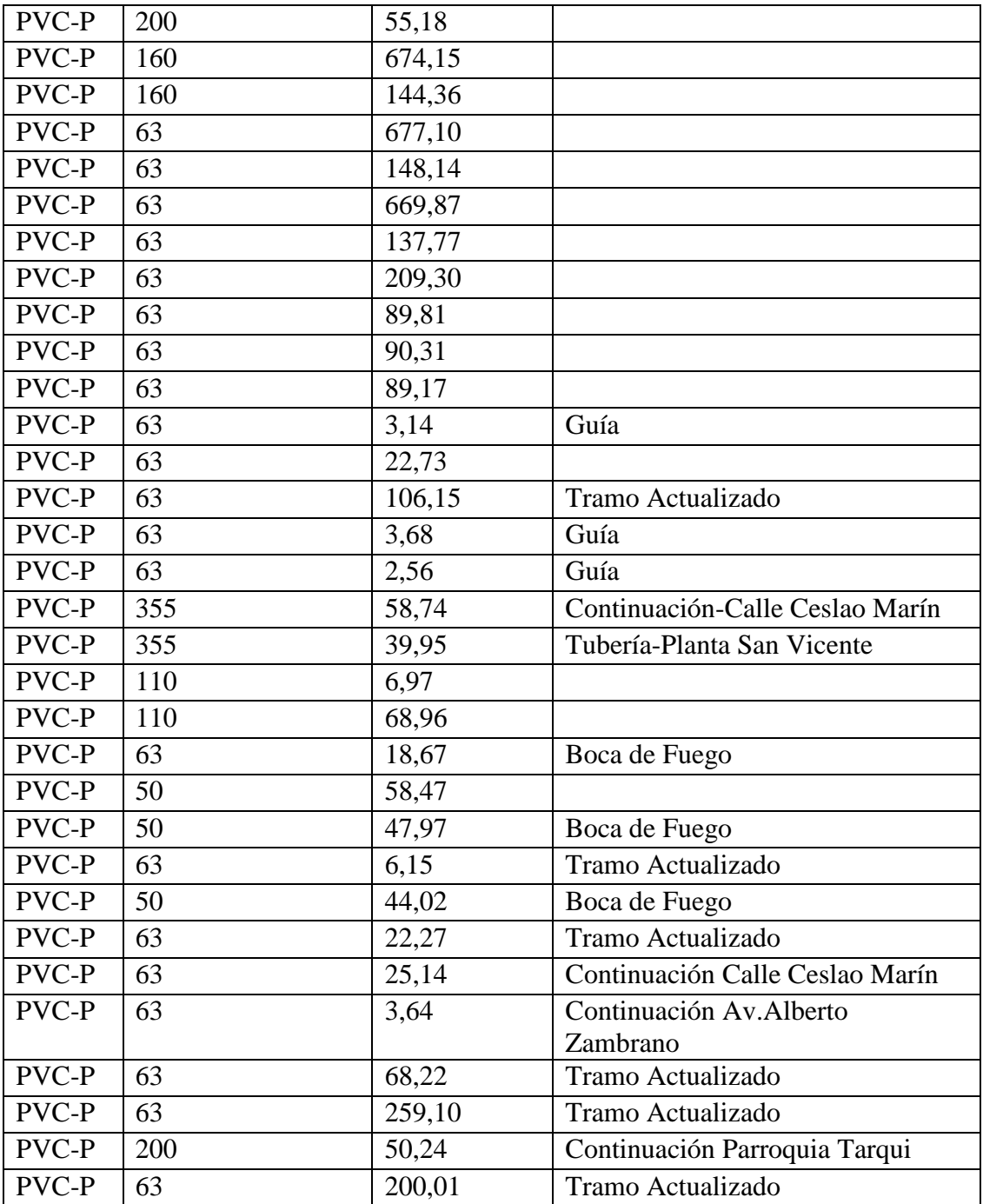

### **Shape**: Calles\_Area\_de\_Estudio

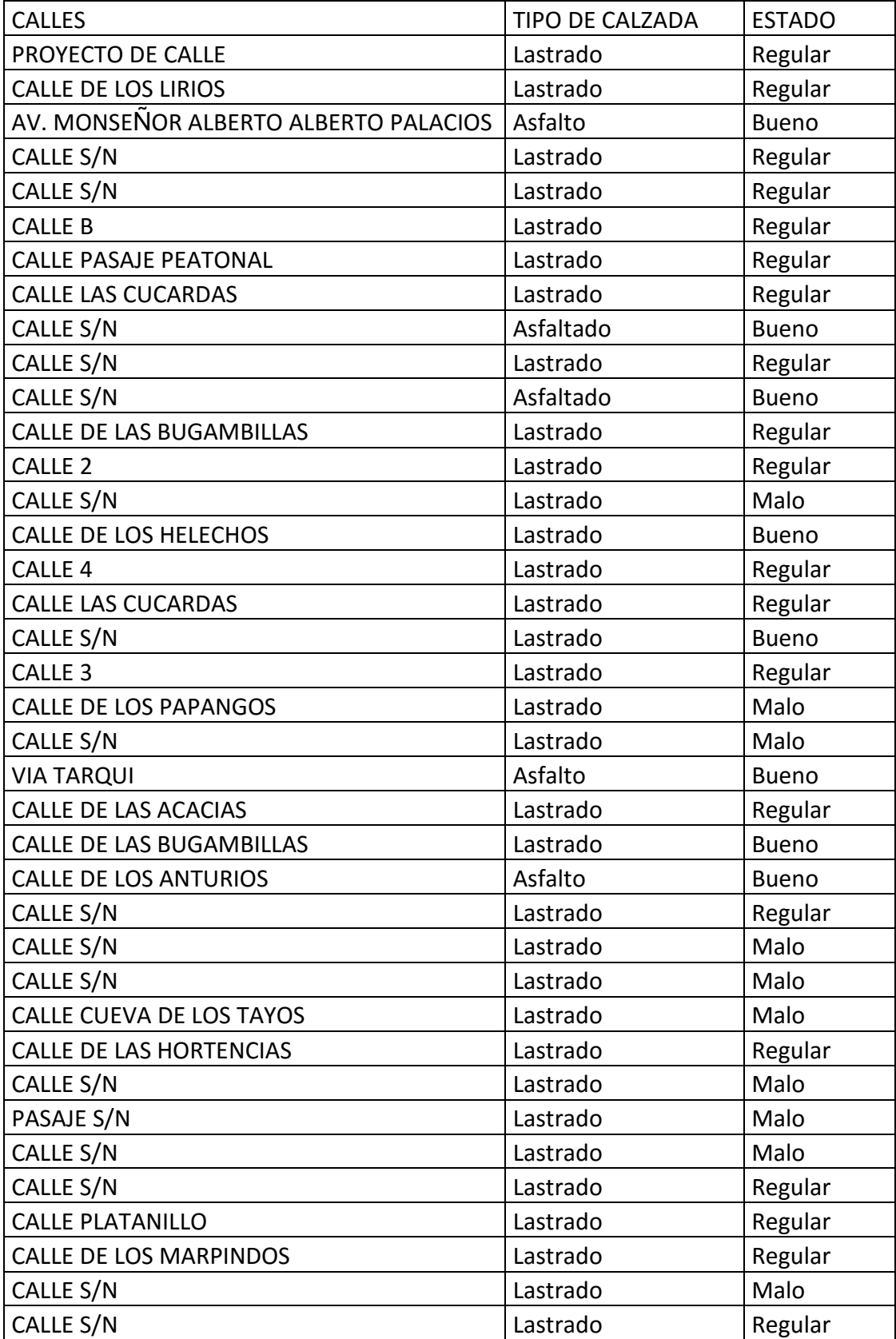

### **Shape**: Calles\_Area\_de\_Estudio

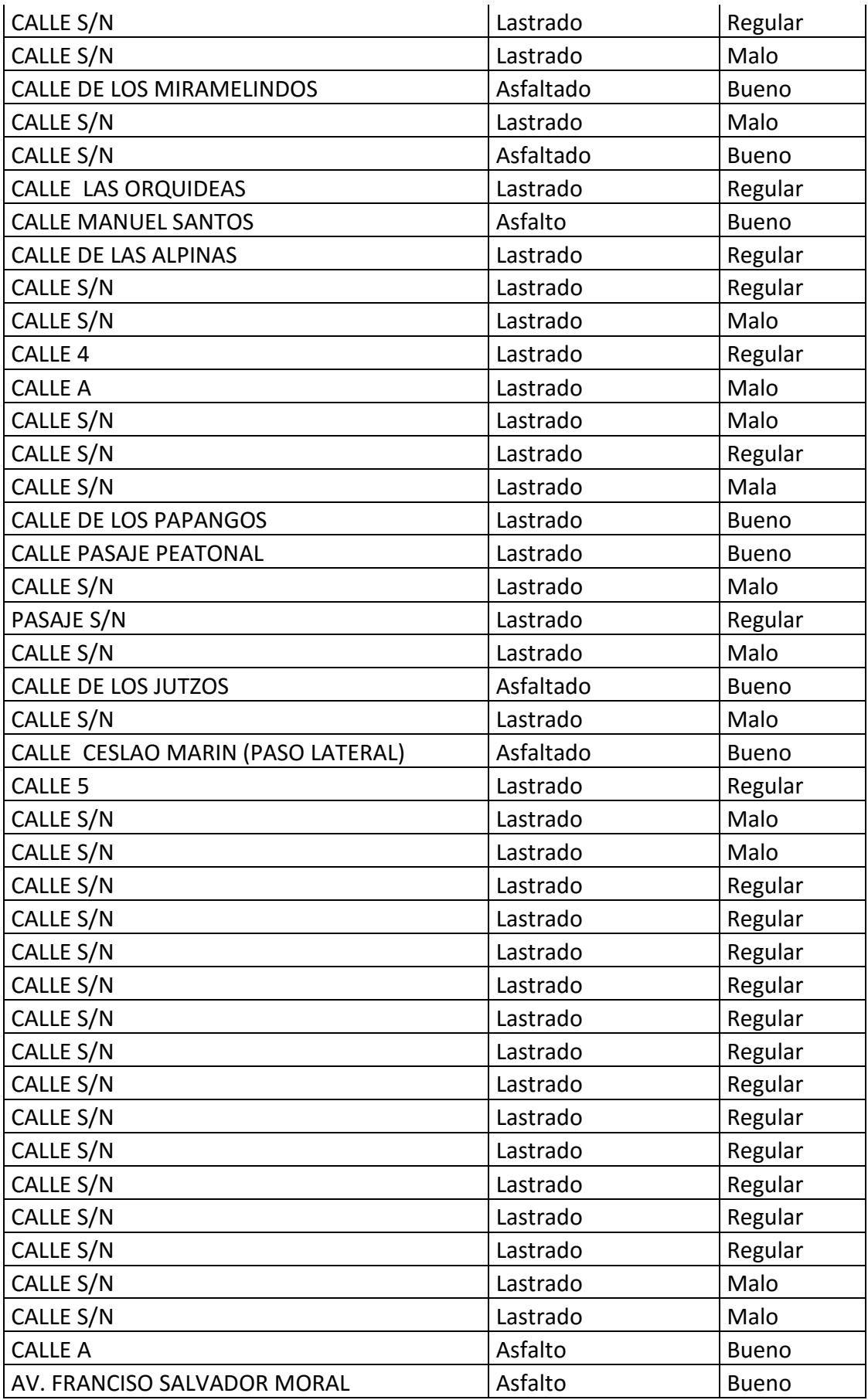

### **Shape**: Calles\_Area\_de\_Estudio

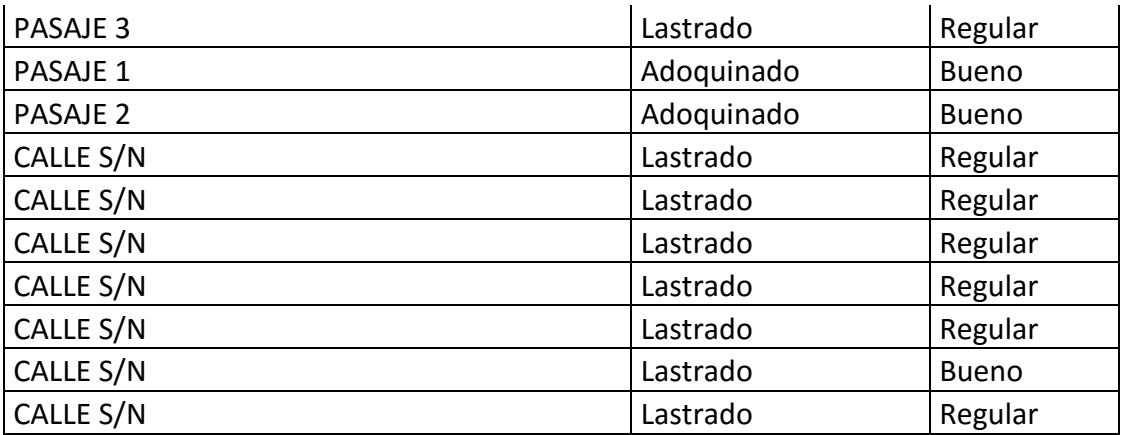

# **Shape**: Area\_de\_Estudio

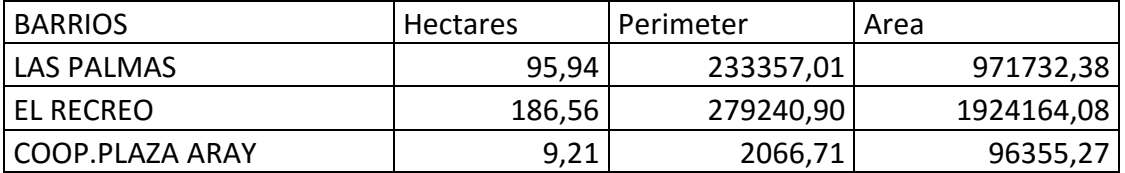

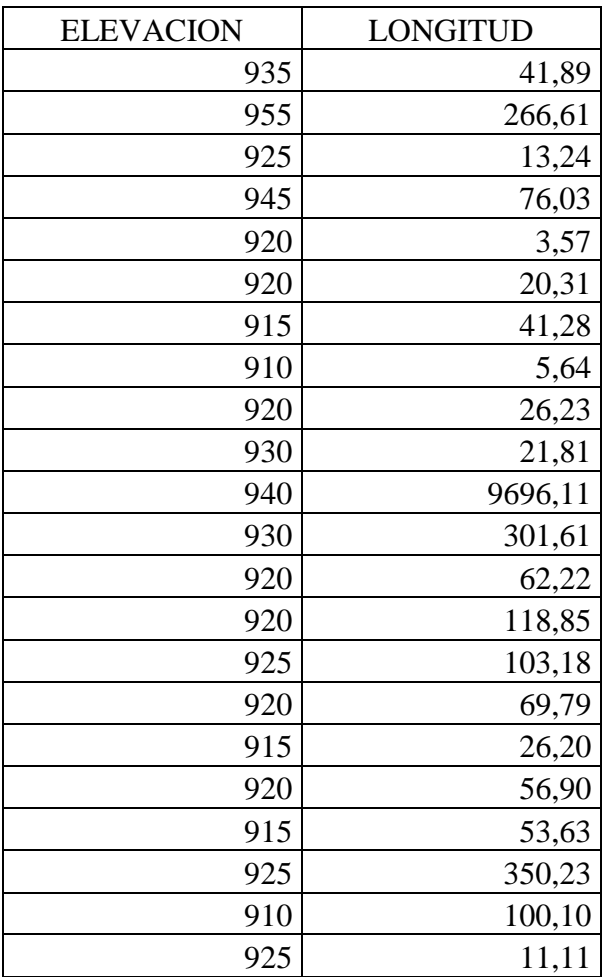

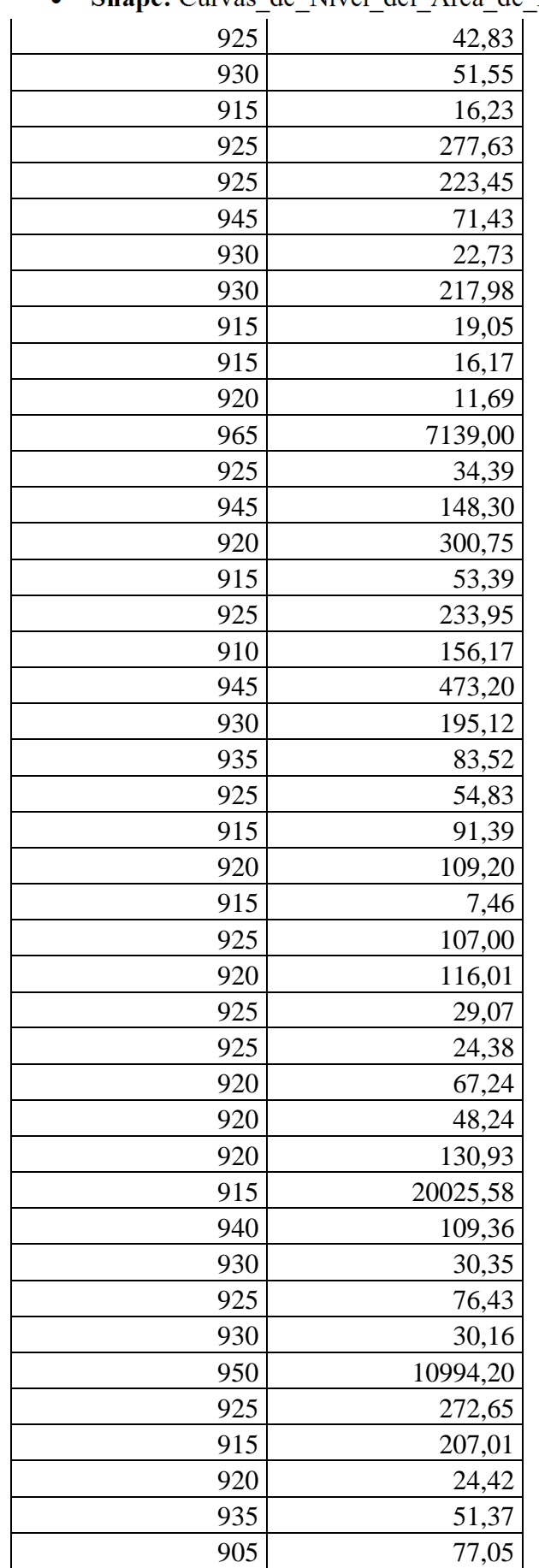

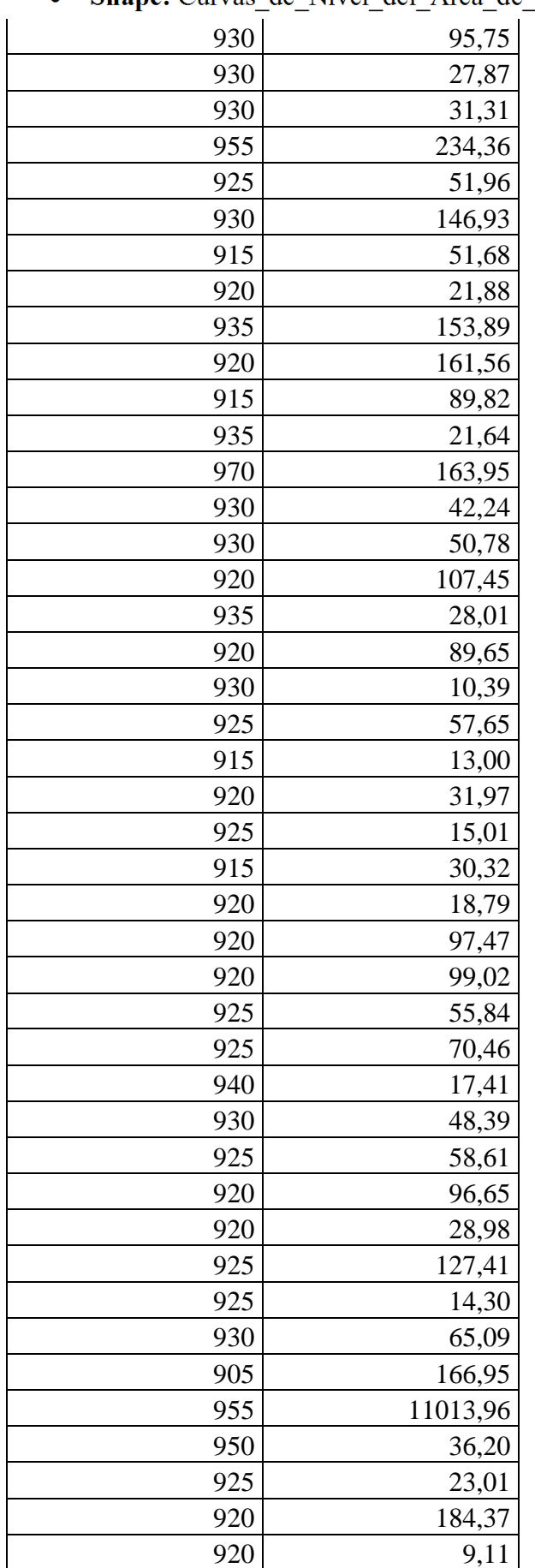

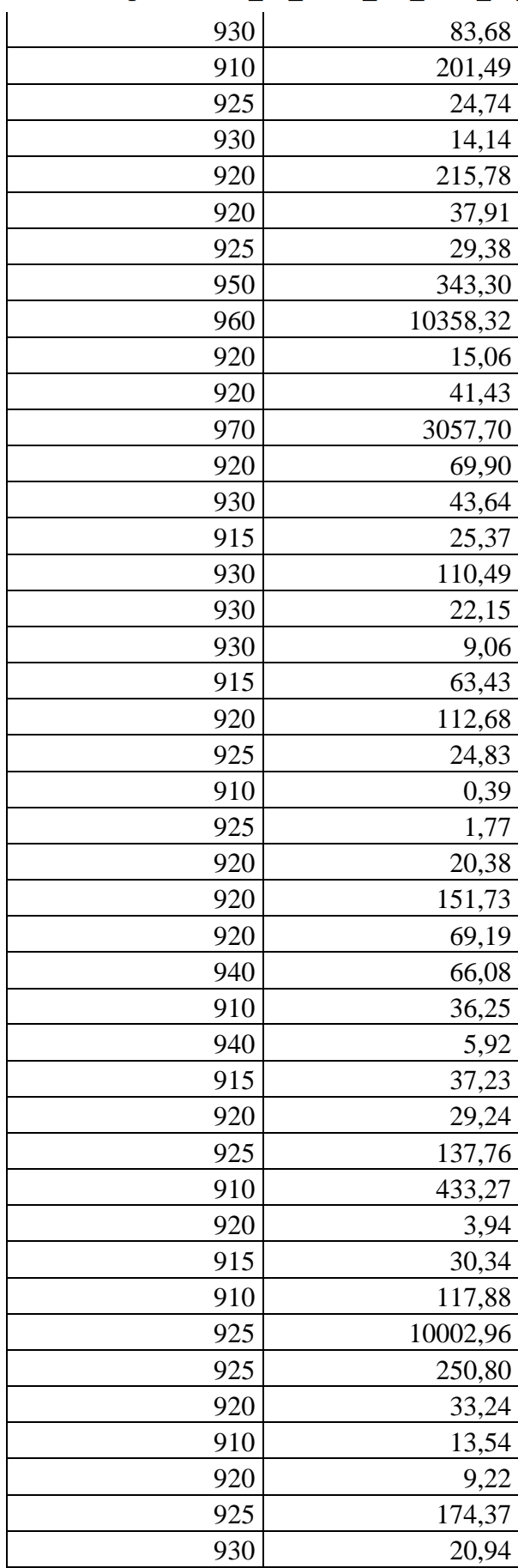

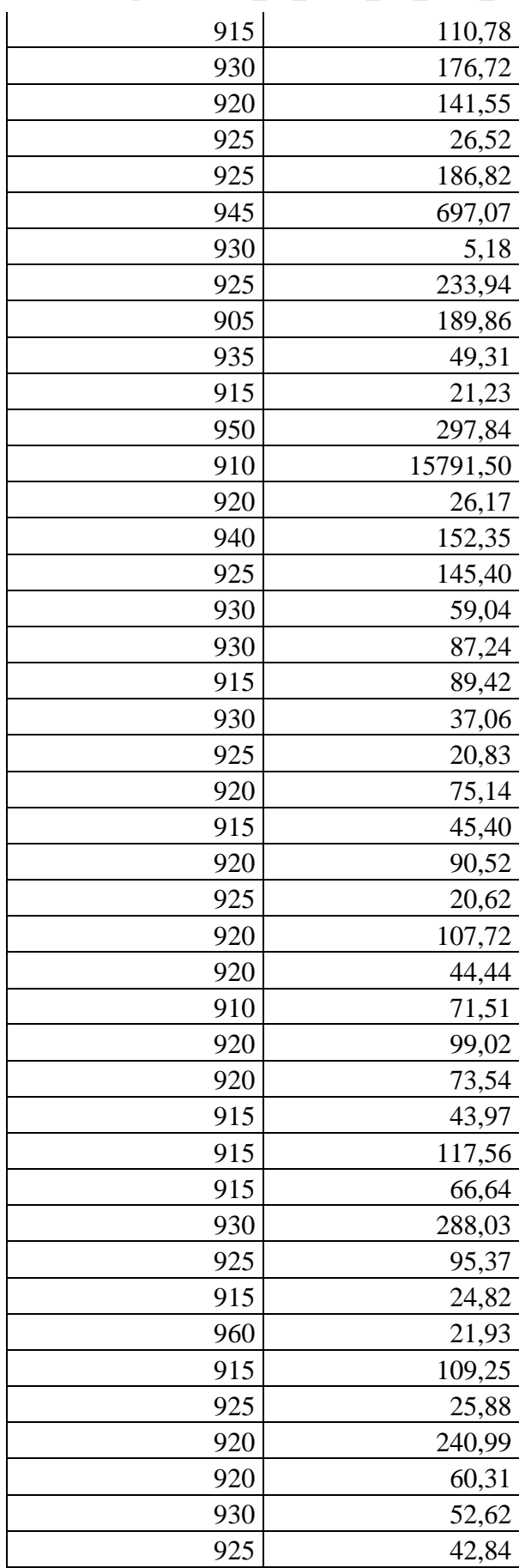

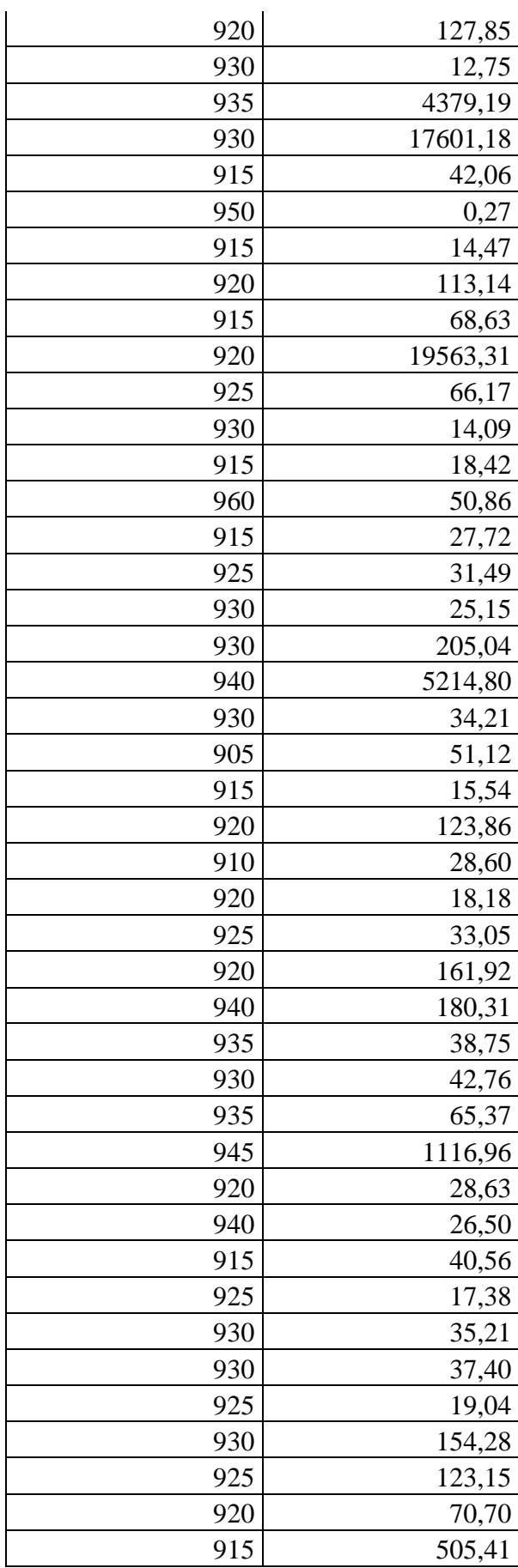

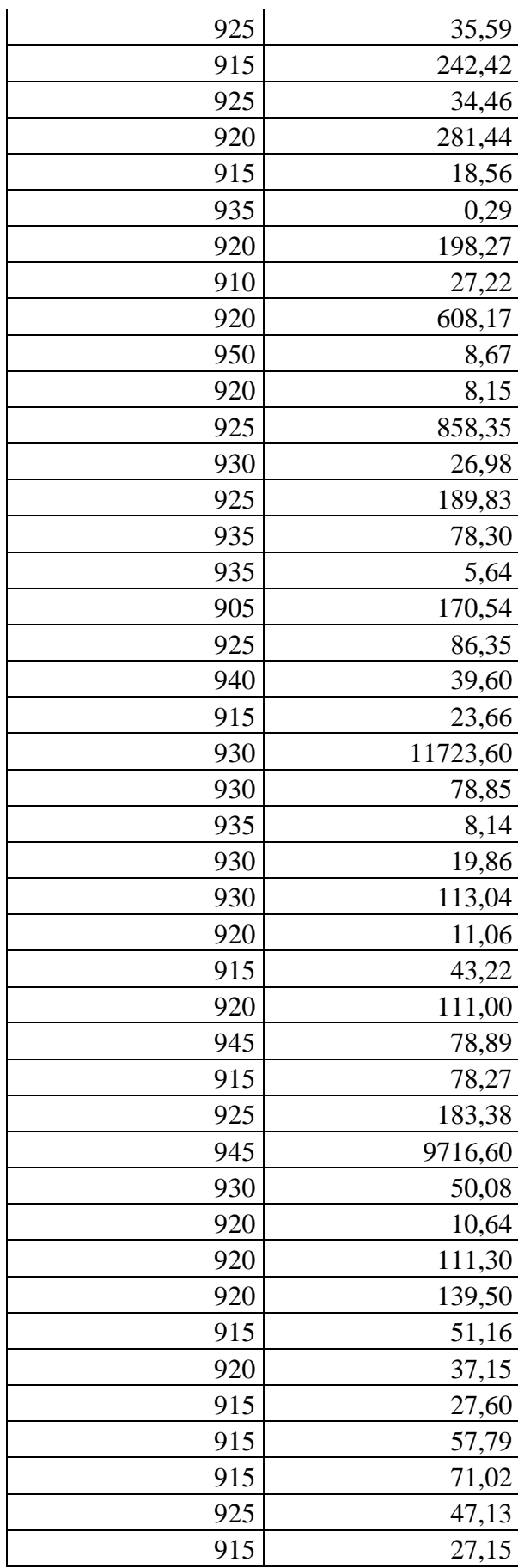

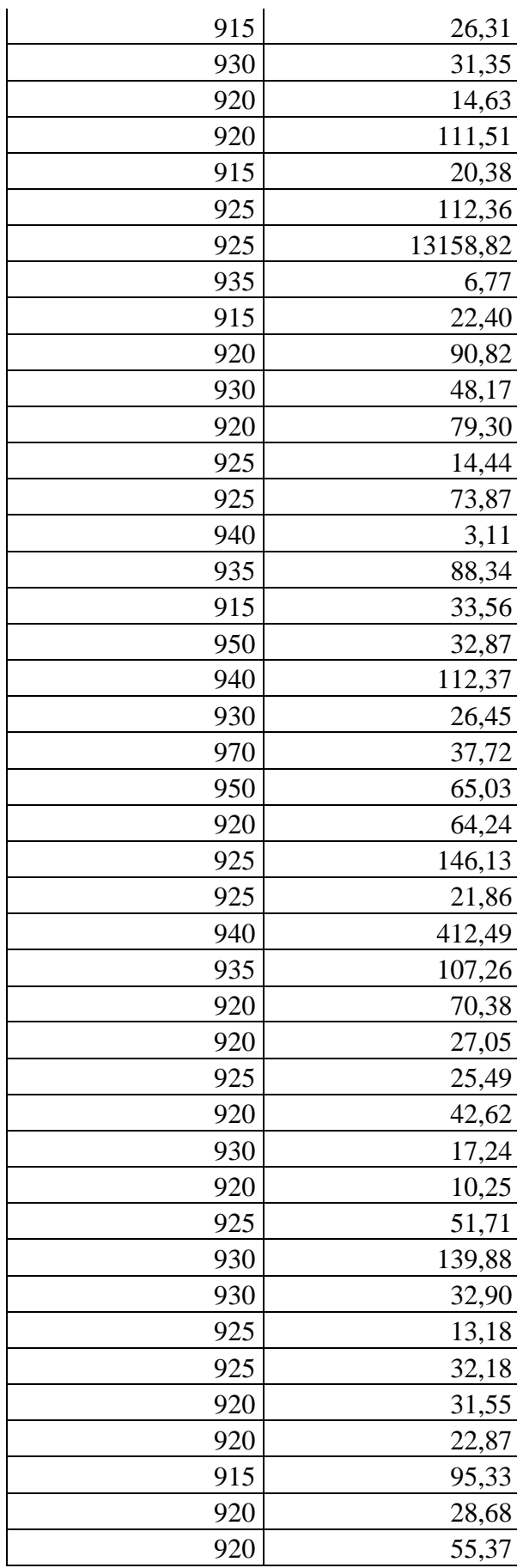

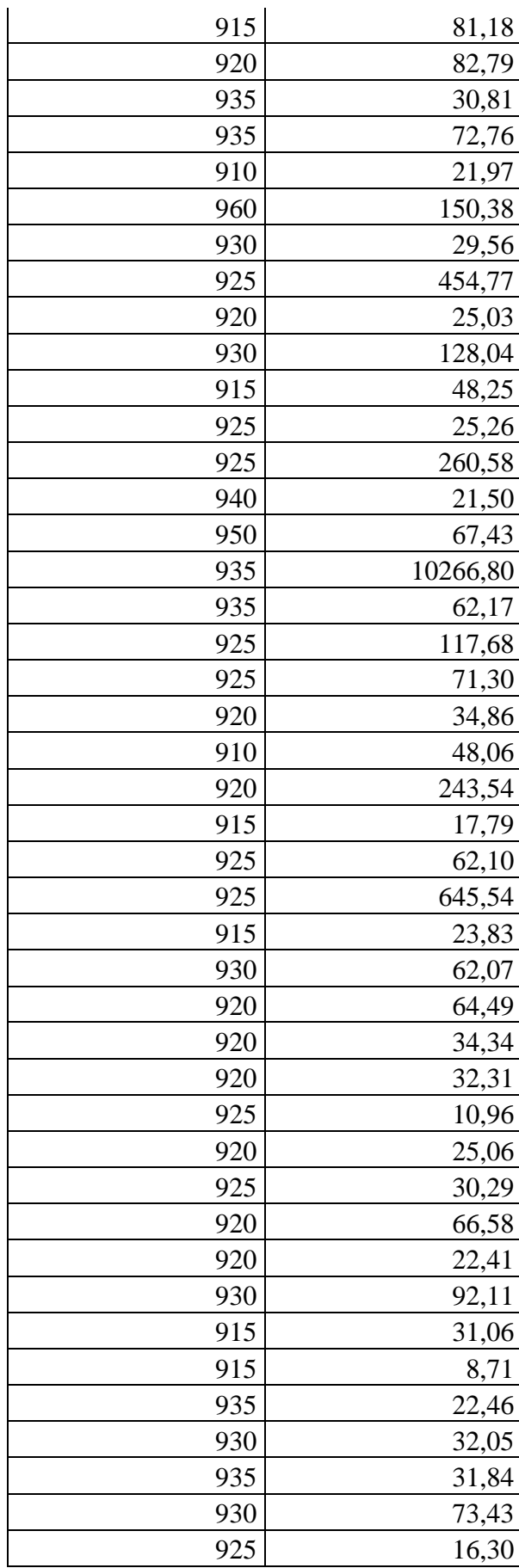

• Shape: Curvas\_de\_Nivel\_del\_Area\_de\_Estudio

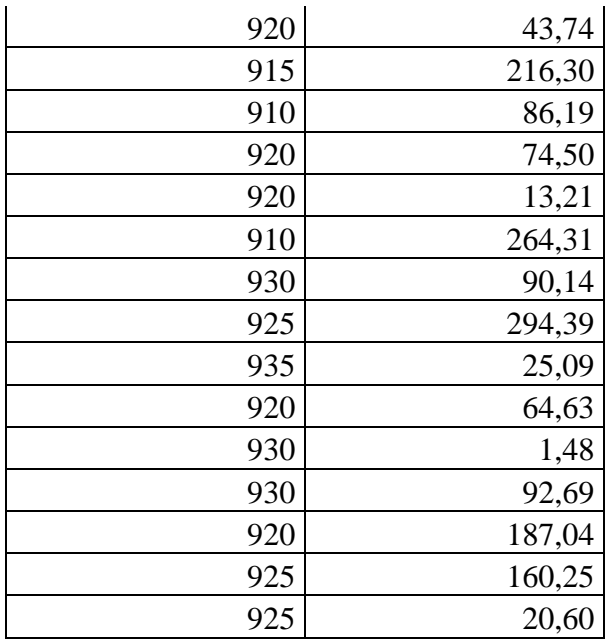

# **Shape**: Codos

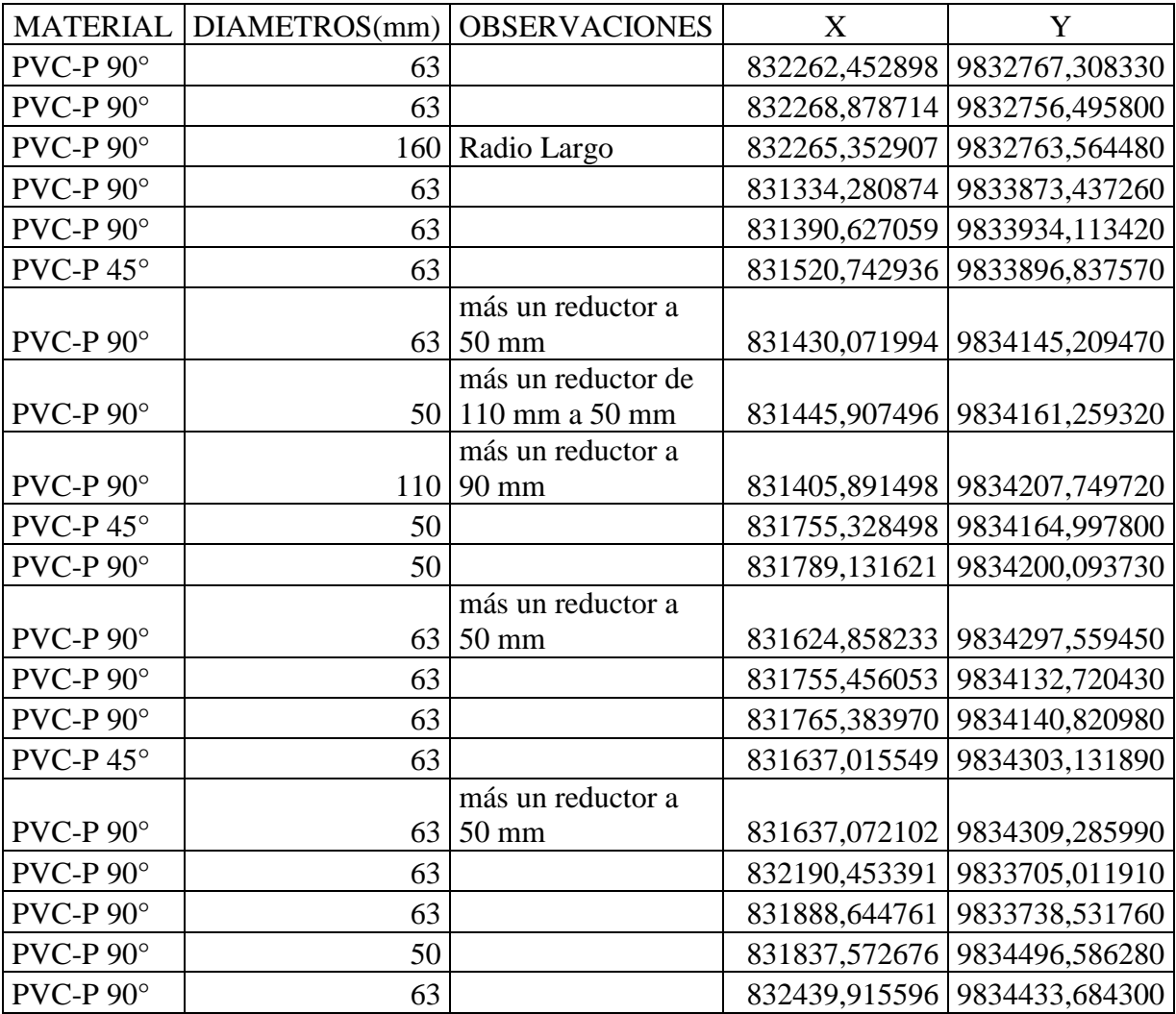

# • Shape: Codos

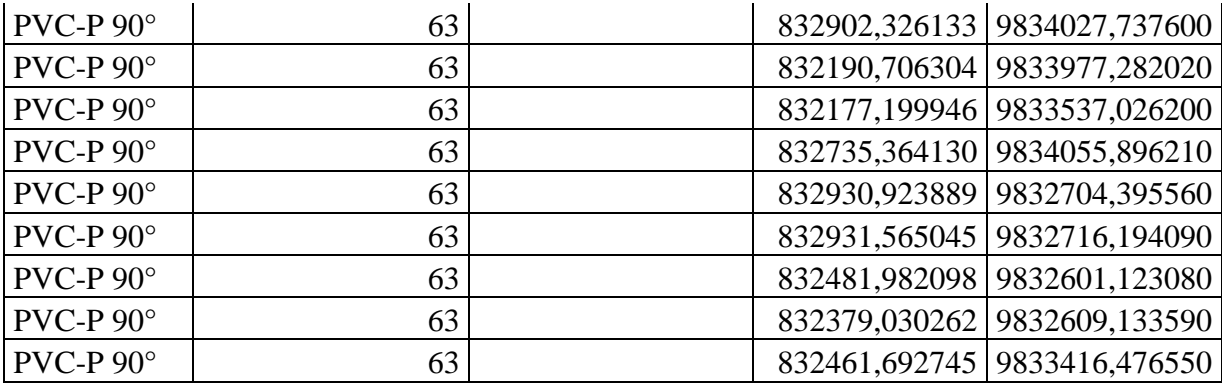

## **Shape:** Cruz

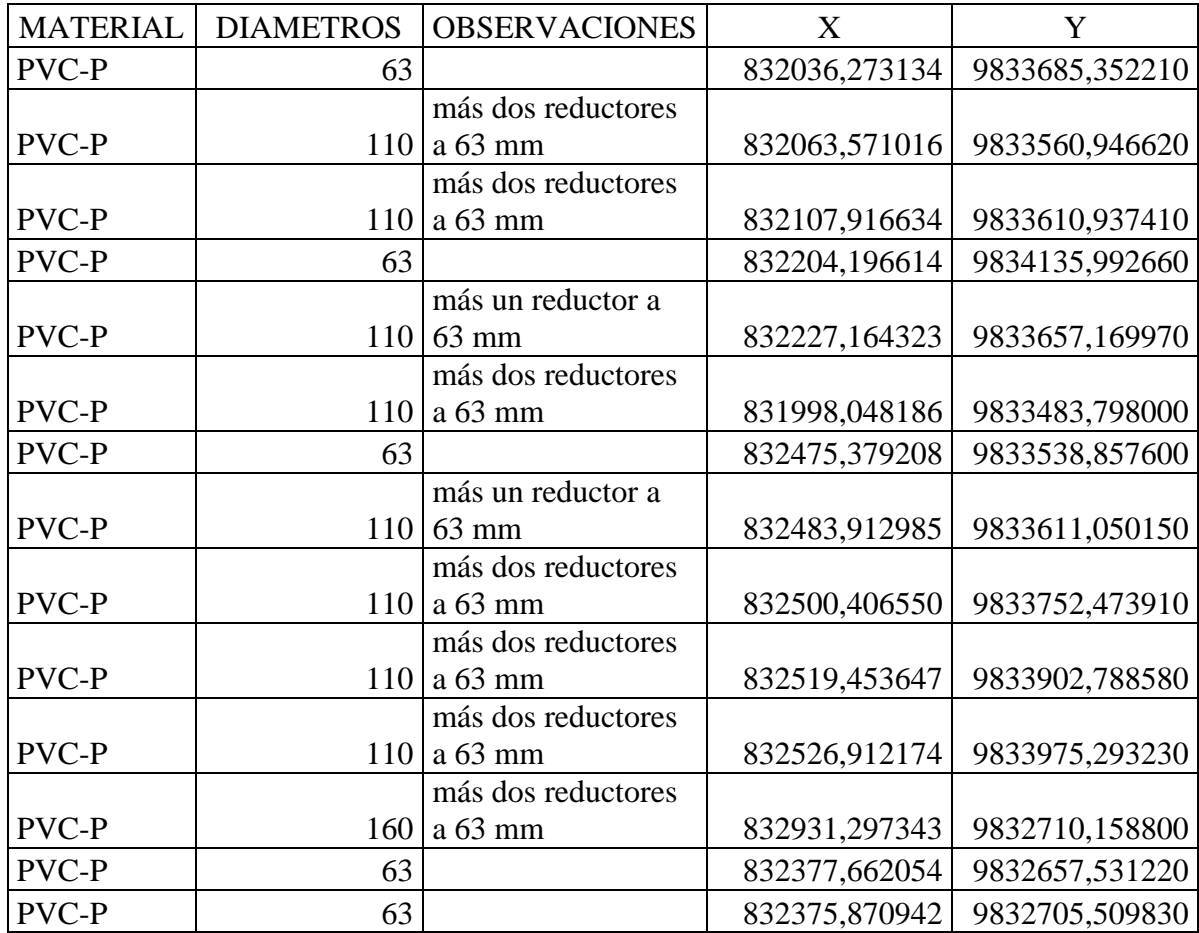

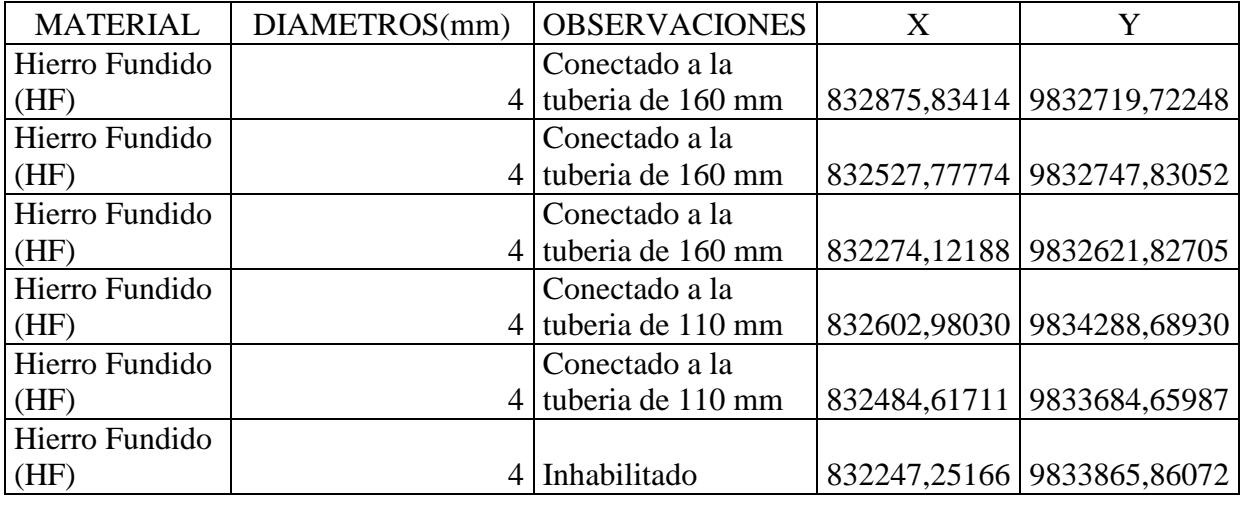

### **Shape:** Hidrantes

# • **Shape: Reductor**

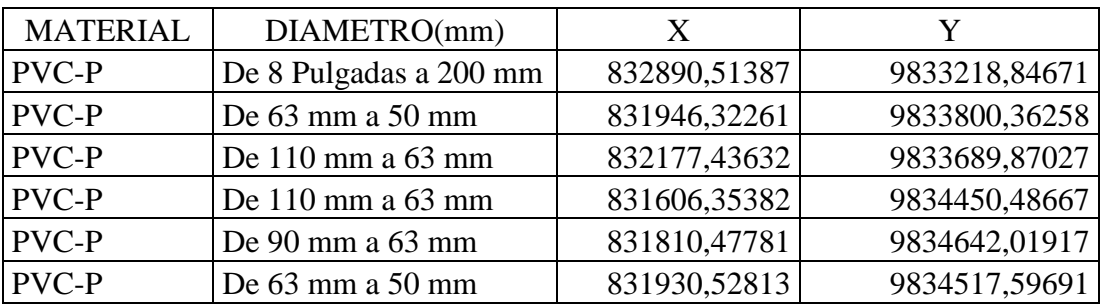

# **Shape:** Tapón

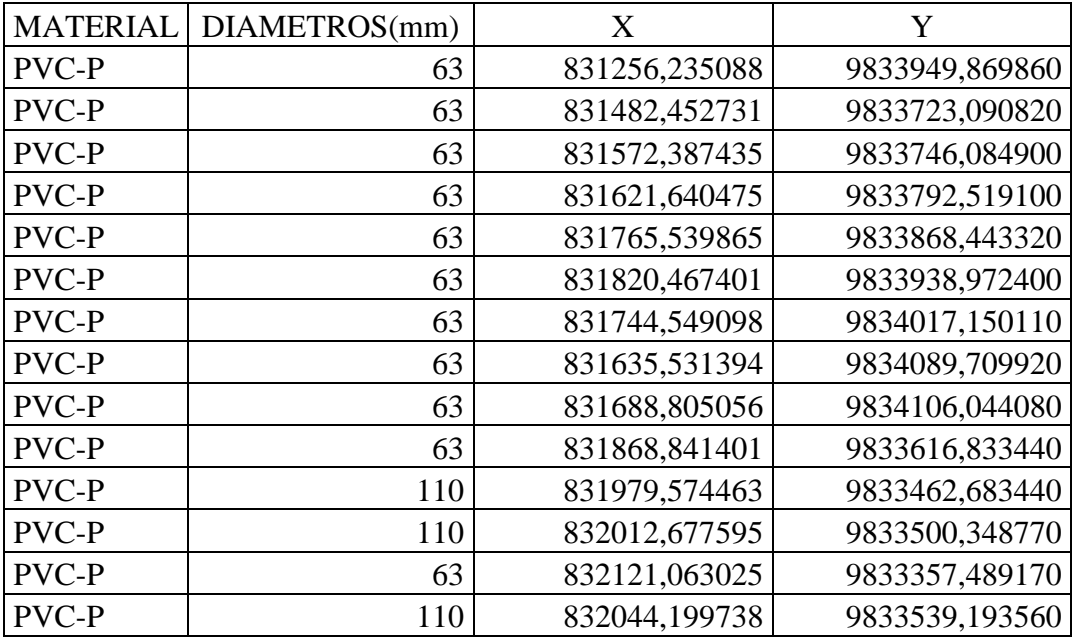

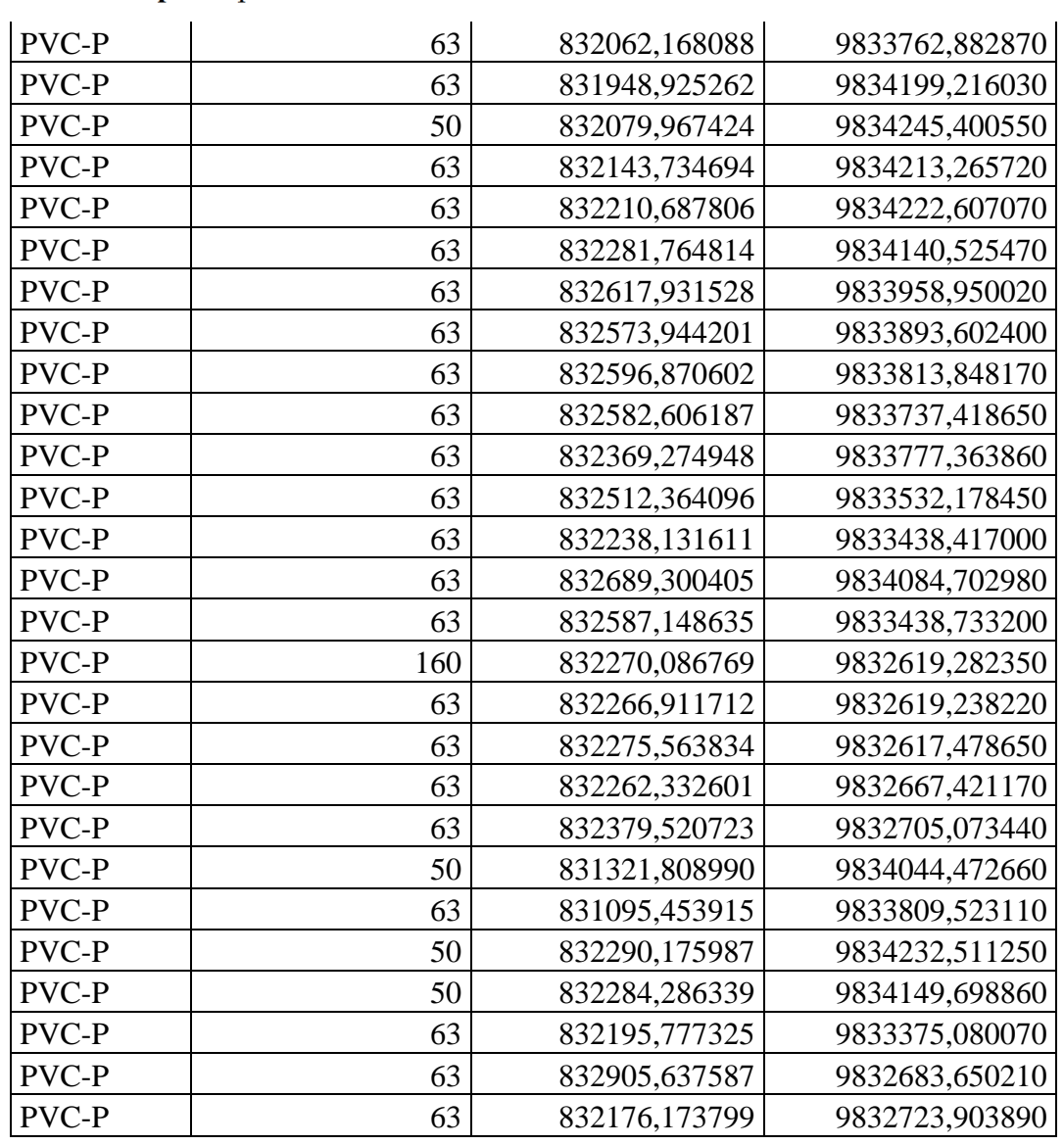

• Shape: Tapón

### **Shape:** Válvulas

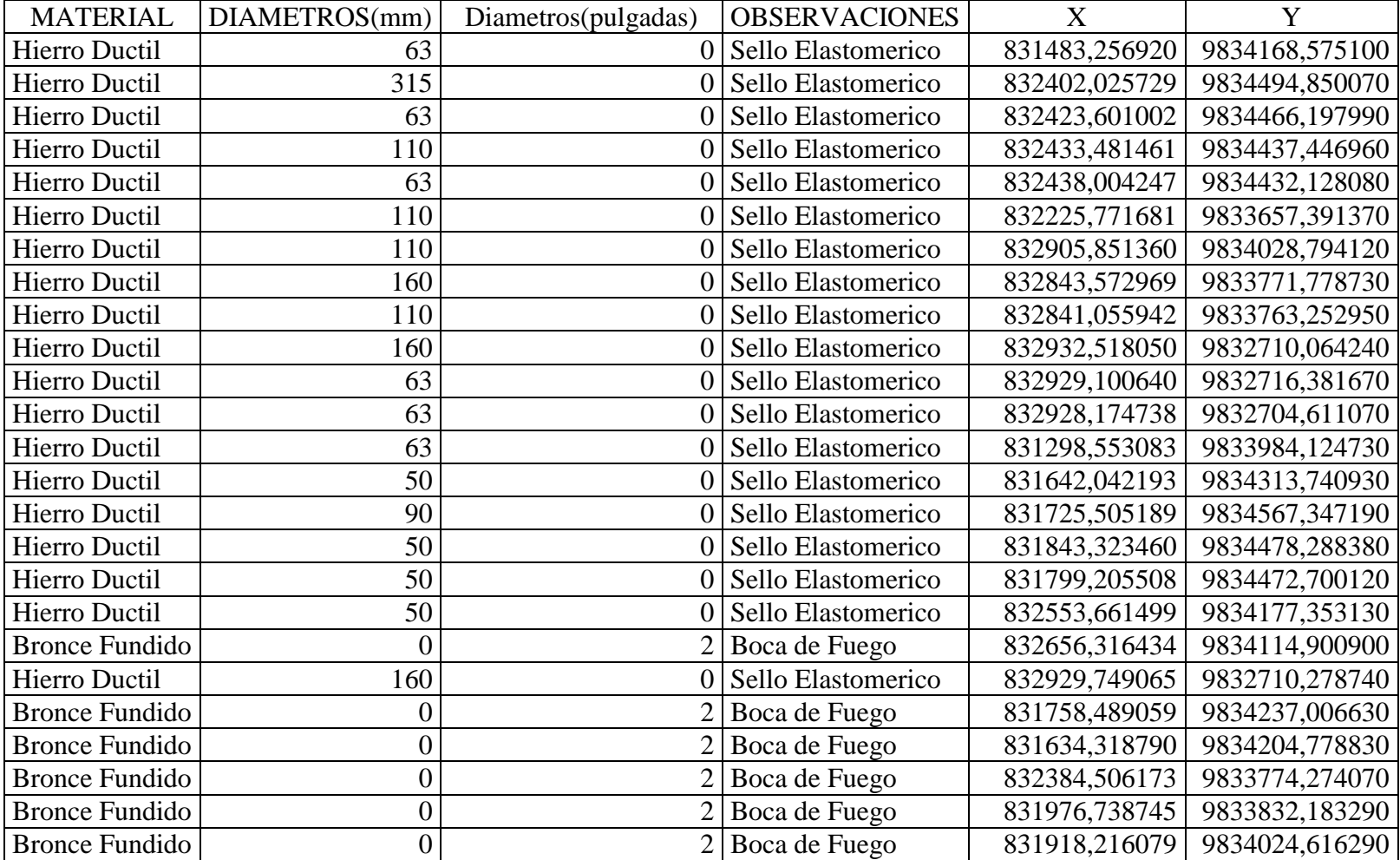
### **ANEXO B. GLOSARIO TECNICO**

**Cartografía:** Cartografía es la disciplina que trata sobre la concepción, producción, difusión y estudio de los mapas.

**Topografía:** Ciencia y técnica de realizar mediciones de ángulos y distancias en extensiones de terreno lo suficientemente reducidas como para poder despreciar el efecto de la curvatura terrestre.

**Catastro de Redes:** Se entiende por Catastro técnico o catastro de redes a aquel que registra todos los componentes existentes. Con metodologías y procedimientos adecuados debidamente implantados.

**SIG:** Sistema de Información Geográfica (SIG) o en inglés Geographic Information System (GIS), es una composición de hardware, software y datos geográficos que tienen por objeto capturar, almacenar, manipular, analizar y desplegar la información geográficamente referenciada.

**ArcGIS:** Sistema que permite recopilar, organizar, administrar, analizar, compartir y distribuir información geográfica

**ArcMap**: Aplicación para desplegar mapas e investigarlos. Es la aplicación central del software ArcGIS.

**Ortofoto**: Documento cartográfico que proporciona al usuario gran cantidad de información geográfica, con todas las características métricas de una cartografía convencional.

**MDT**: Modelo digital del terreno (MDT) muestra las alturas sobre el nivel medio del mar para un área específica, constituye un insumo cartográfico esencial, puesto que se complementa con la ortofotografía al proveer del componente altimétrico, información sumamente útil para planificación de infraestructuras, u otras aplicaciones.

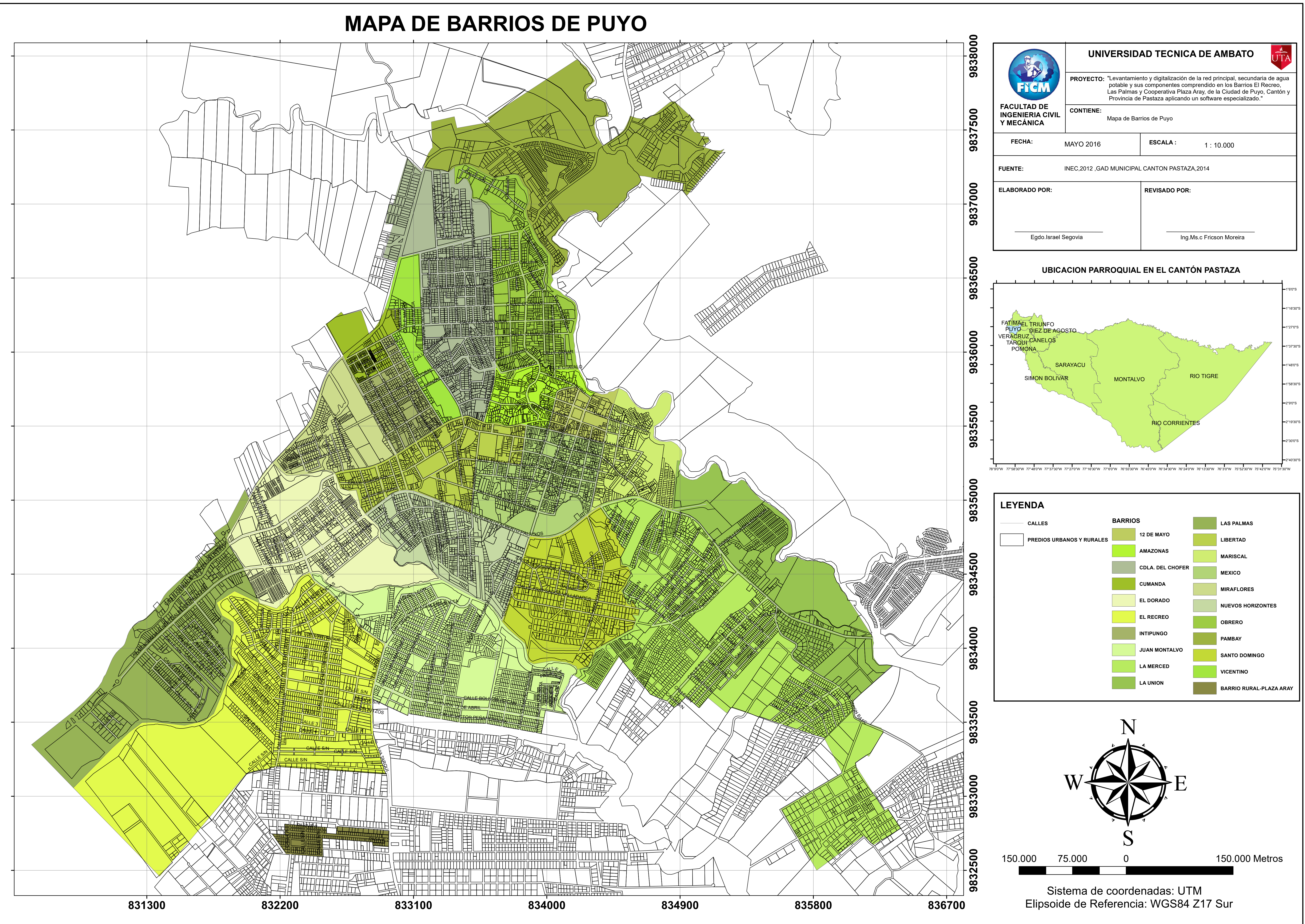

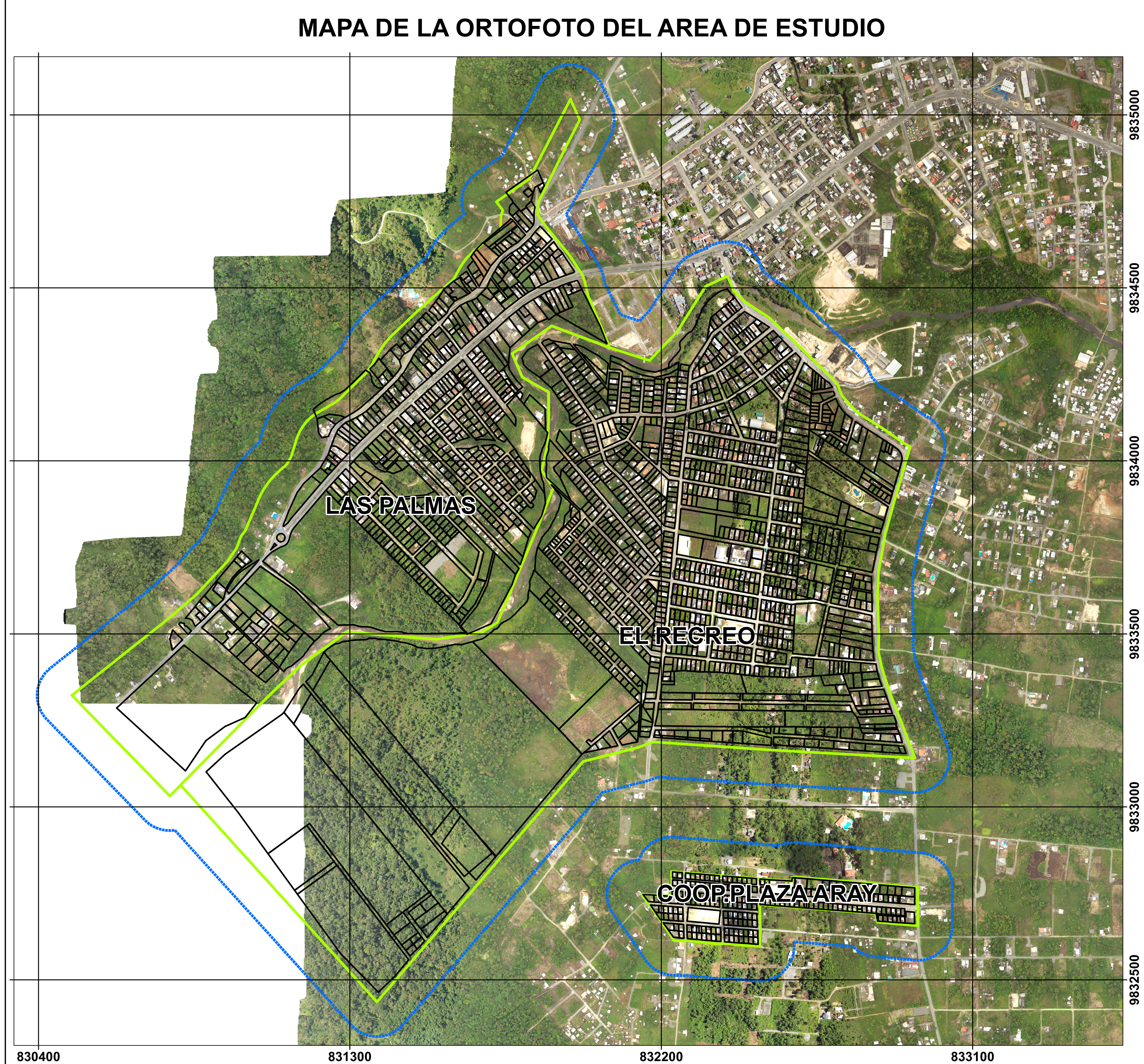

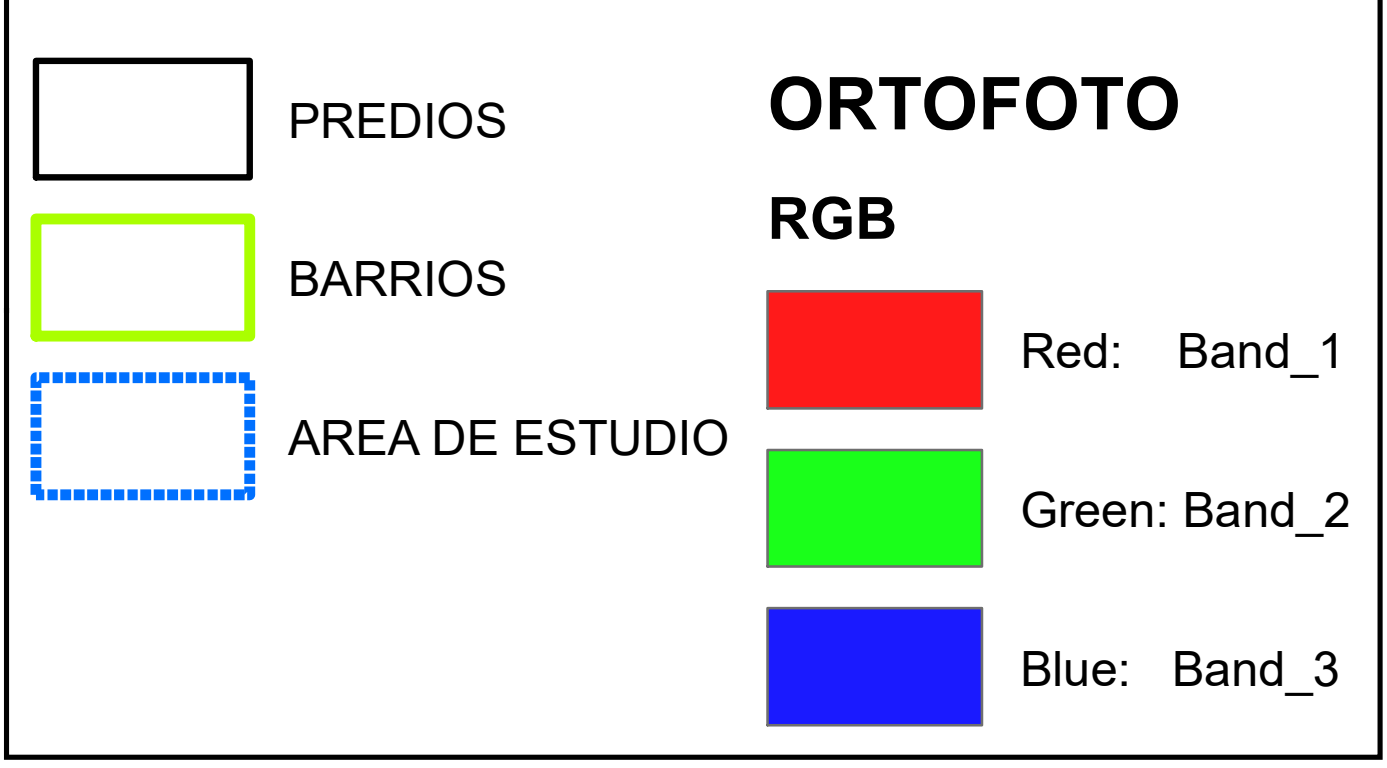

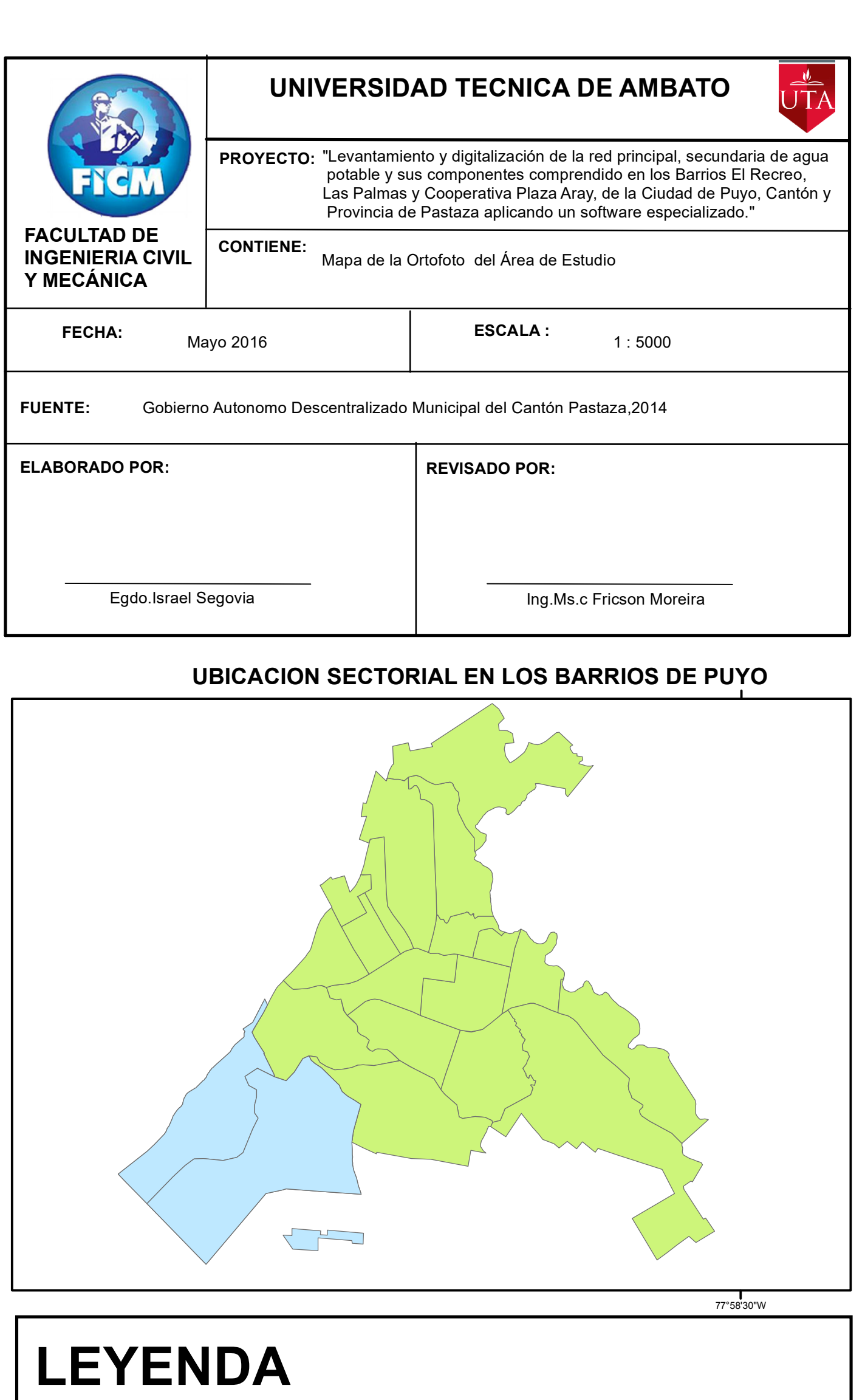

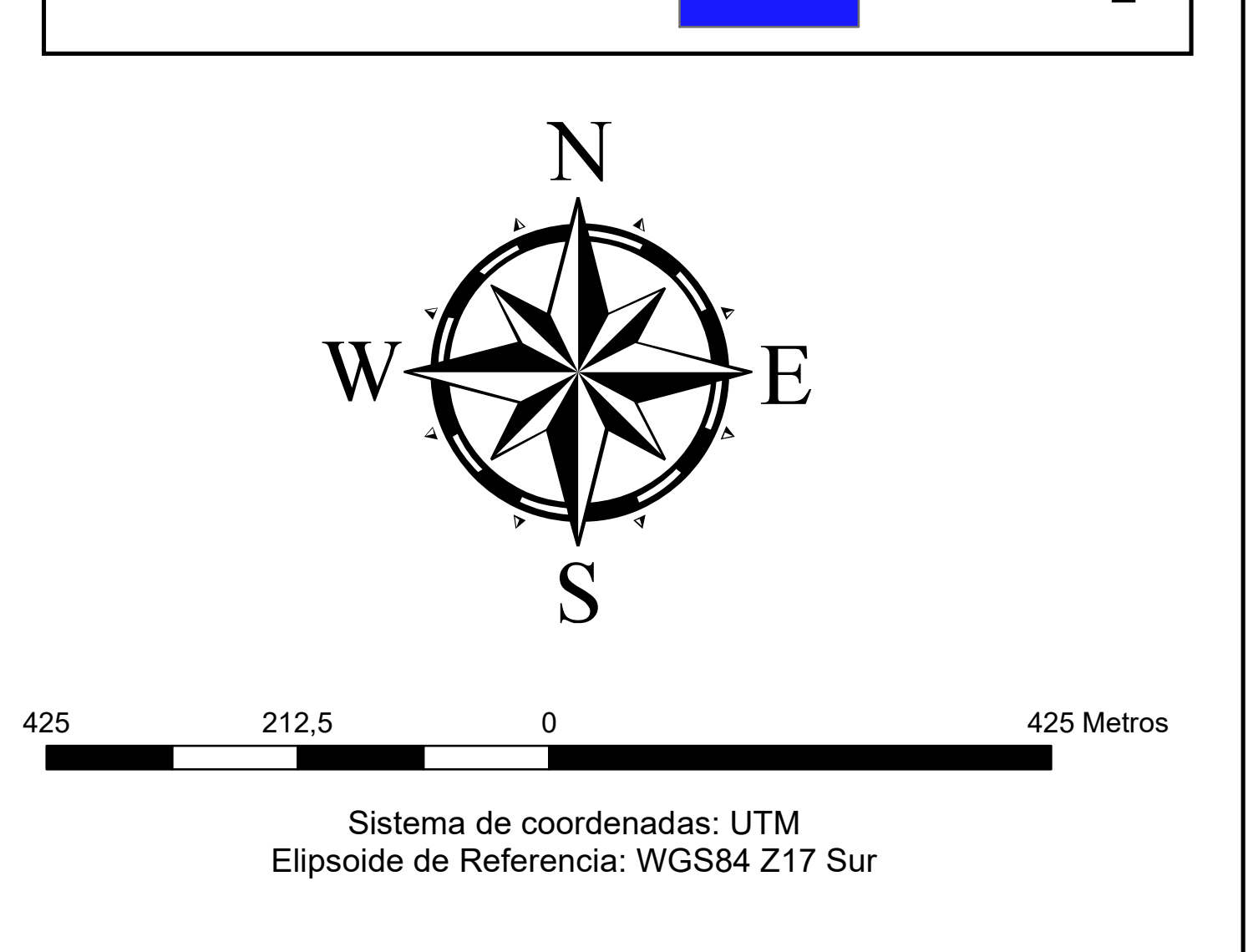

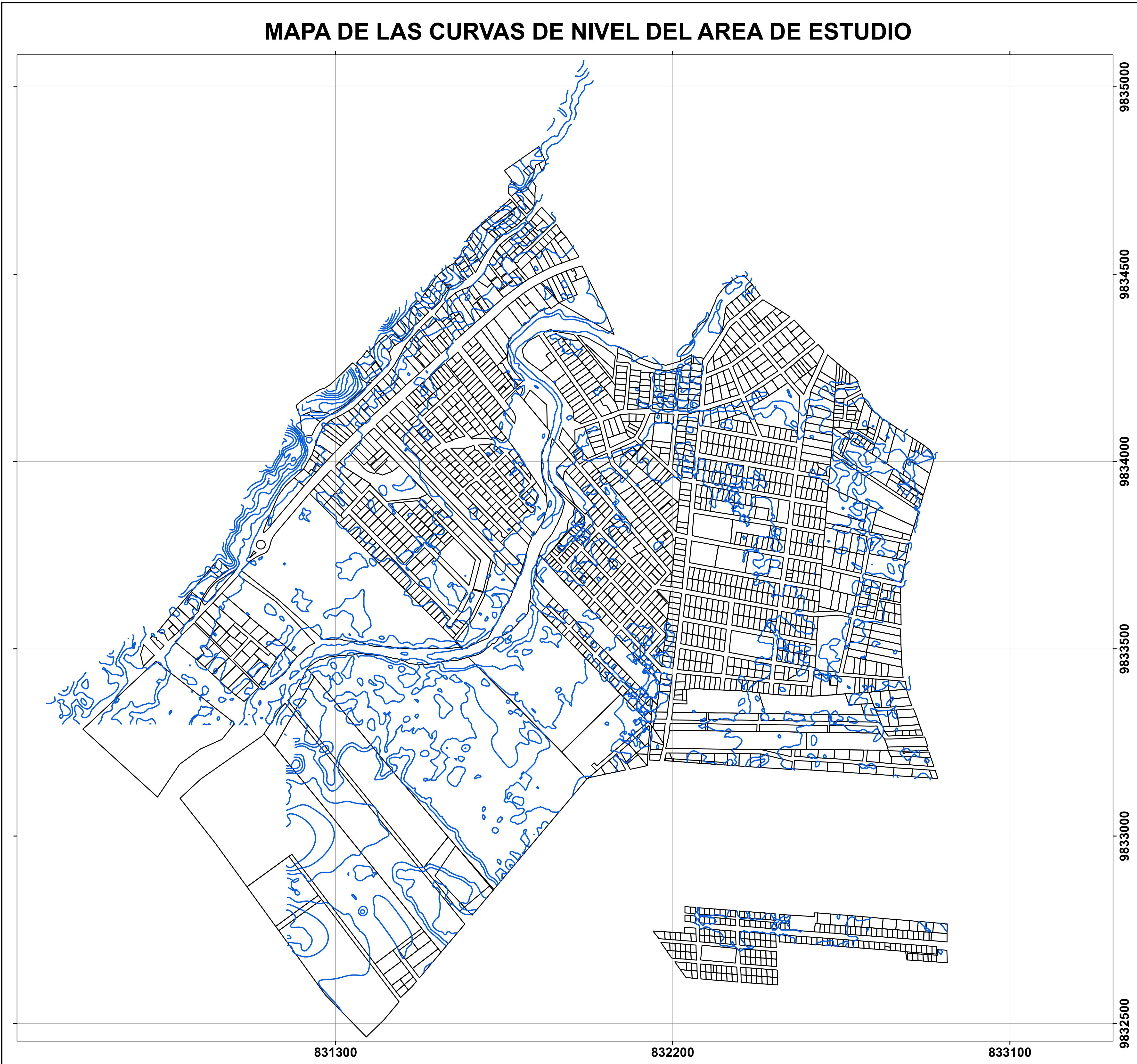

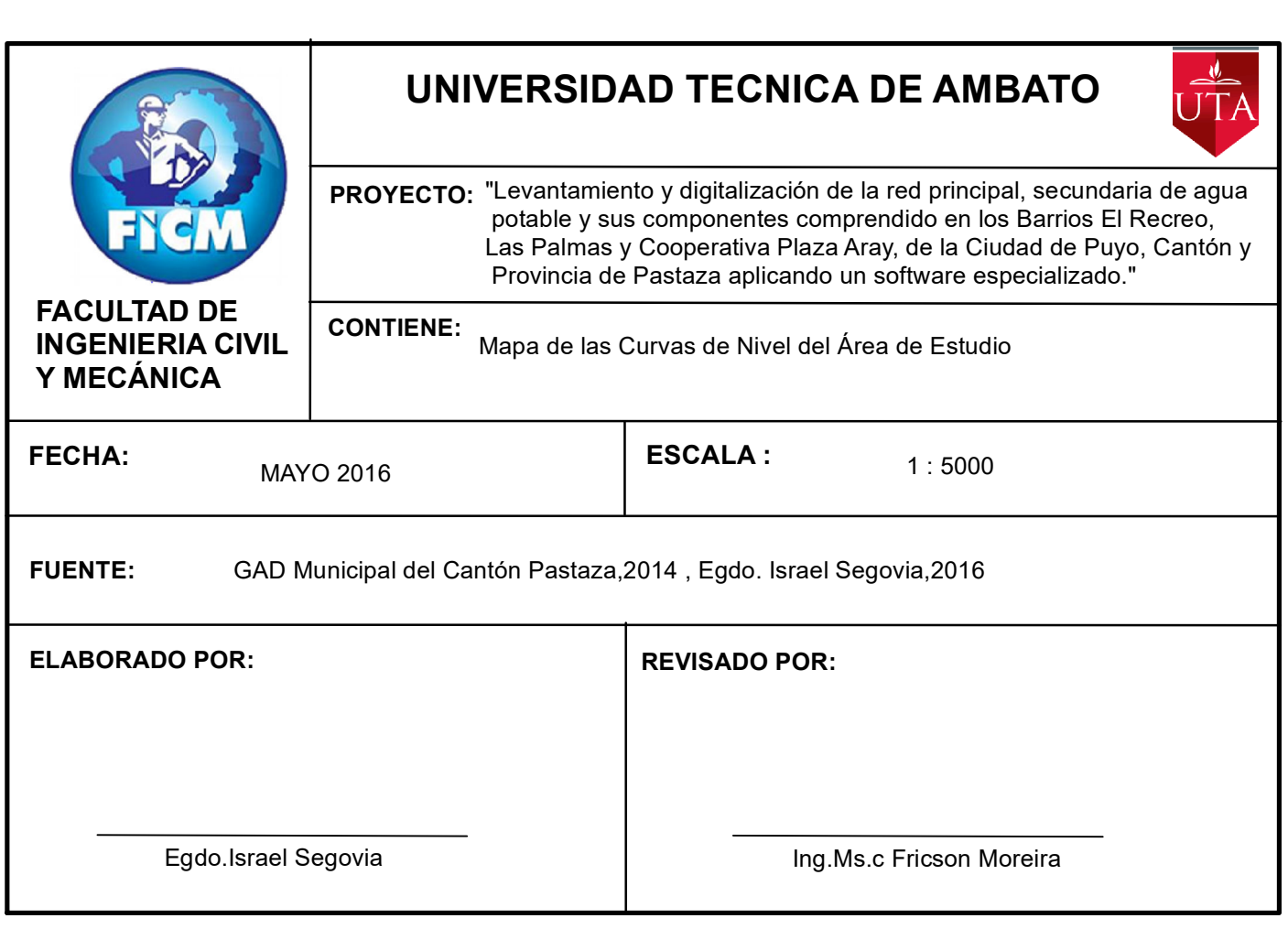

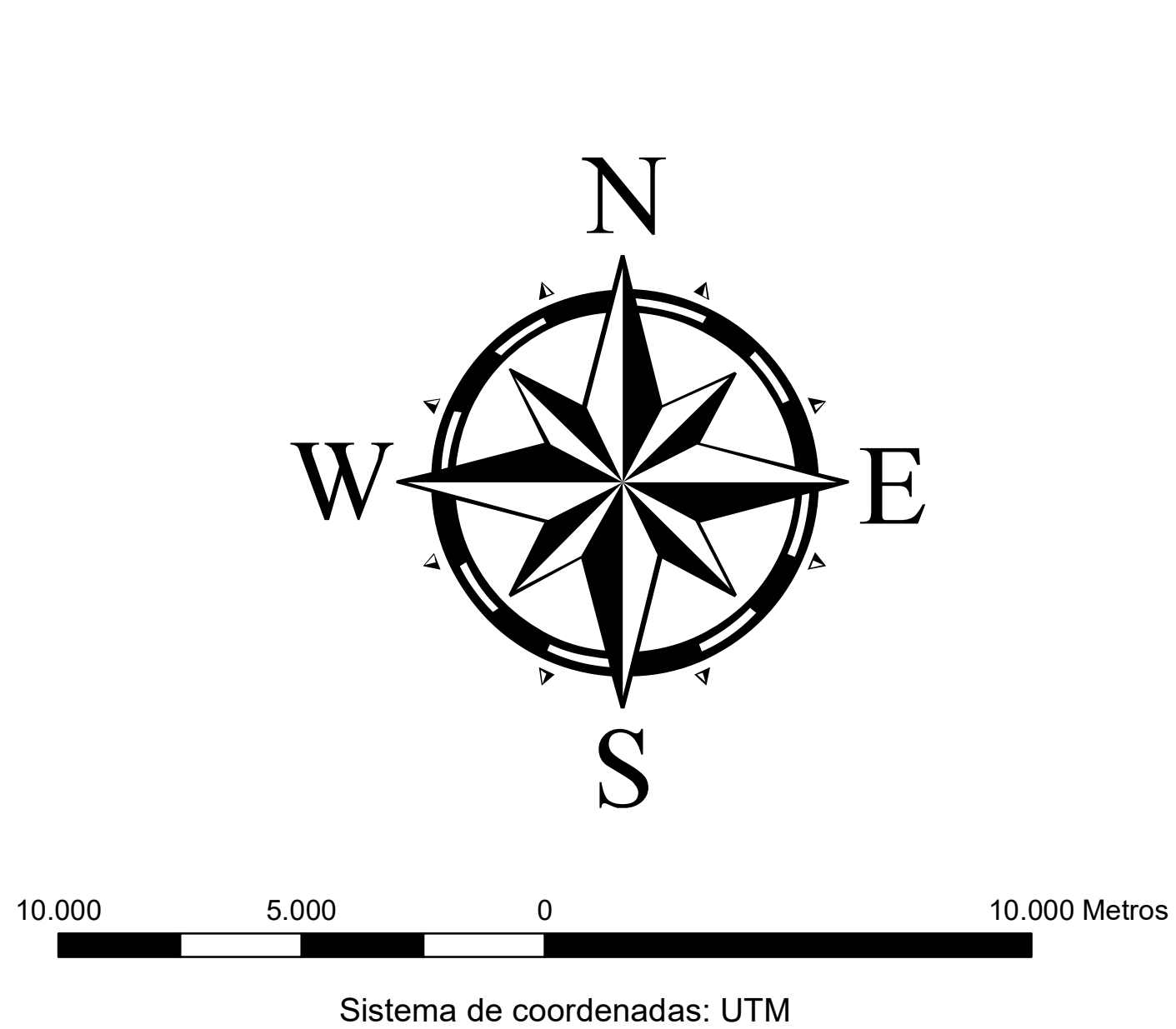

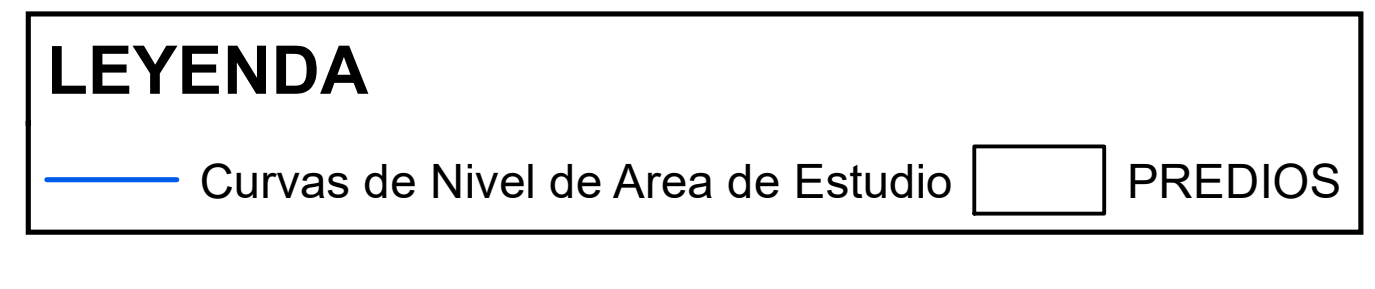

### **UBICACION SECTORIAL EN LA PARROQUIA PUYO**

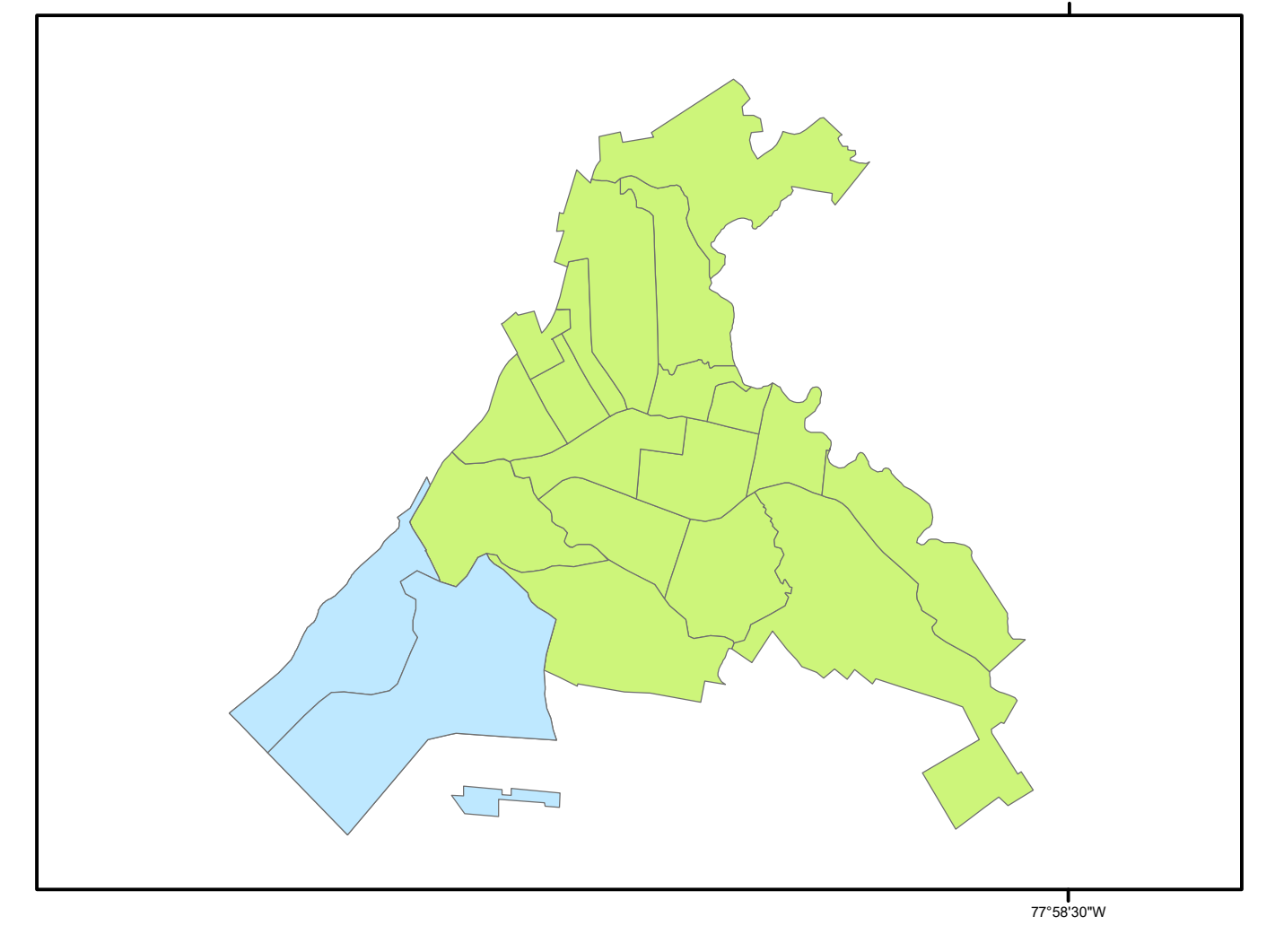

Elipsoide de Referencia: WGS84 Z17 Sur

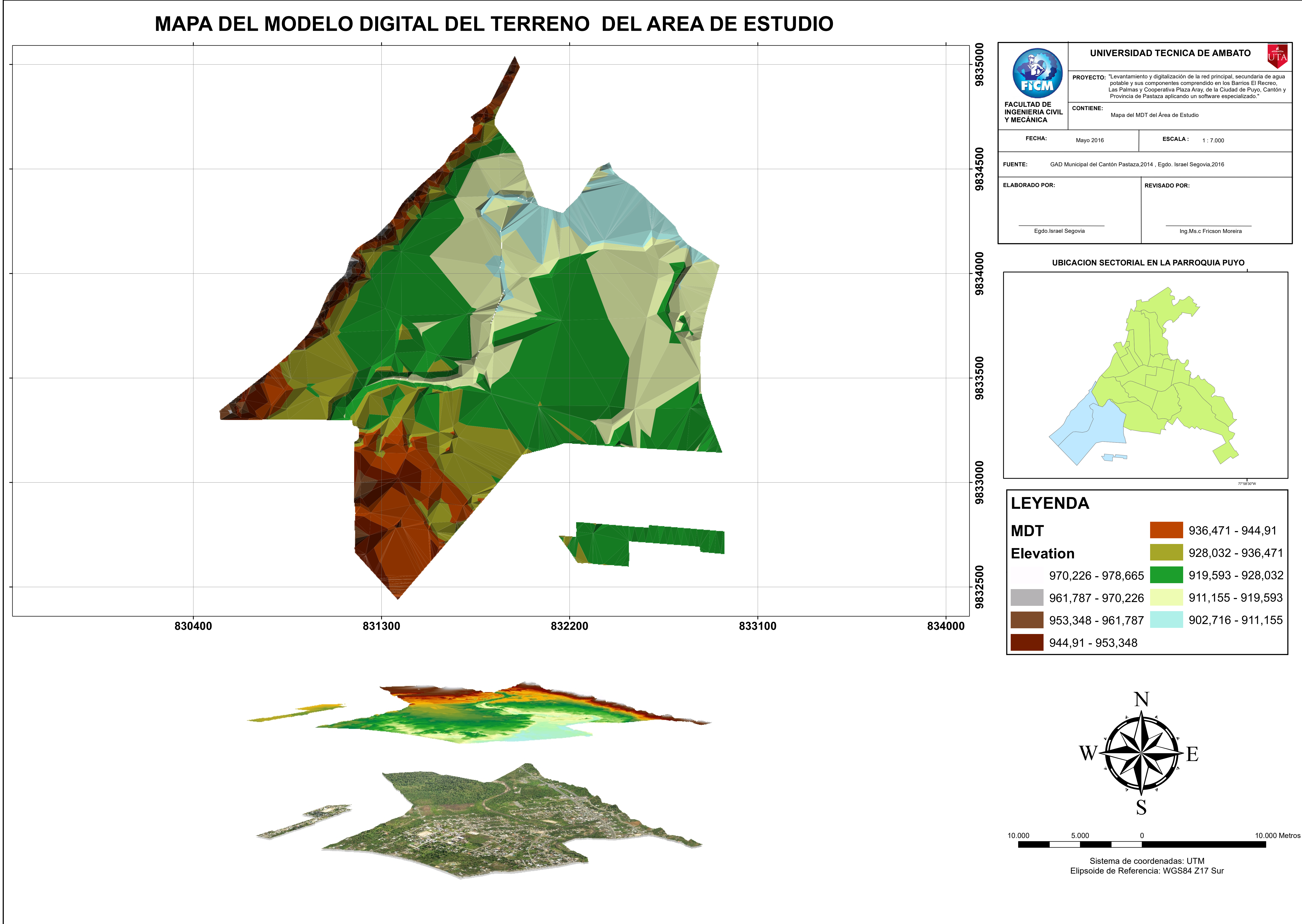

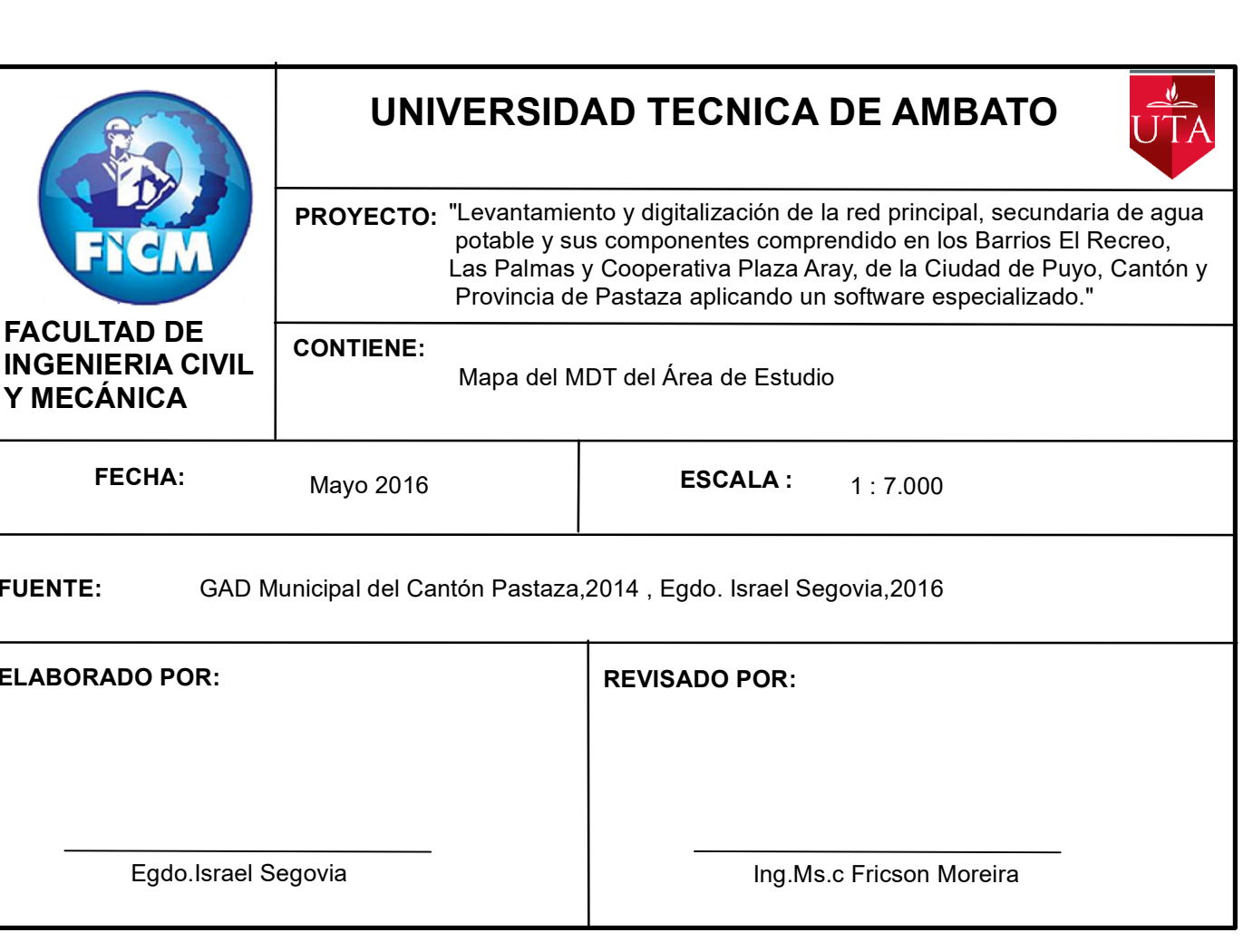

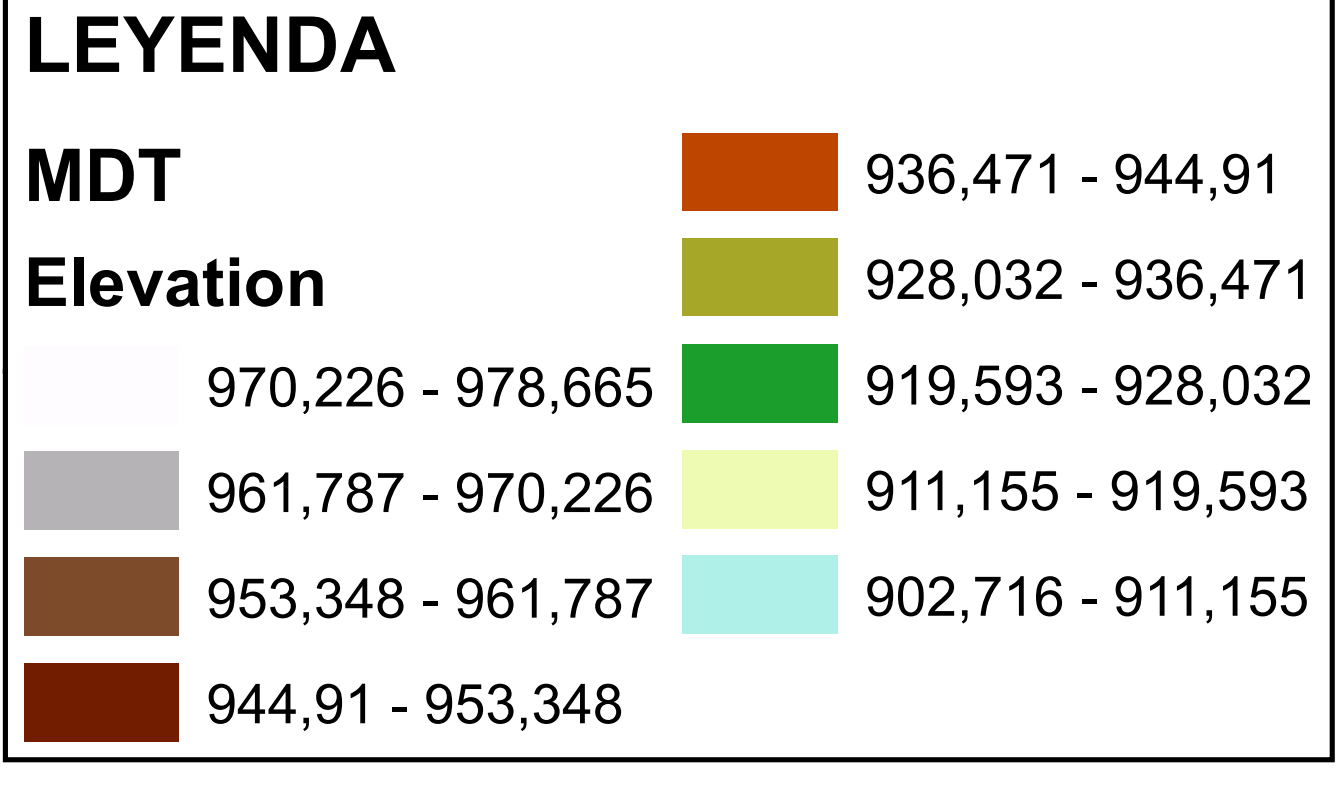

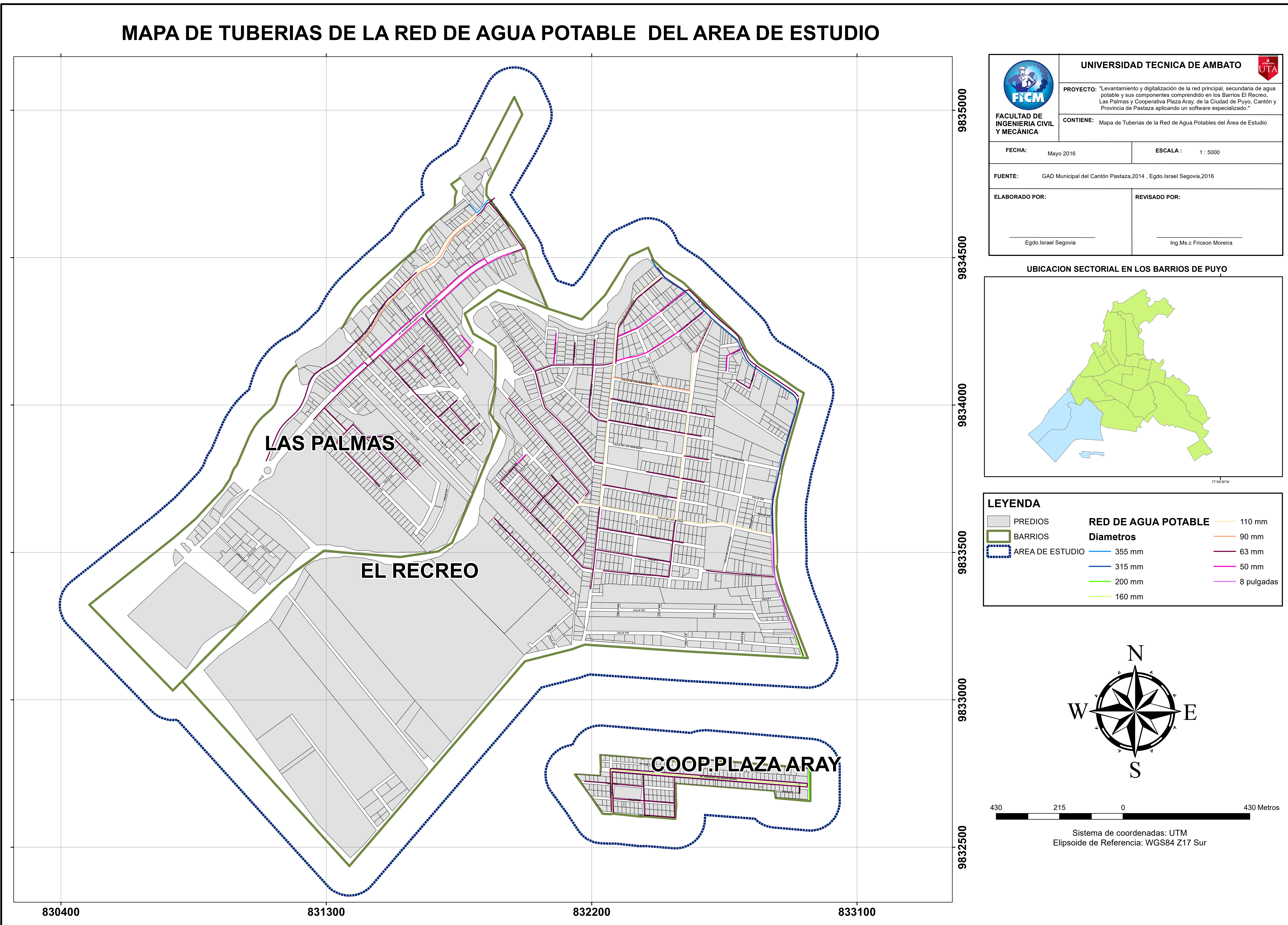

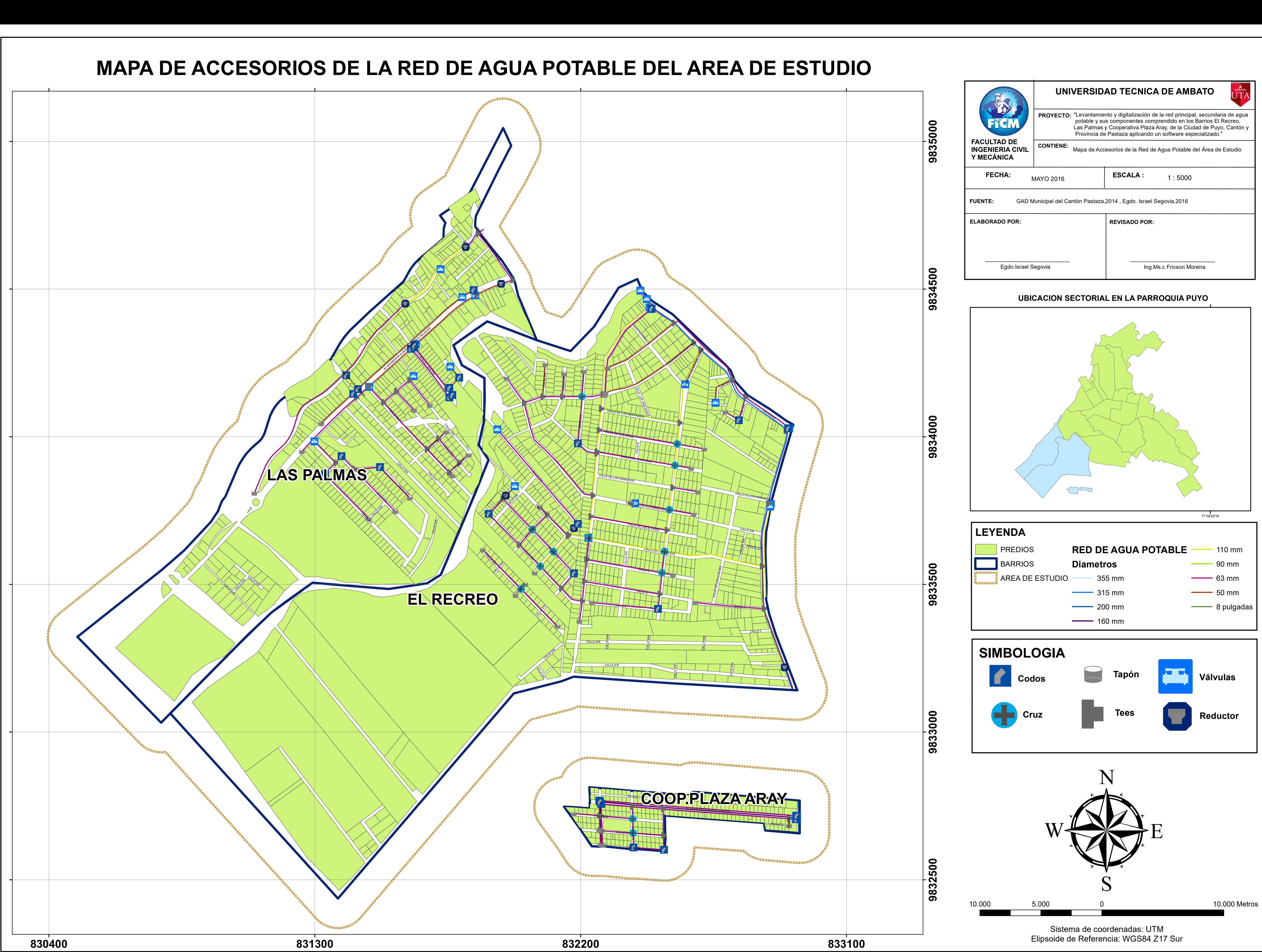

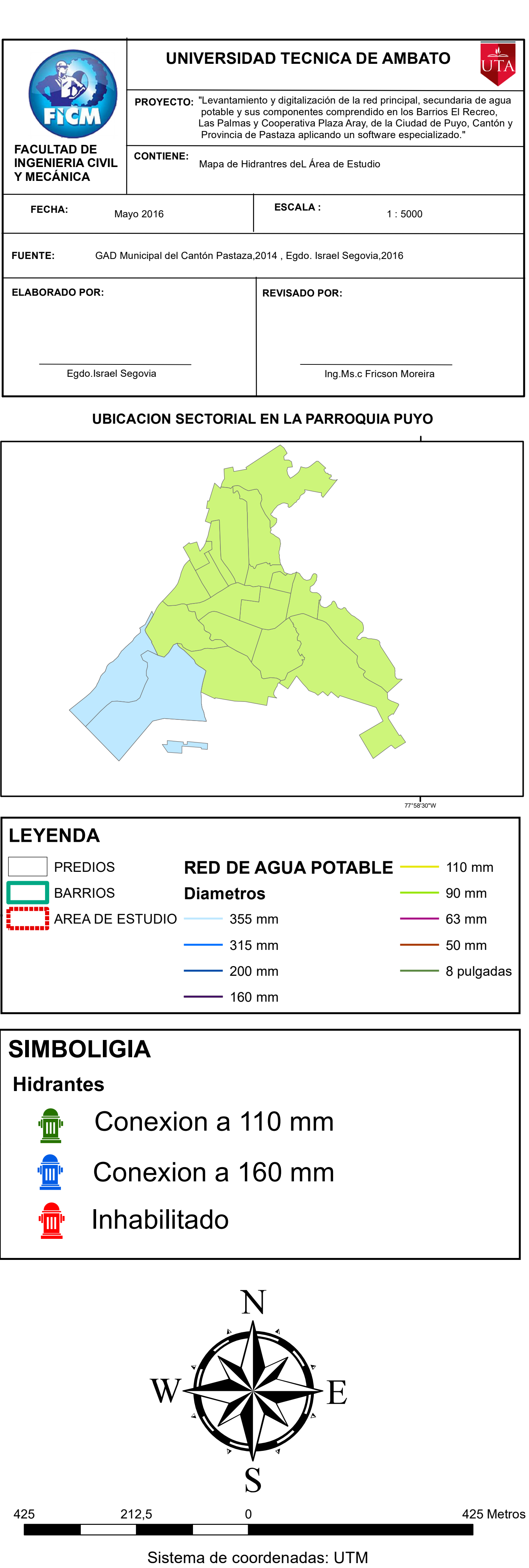

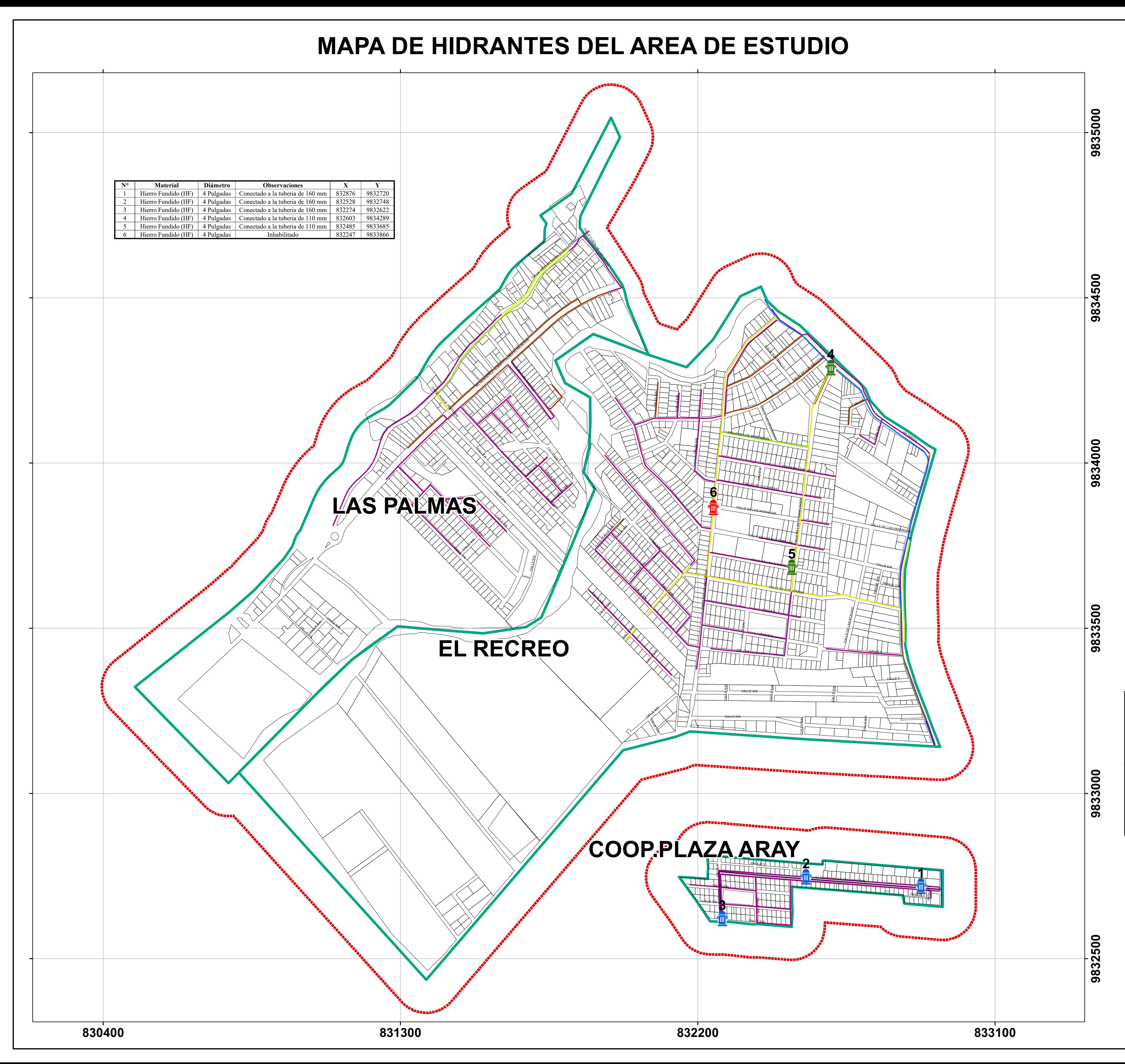

Elipsoide de Referencia: WGS84 Z17 Sur

![](_page_80_Picture_0.jpeg)

![](_page_81_Picture_661.jpeg)

![](_page_81_Picture_2.jpeg)

![](_page_82_Picture_657.jpeg)

![](_page_82_Figure_2.jpeg)

![](_page_83_Picture_975.jpeg)

**9 8** <u>ო</u>

# **MAPA DE CODOS DE LA RED DE AGUA POTABLE DEL BARRIO LAS PALMAS**

![](_page_83_Picture_976.jpeg)

![](_page_83_Picture_2.jpeg)

**8** <u>ო</u> <u>ო</u>

![](_page_84_Figure_0.jpeg)

![](_page_84_Picture_797.jpeg)

![](_page_84_Picture_4.jpeg)

![](_page_85_Figure_0.jpeg)

![](_page_85_Picture_1721.jpeg)

![](_page_85_Picture_1722.jpeg)

![](_page_86_Figure_0.jpeg)

![](_page_86_Picture_1221.jpeg)

![](_page_86_Picture_1222.jpeg)

![](_page_87_Figure_0.jpeg)

![](_page_87_Picture_891.jpeg)

![](_page_87_Picture_892.jpeg)

![](_page_88_Figure_0.jpeg)

![](_page_88_Picture_954.jpeg)

![](_page_88_Picture_955.jpeg)

![](_page_89_Figure_0.jpeg)

![](_page_89_Picture_1235.jpeg)

![](_page_89_Picture_1236.jpeg)

![](_page_90_Figure_0.jpeg)

![](_page_90_Picture_1136.jpeg)

![](_page_90_Picture_7.jpeg)

![](_page_90_Picture_1137.jpeg)

# **UBICACION SECTORIAL EN LA PARROQUIA PUYO**

![](_page_90_Figure_5.jpeg)

77°58'30"W

![](_page_91_Picture_646.jpeg)

![](_page_91_Figure_2.jpeg)

![](_page_92_Picture_574.jpeg)

![](_page_92_Figure_2.jpeg)

![](_page_93_Picture_629.jpeg)

![](_page_93_Picture_630.jpeg)

**0**

![](_page_93_Picture_0.jpeg)

![](_page_93_Figure_5.jpeg)

### **9 8** <u>ო</u>  $\boldsymbol{\mathsf{N}}$ <u> (၃</u> **0 0**

![](_page_94_Picture_588.jpeg)

![](_page_94_Picture_0.jpeg)

![](_page_94_Picture_589.jpeg)

![](_page_94_Figure_9.jpeg)

## **UBICACION SECTORIAL EN LA PARROQUIA PUYO**

![](_page_94_Figure_6.jpeg)

77°58'30"W

![](_page_94_Picture_590.jpeg)

![](_page_94_Picture_8.jpeg)

**9**

**8** <u>ო</u>  $\boldsymbol{\mathsf{N}}$ <u> (က</u> **0 0**

**9**

![](_page_95_Picture_572.jpeg)

![](_page_95_Picture_0.jpeg)

![](_page_95_Picture_573.jpeg)

![](_page_95_Picture_9.jpeg)

![](_page_95_Figure_8.jpeg)

## **UBICACION SECTORIAL EN LA PARROQUIA PUYO**

![](_page_95_Figure_7.jpeg)